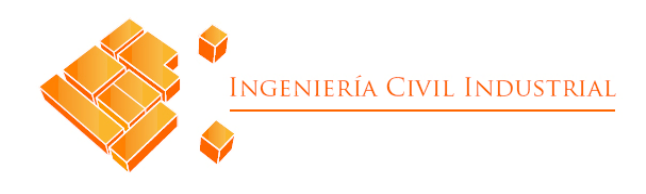

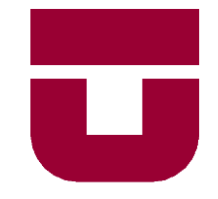

#### **UNIVERSIDAD DE TALCA**

FACULTAD DE INGENIERÍA ESCUELA DE INGENIERÍA CIVIL INDUSTRIAL

PROYECTO DE TÍTULO

### **DISEÑO DE UNA PROPUESTA DE MEJORA INTEGRAL EN LOS PROCESOS INTERNOS DEL ÁREA DE FINANZAS DE LA EMPRESA TRACTEBEL ENGINEERING**

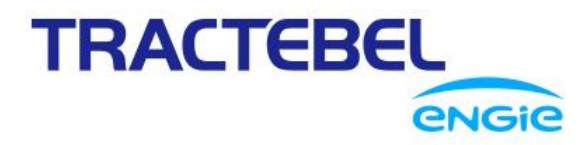

AUTOR: Ricardo Marcelo Alvarado Baeza

> Profesor Guía: Carlos Toledo Abarca

CURICÓ- CHILE Julio de 2021

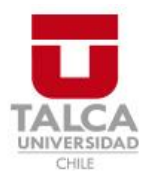

### **CONSTANCIA**

La Dirección del Sistema de Bibliotecas a través de su encargado Biblioteca Campus Curicó certifica que el autor del siguiente trabajo de titulación ha firmado su autorización para la reproducción en forma total o parcial e ilimitada del mismo.

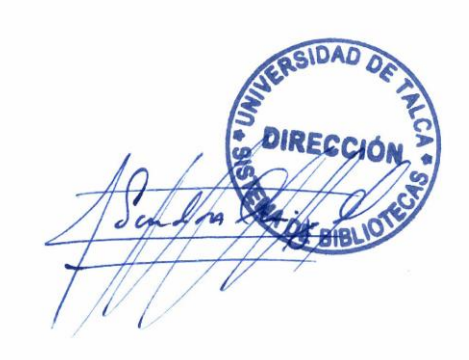

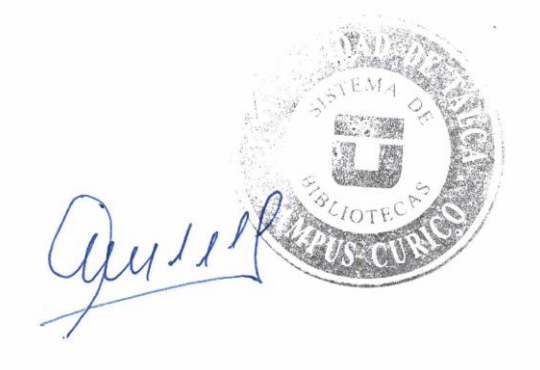

Curicó, 2022

### **AGRADECIMIENTOS**

*Mediante esta página quiero expresar mis agradecimientos a todas las personas que estuvieron conmigo a lo largo de este proceso, aportando de alguna manera con su apoyo, enseñanza, consejos y sugerencias las cuales recordaré por siempre.*

*En primera instancia, quiero agradecer a mi familia especialmente a mi madre Soledad, quien, a través de su amor, apoyo y confianza, siempre tuvo fe en mí y tenía la esperanza de que lograra ser un profesional. Es por esto que este logro va dedicado especialmente para ella.*

*A mi pareja Leonor quien fue un pilar fundamental durante toda mi etapa universitaria, entregándome sugerencias y palabras de apoyo, brindándome amor, esperanza y confianza en tiempos difíciles.*

*Quiero agradecer a mis amigos de la vida quienes siempre creyeron en mi y me aportaron con sus palabras de apoyo durante toda mi vida universitaria. También, quiero agradecer a los amigos que me entrego la universidad, los que se transformaron en personas muy especiales, ya que estuvieron conmigo en tiempos difíciles e igualmente hicieron de mi proceso universitario una etapa excelente, llena de momentos increíbles.*

*Agradezco a todos los profesores que aportaron a mi crecimiento como profesional, especialmente quiero agradecer a mi profesor guía Carlos Toledo, por entregarme las herramientas necesarias, guiarme y confiar en mi tanto en el desarrollo de este proyecto como también a lo largo de mi vida universitaria.*

*A mi supervisor en Tractebel Engineering, Javier Ortiz por brindarme enseñanzas y permitirme participar y aportar ideas en el equipo del área de finanzas. Así como también a los demás miembros del área quienes me entregaron su ayuda y buena disposición.*

*Finalmente, agradezco a todas las personas que aportaron un granito de arena mediante su apoyo y buenas vibras, influyendo en el cumplimiento de este gran logro personal.*

### **Resumen Ejecutivo**

En el presente estudio se desarrolla una propuesta de mejora integral para resolver las problemáticas presentadas en Tractebel, empresa que entrega servicios y múltiples soluciones de ingeniería a lo largo de todo el proyecto. Las mejoras se desarrollan en base a la metodología de rediseño de procesos de Juan Bravo y van enfocadas en automatizar ciertas actividades del área de finanzas.

En primer lugar, se realizó una se realizó una descripción de la empresa, detallando su actividad y estructura, para luego centrarse en conocer la realidad del área de finanzas. Para esto, se desarrolló un diagnóstico de la situación actual, elaborando un mapa de procesos para tener una vista general del área y diagramas de procesos para entender el funcionamiento de los procesos primordiales. En esta etapa se pudieron conocer las oportunidades de mejora del área a través de las aplicaciones de entrevistas y del método del 5 ¿Por qué? Estas debilidades son la pérdida de tiempo en desarrollos manuales de reportes y flujos reiterativos dentro del proceso.

Para abarcar las problemáticas anteriormente mencionadas, se definieron realizar 3 implementaciones de mejora. Inicialmente se procede a automatizar un reporte financiero de proyectos, ocupando la aplicación Microsoft Excel con sus herramientas Macros y lenguaje VBA, logrando tener un reporte estandarizado, oportuno y disminuyendo el tiempo de la elaboración en un 66,7%. Por otro lado, se utiliza la aplicación Power BI para mejorar el reporte de carga horaria de Tractebel, donde se permite estandarizar el reporte, entregar una visualización más gráfica y atractiva de los datos y disminuir el tiempo de elaboración en un 52,8%. Por último, se realiza una mejora del flujo de contabilización de facturas, esto mediante la utilización de aplicaciones como SharePoint y Power Automate, lo que posibilita la creación de una plataforma para unificar los documentos y entregar notificaciones automáticas a los responsables. Esto permite poder gestionar los documentos, darles seguimientos y mejorar la toma de decisiones.

Palabras clave: Mejora integral, automatización, rediseño.

**Ricardo Marcelo Alvarado Baeza (ralvarado15@alumnos.utalca.cl) Estudiante de Ingeniería Civil Industrial Facultad de Ingeniería – Sede Curicó – Universidad de Talca Chile, Julio de 2021**

### **ABSTRACT**

*This study develops a proposal for a comprehensive improvement to solve the problems presented in Tractebel, a company that delivers services and multiple engineering solutions throughout the project. The improvements are developed based on Juan Bravo's process redesign methodology and focus on automating certain activities in the area of finance.*

*First, a description of the company was made, detailing its activity and structure, and then focusing on knowing the reality of the area of finance. For this, a diagnosis of the current situation was developed, drawing up a process map to have an overview of the area and process diagrams to understand the functioning of the primordial processes. At this stage, the opportunities for improvement of the area were known through the applications of interviews and the method of 5 Why? These weaknesses are the loss of time in manual development of reports and repetitive flows within the process.*

*To cover the above-mentioned issues, 3 enhancement implementations were defined. Initially it proceeds to automate a financial report of projects, occupying the application Microsoft Excel with its tools Macros and language VBA, managing to have a standardized, timely report, and reducing the time of the elaboration by 66.7%. On the other hand, the Power BI application is used to improve Tractebel is hourly load reporting, where it is possible to standardize the report, provide a more graphic and attractive display of the data and reduce the processing time by 52.8%. Finally, the bill accounting flow is improved, using applications such as SharePoint and Power Automate, enabling the creation of a platform to unify documents and deliver automatic notifications to those responsible. This allows you to manage the documents, track them and improve decision making.*

*Keywords: Comprehensive improvement, automation, redesign*

## ÍNDICE DE CONTENIDO

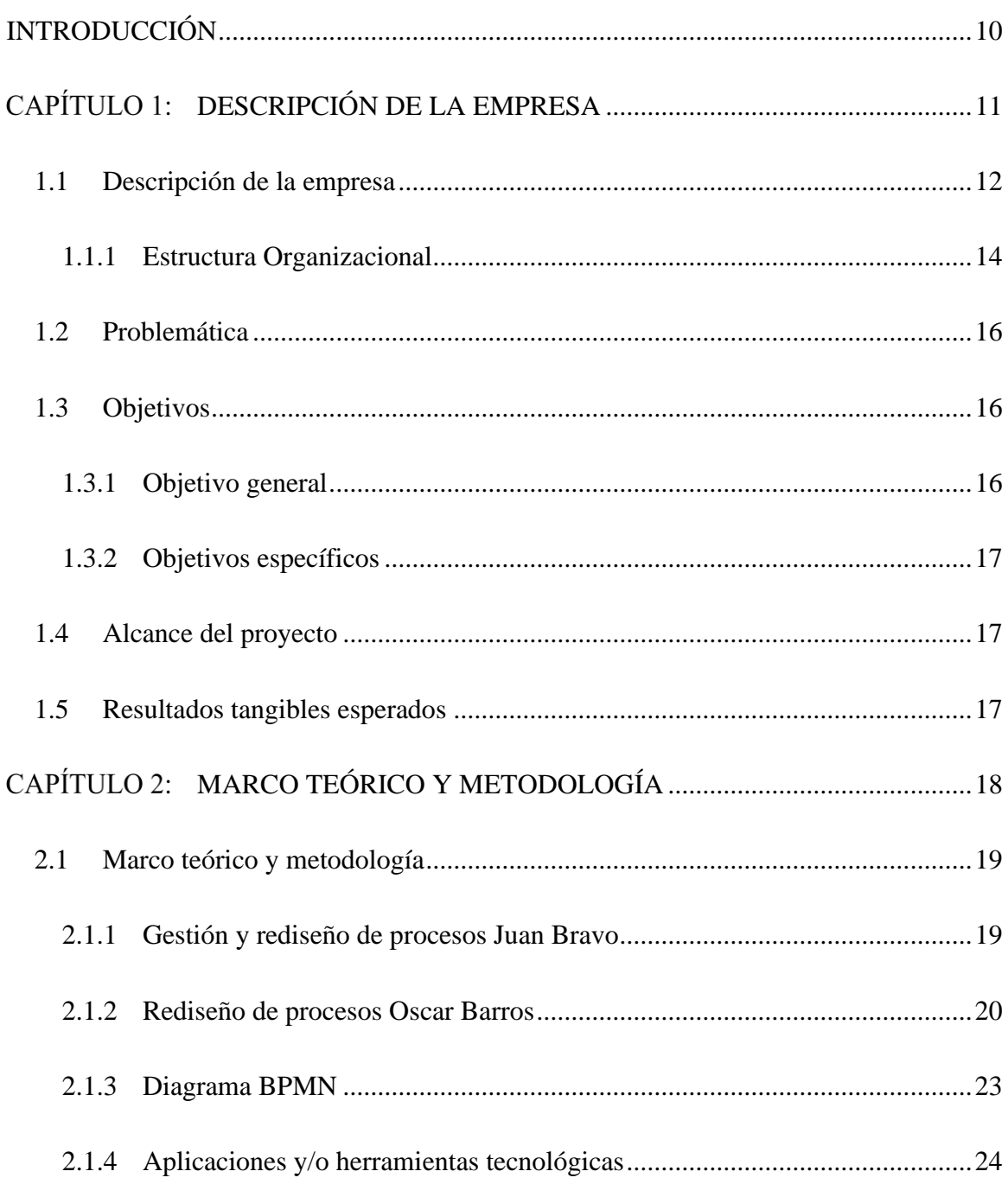

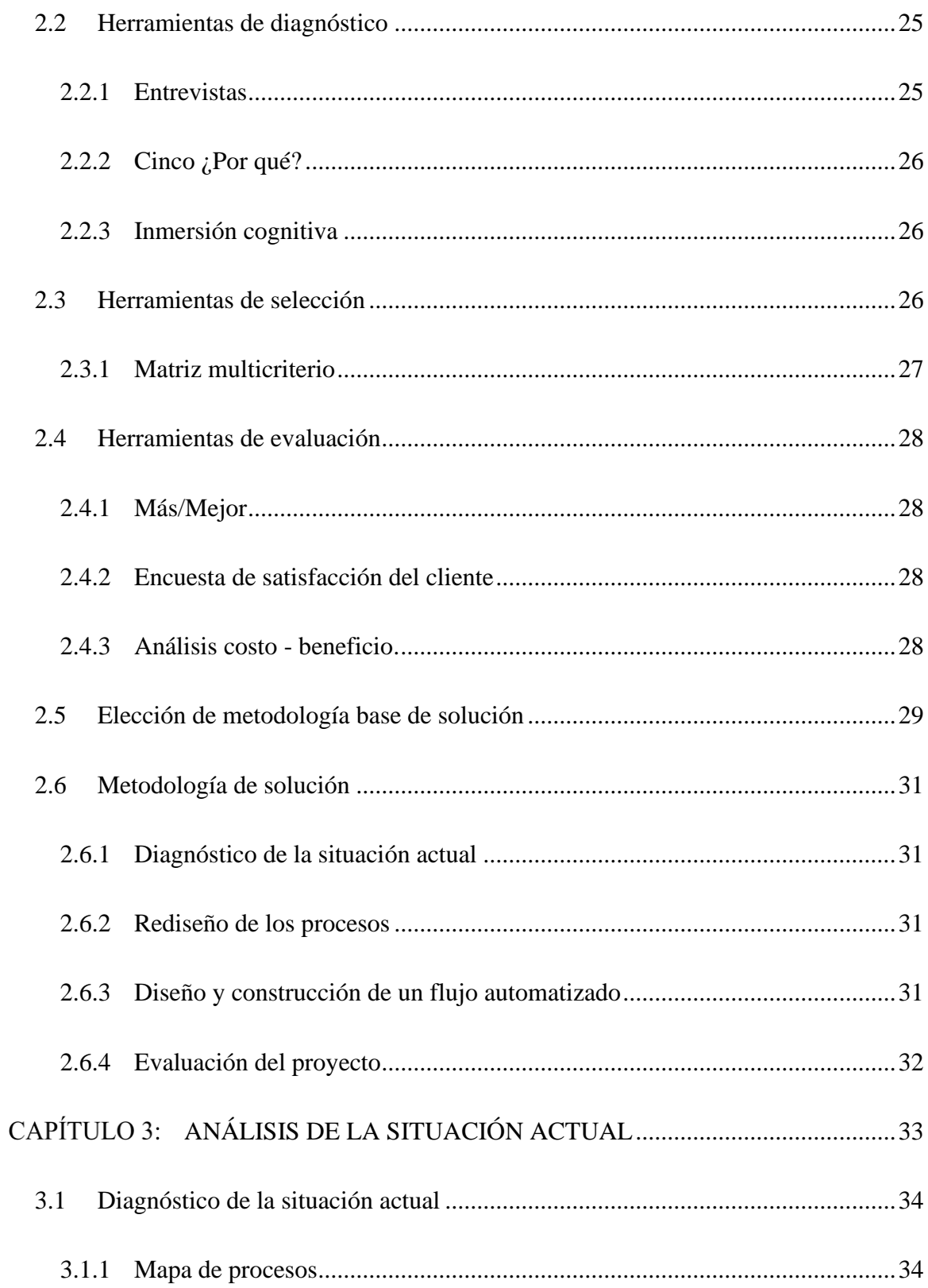

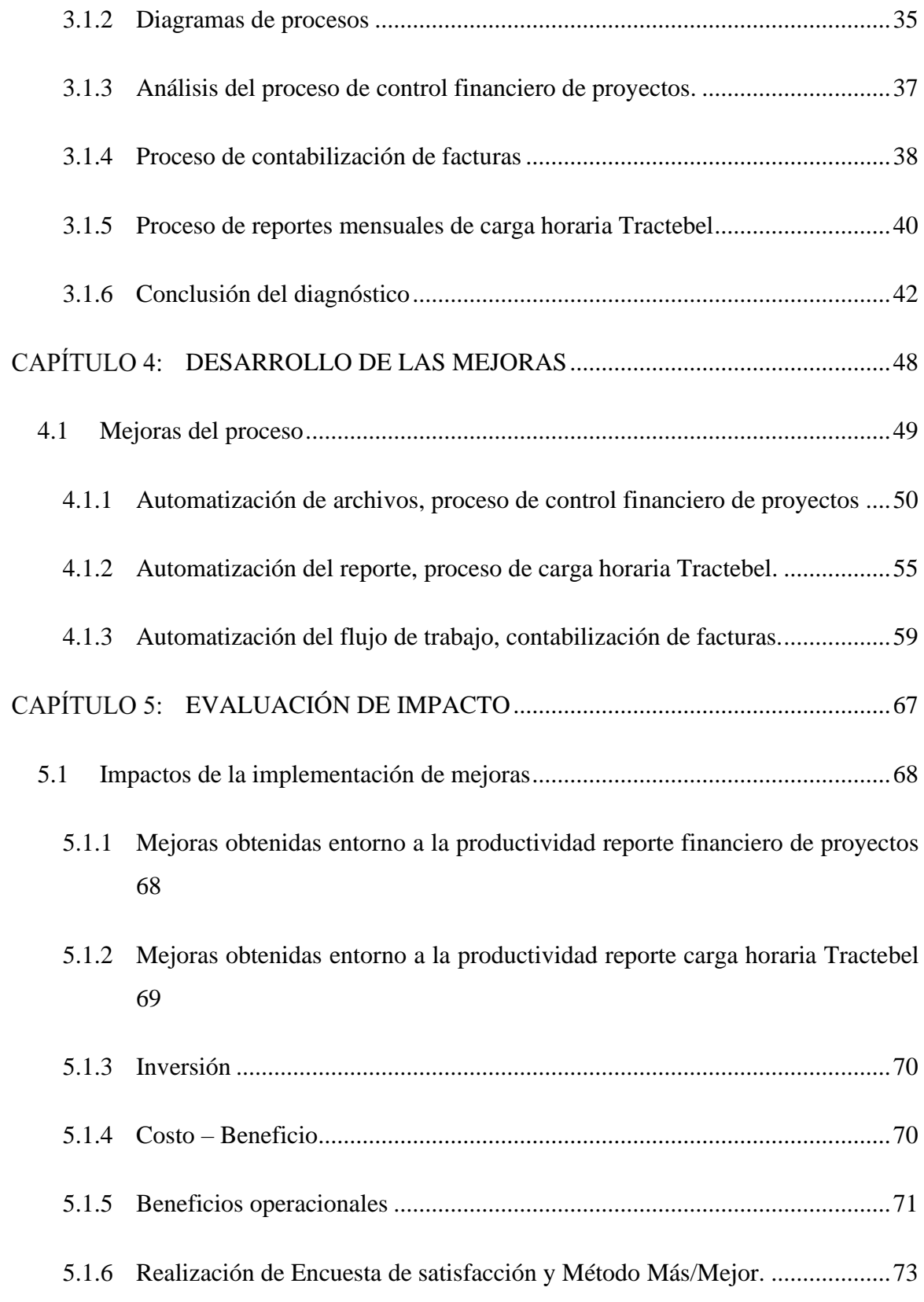

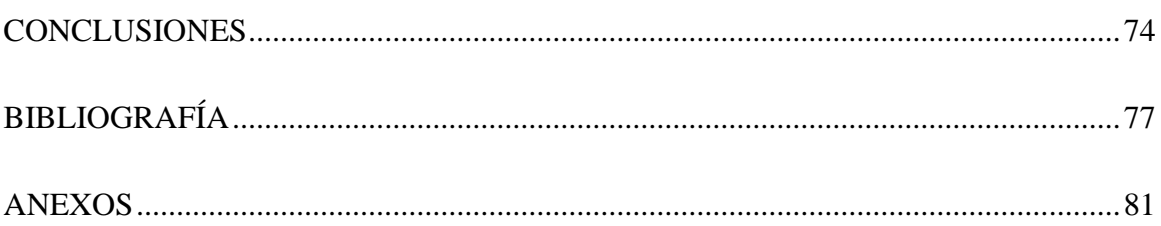

## **INDICE DE ILUSTRACIONES**

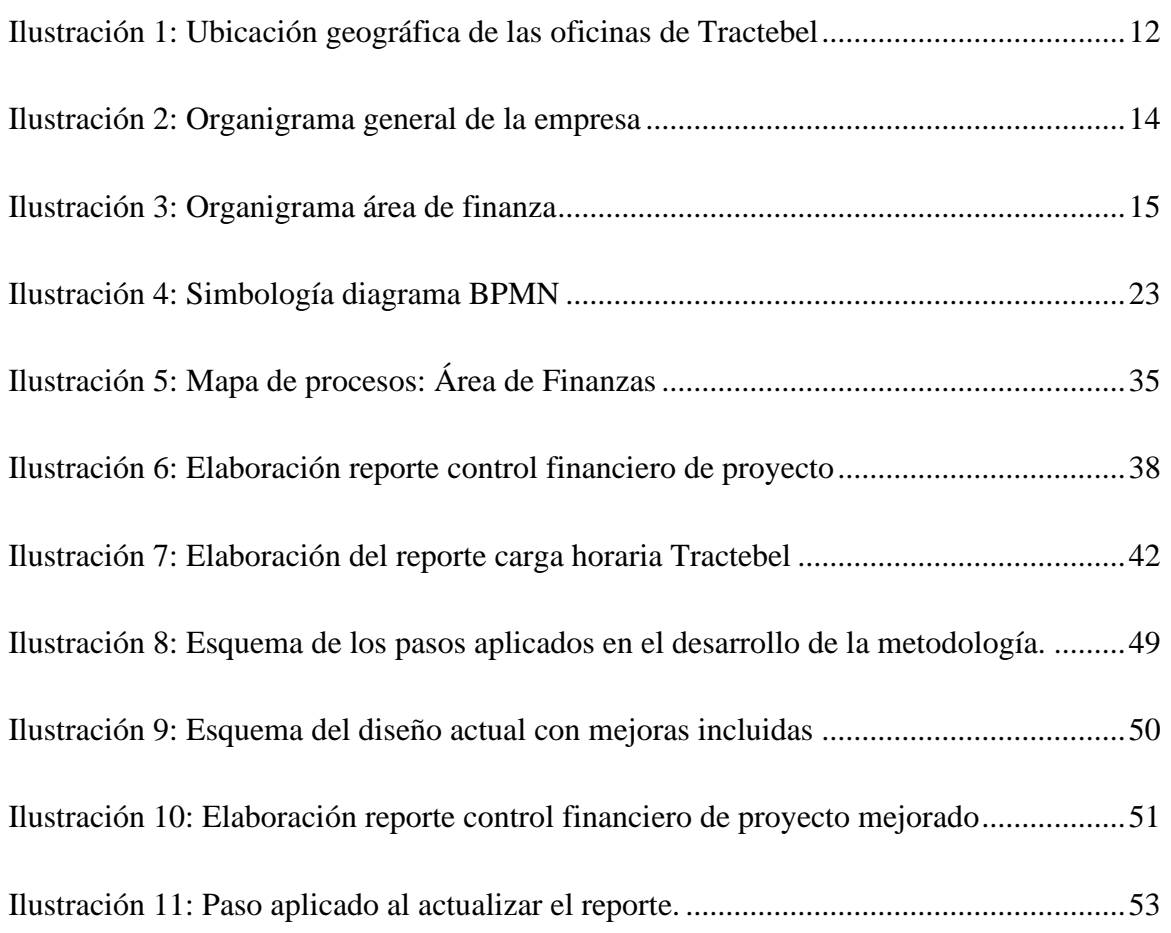

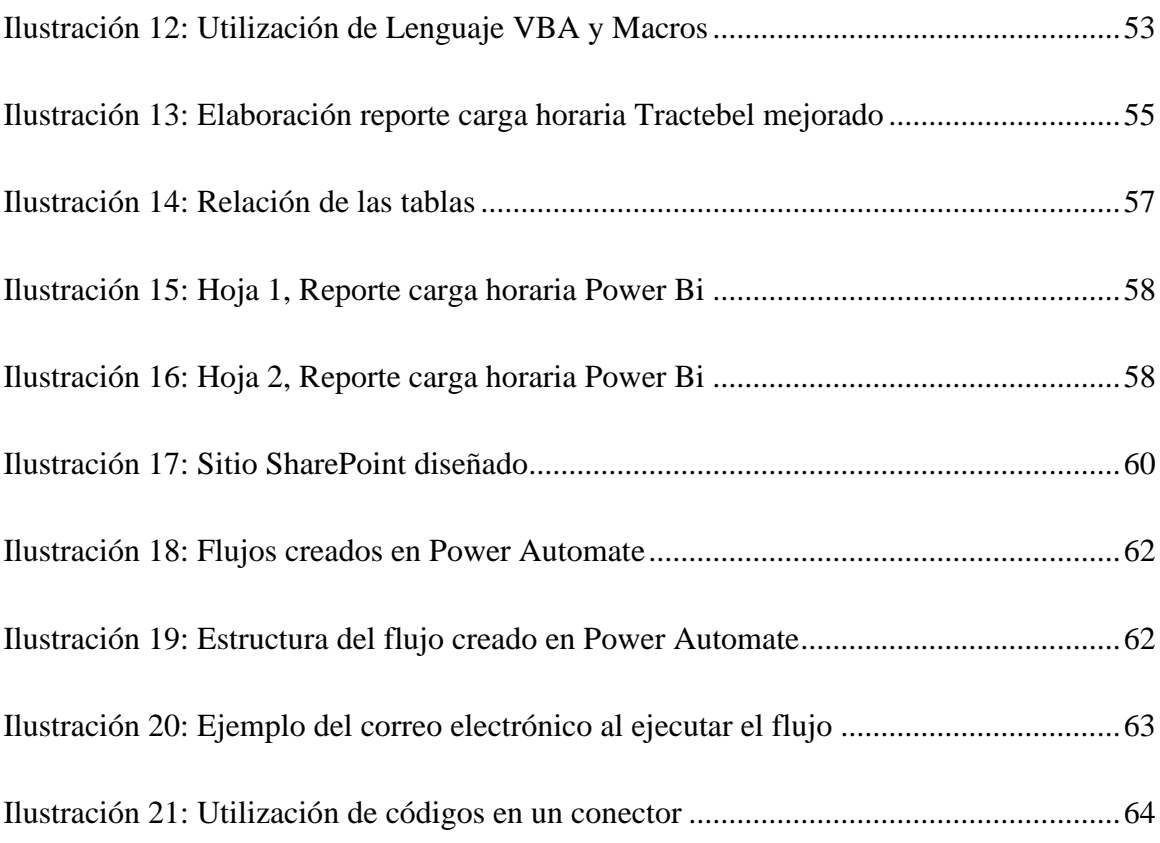

### **ÍNDICE DE TABLAS**

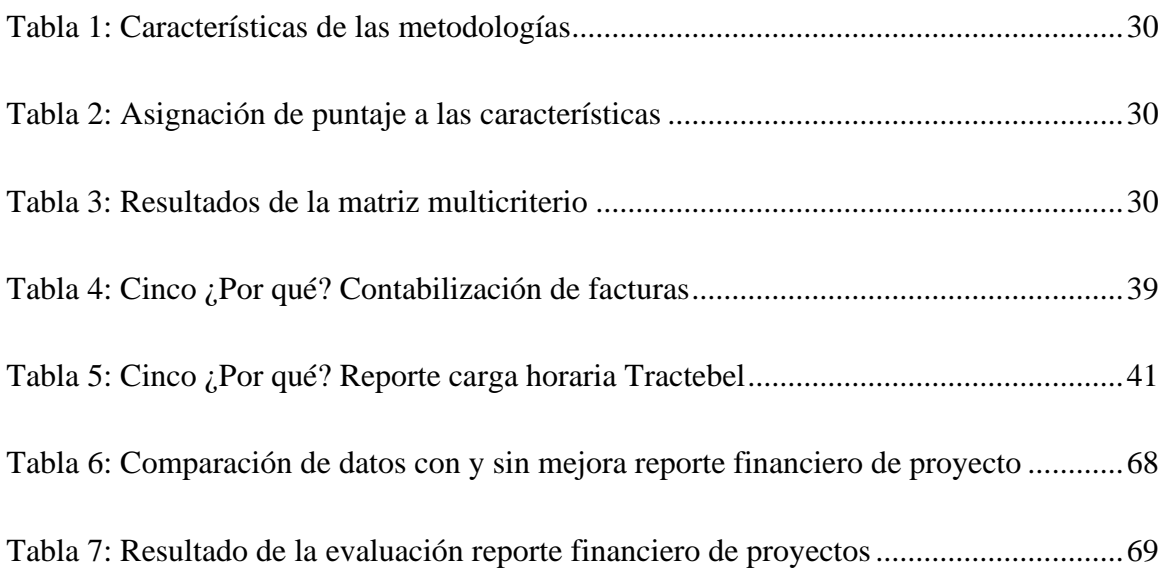

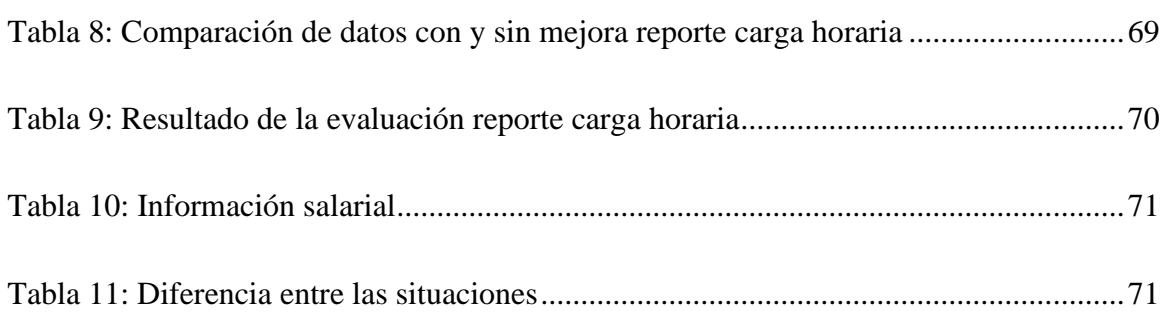

### **ÍNDICE DE ECUACIONES**

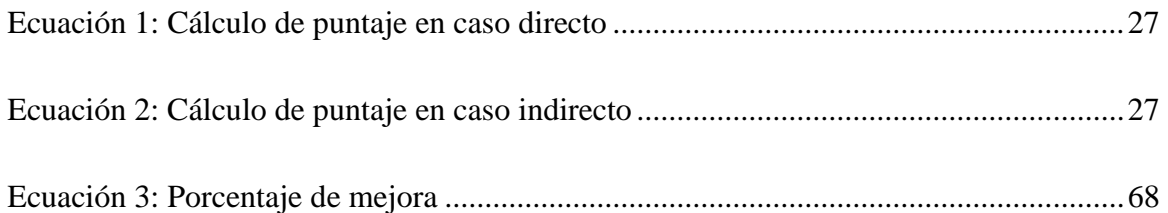

### **ÍNDICE ANEXOS**

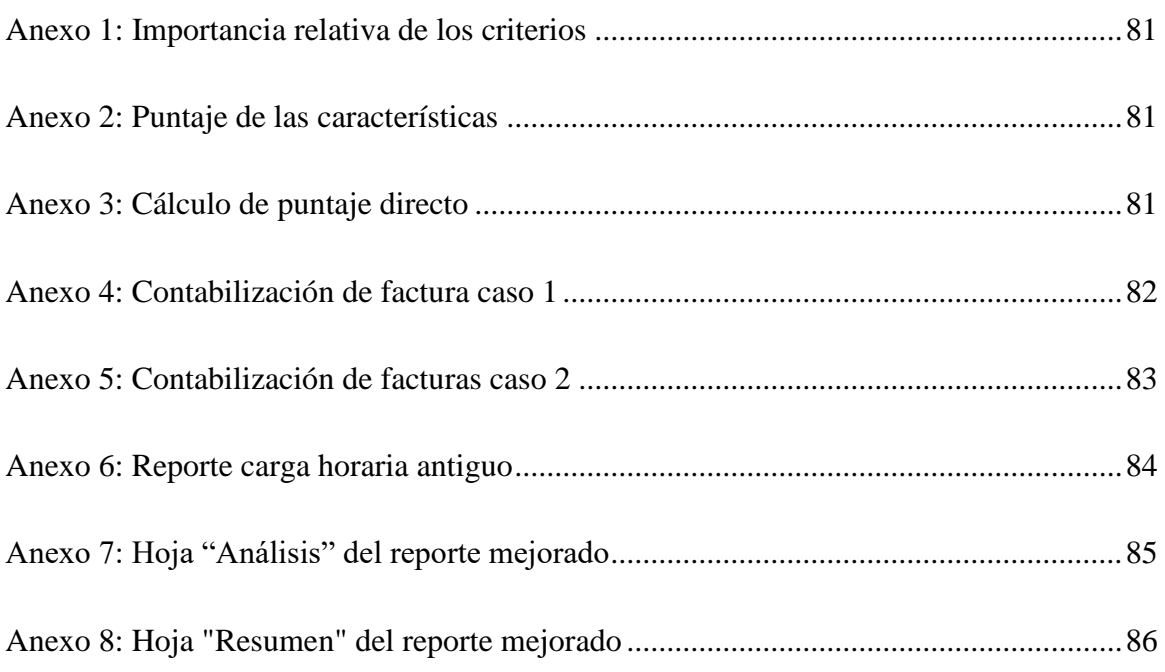

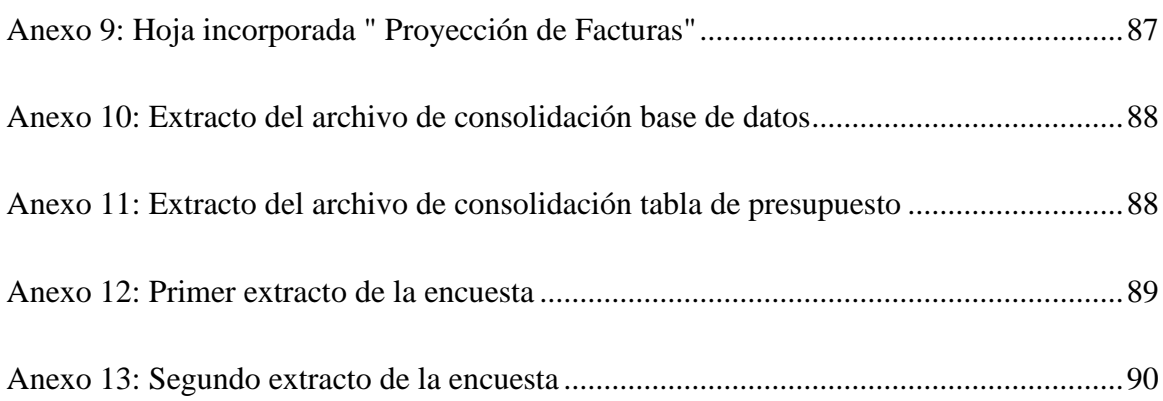

### **GLOSARIO**

*Stakeholders*: personas u organizaciones interesadas que se ven afectadas, ya sea positiva o negativamente, por un proyecto.

*Visual basic*: lenguaje de programación desarrollado para Microsoft.

**Macros:** es un conjunto de instrucciones programadas en la hoja de cálculo electrónica Excel, con el objetivo de eliminar tareas repetitivas.

**Diagramas BPMN:** Business Process Model and Notation, en español Modelo y Notación de Procesos de Negocio, es una notación gráfica estandarizada que permite el modelado de procesos de negocio, en un formato de flujo de trabajo.

### **INTRODUCCIÓN**

<span id="page-13-0"></span>En la actualidad existen muchas deficiencias en diversas etapas dentro de los procesos del área de finanzas de la empresa Tractebel Engineering, las cuales se deben principalmente a la pérdida de tiempo en la actualización y elaboración de archivos, como también a flujos repetitivos como el constante envío de documentos por medio de correos.

Es por esta razón que el proyecto se centra en brindar propuestas de mejoras para cada una de las actividades que tienen debilidades, las soluciones van enfocadas a automatizar la actualización de reportes por medio de fórmulas Excel, herramientas Macros y de lenguaje VBA. Mejorar la visualización de los datos entregados en el reporte por medio de la utilización de la aplicación Power BI. Y crear una plataforma que unifique los documentos por medio de la aplicación SharePoint y automatizar ciertas etapas a través de la aplicación Power Automate.

Se ocupa la gestión y rediseño de procesos de Juan Bravo como metodología base para el desarrollo del proyecto. Por otro lado, también se realiza un diagnóstico de la situación actual de la empresa, donde se grafica el funcionamiento interno a través de un mapa de procesos y además se diagraman los procesos internos que existen en el área de finanzas.

Finalmente, se realiza una evaluación de las tres mejoras desarrolladas para el área de finanzas. Donde se evalúan los beneficios operacionales, las mejoras entorno a la productividad y un análisis costo-beneficio con el fin de verificar si las soluciones logran mejorar los procesos.

# <span id="page-14-0"></span>**CAPÍTULO 1: DESCRIPCIÓN DE LA EMPRESA**

*En el presente capítulo se elabora una descripción de la empresa en la cual se desarrolla el proyecto, analizando su estructura organizacional, sus operaciones más importantes, y a partir de ello, establecer objetivos para el problema planteado.*

#### <span id="page-15-0"></span>**1.1 Descripción de la empresa**

TRACTEBEL Engineering S.A., es una empresa multinacional de ingeniería con más de 150 años de experiencia, perteneciente al grupo ENGIE, ubicada en la ciudad de Santiago, con dirección Cerro Colorado 5240, Torre del Parque II, Oficina 1601, representada por Brice Migliorini. En la [Ilustración 1,](#page-15-1) se observa la ubicación por medio de la herramienta "*Google Maps"*.

<span id="page-15-1"></span>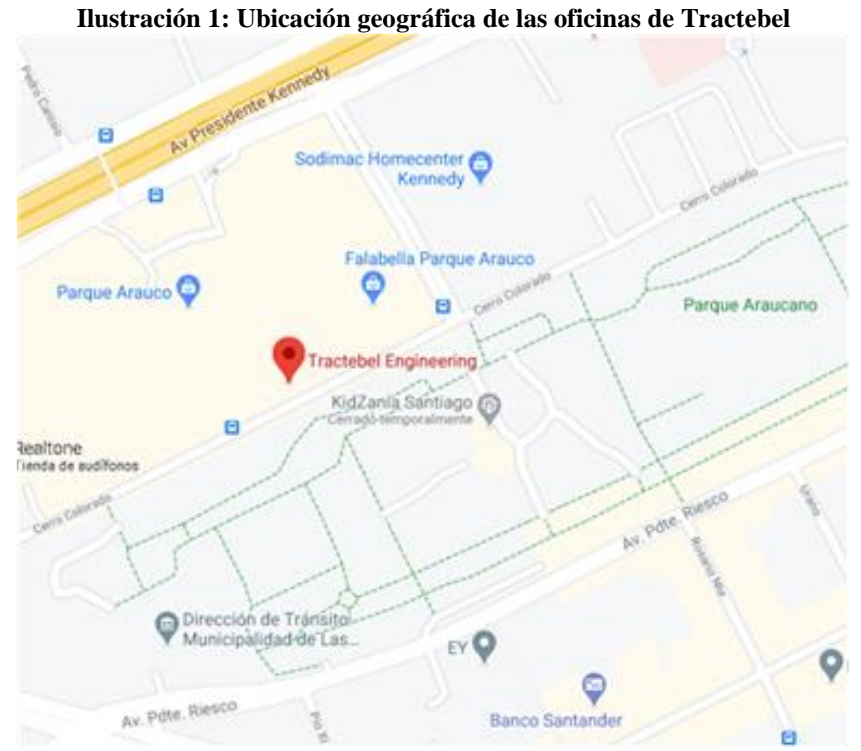

*Fuente: extraído de (Google Maps, 2021)*

Es una empresa fuertemente involucrada con la transición energética que proporciona un amplio espectro de servicios a lo largo de todo el ciclo de vida de los proyectos de sus clientes, ofreciendo soluciones multidisciplinarias en energía, agua, infraestructura, desarrollo urbano y transición energética e innovación (Tractebel Chile, s.f.).

• **Energía:** se ofrece la gama completa e integrada de servicios de ingeniería y asesoría para impulsar su transición a estar libre de emisiones de carbono desde el desarrollo y el diseño, pasando por la construcción y la puesta en marcha, hasta el soporte operativo,

la rehabilitación y el desmantelamiento de infraestructuras energéticas de todos los tamaños. Esta experiencia se extiende también a Ingeniería, adquisiciones, construcción y puesta en marcha (EPC), Ingeniería, adquisiciones y gestión de la construcción (EPCM) y proyectos de inversión en instalaciones de producción existentes con el propósito de nuevas actividades de producción. Las soluciones híbridas combinan la generación de energía renovable con almacenamiento eléctrico, energía a gas, transformación de desechos y gases verdes, tales como el biometano y el hidrógeno (Tractebel Engie).

- **Agua:** se tiene una amplia experiencia en todo tipo de infraestructura hidráulica, desde presas, puertos, generación de energía hidroeléctrica y vías fluviales hasta transferencias de agua, estaciones de bombeo y obras subterráneas. Los equipos diseñan y construyen sistemas de agua resistentes que pueden adaptarse a la variabilidad climática y los eventos naturales extremos. Las ciudades y provincias buscan cada vez más la experiencia que se tiene en proyectos de protección costera, manejo de inundaciones, desalinización e irrigación, para mantener a sus crecientes poblaciones (Tractebel Engie).
- **Urbanismo:** los expertos se comprometen a diseñar soluciones enfocadas en lograr que los entornos urbanos sean más habitables, sostenibles e integrales para la transición a un entorno libre de emisiones de carbono. Es por esto, que se está reinventando la forma en que se construyen, usan y mantienen los entornos urbanos en países de todo el mundo. Desde el plan maestro y el diseño conceptual hasta la ejecución, los urbanistas, ingenieros y expertos medioambientales de Tractebel ofrecen soluciones inteligentes y equilibradas. La innovación digital es el corazón de Tractebel. los expertos en modelado urbano utilizan herramientas de simulación computarizadas para comparar y mejorar los diseños de ciudades, distritos y edificios. Esto abarca desde simulaciones de escaneo rápido de alto nivel en la etapa conceptual hasta paquetes de modelado más complejos en la fase del diseño detallado (Tractebel Engie).

#### <span id="page-17-0"></span>**1.1.1 Estructura Organizacional**

La empresa cuenta actualmente con aproximadamente 70 colaboradores, distribuidos en las diferentes áreas de la empresa como Urban, Energy y Water donde se desarrollan los proyectos, y otras áreas como Sales and Business Development, Project Control & Services, Human Resources & Communication y Finance & Ethics Compliance. En la [Ilustración 2](#page-17-1) se visualiza el organigrama general.

<span id="page-17-1"></span>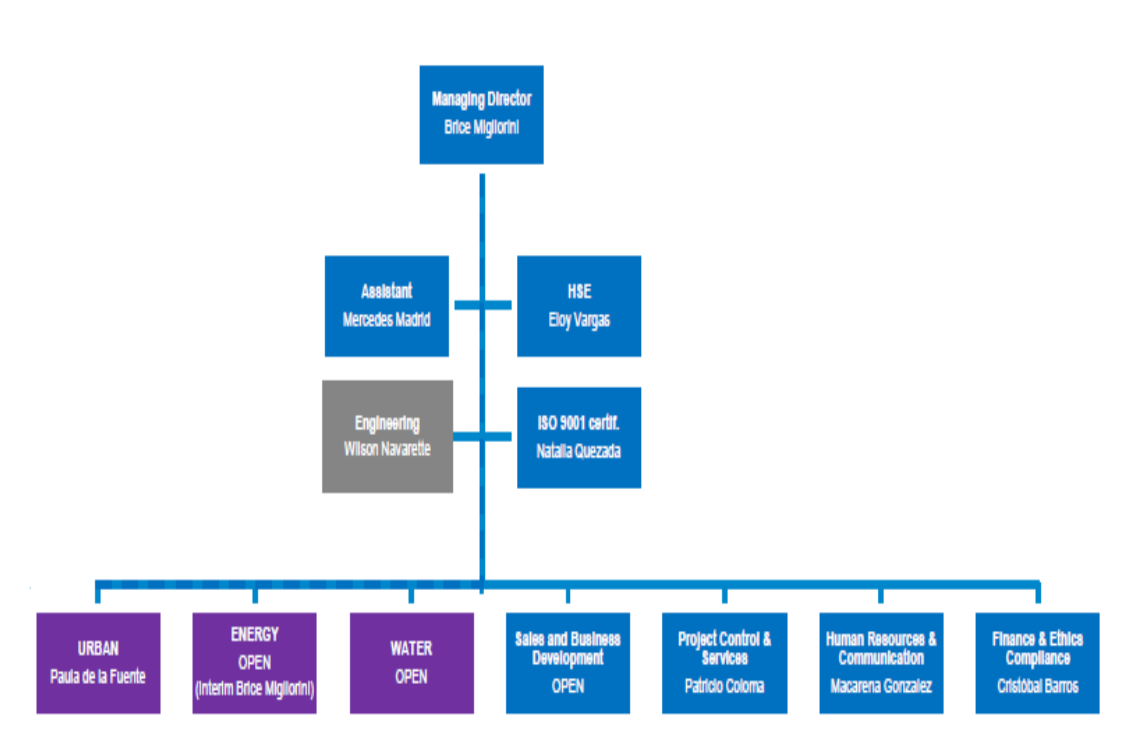

**Ilustración 2: Organigrama general de la empresa**

*Fuente: (TRACTEBEL ENGIE Chile, 2019)*

El estudio se desarrollará principalmente en el área de finanzas y administración de la empresa, la cual tiene un equipo de trabajo constituido por siete personas. En la [Ilustración 3](#page-18-0) se observa el organigrama y a continuación se procede a detallar brevemente cada una de las labores realizadas por cada cargo.

• **Cristóbal Barros:** Gerente de finanza y administración, quien es el líder del equipo de finanza, su labor es velar por cumplir con los objetivos, mejorar el funcionamiento de la empresa y que el equipo de trabajo realice sus labores correctamente. Es quien da

<span id="page-18-0"></span>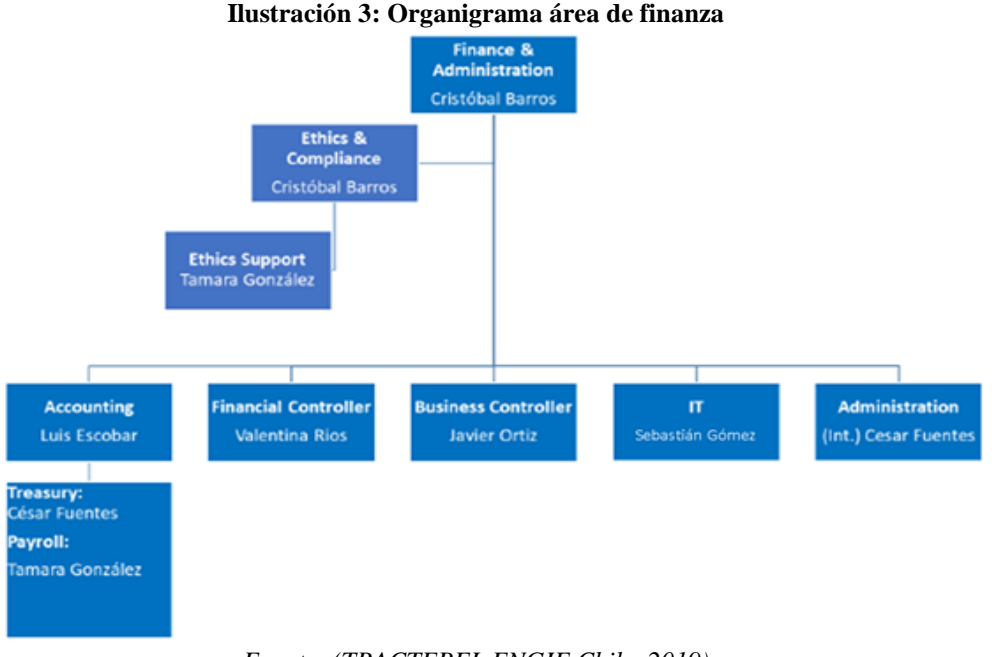

reporte del área de finanzas al Gerente General y quien se relaciona con los demás responsables de las otras áreas.

#### *Fuente: (TRACTEBEL ENGIE Chile, 2019)*

- **Javier Ortiz:** Business Controller desempeña diversas responsabilidades tales como el control de proyectos, soporte en el proceso de facturación, la proyección de backlog de proyectos y ventas a través de un flujo de caja. Además, está a cargo de realizar trabajos de reportes financieros a la empresa Engie Impact quien es una empresa del grupo Engie que solicita los servicios del área de finanza a la empresa Tractebel Engie debido a que, al ser una empresa nueva, aun no poseen esta área dentro de la empresa.
- **Valentina Ríos:** Financial Controller, quien está a cargo del libro de negocio, coordina y administra el programa SAP (PROMISE), gestiona los proyectos, las hojas de tiempo y además genera reportes corporativos.
- **Luis Escobar:** Accounting, es quien tiene la gestión contable, realiza reportes corporativos, da apoyo contable a la elaboración de nuevas propuestas, realiza análisis de facturación, costos y gastos, y hace una coordinación de actividades internas.
- **Cesar Fuentes:** Treasury and Administration, tiene a cargo la contabilidad de facturas del programa SAP, gestión y apoyo de bancos, reportes de tesorería, mantención de caja chica y coordinación de actividades de cobranza. Además, en el área de administración

tiene labores como la coordinación de arriendos, elaboración de órdenes de compras de administración, recepción de proveedores, entre otras actividades.

- **Sebastián Gómez:** TI, realiza actividades de soporte de TI donde gestiona la configuración y soporte de equipos/usuarios, los sistemas de respaldo y el acceso al servidor. Además, está a cargo del inventario y la gestión de contratos de equipos.
- **Tamara Gonzáles:** Administración y Payroll, gestiona la plataforma de remuneraciones, las licencias médicas, provisiona las vacaciones, está a cargo de la gestión de seguros, y realiza un apoyo contable. También, tiene un rol de soporte en las actividades del área de Ethics and Compliance.

#### <span id="page-19-0"></span>**1.2 Problemática**

La problemática observada en la empresa es la poca coordinación y la pérdida de tiempo que existe en los flujos de trabajos dentro del equipo. Lo que tiende a provocar retrasos en la ejecución de ciertas tareas y/o actividades de los procesos. Esto se debe a que algunos archivos de reporte son actualizados manualmente y que por el tiempo que ocupa realizar esta actividad muchas veces se dejan de lado, y a procesos reiterativos como el constante envío de correos por cada documento, para dar aviso de ciertos errores lo que proporciona una posible desconexión en el seguimiento del flujo.

#### <span id="page-19-1"></span>**1.3 Objetivos**

Luego de realizar una descripción de la empresa Tractebel Engineering S.A en varias etapas e identificar las oportunidades de mejoras, se procederá a plantear los objetivos del presente proyecto.

#### <span id="page-19-2"></span>**1.3.1 Objetivo general**

Realizar una propuesta de mejora en los procesos internos y sistemas de apoyo del área de finanzas, por medio de una modificación o rediseño de los procesos, aplicando herramientas de gestión de procesos. Con la finalidad de realizar las actividades de una manera más efectiva y eficiente.

#### <span id="page-20-0"></span>**1.3.2 Objetivos específicos**

- Elaborar un diagnóstico la situación actual de la unidad de finanzas, desde la perspectiva de los procesos que desarrolla para conocer el funcionamiento interno e interacción de los miembros del área.
- Construir una herramienta computacional que automatice los archivos de reportes del área de finanzas para obtener informes recurrentes y estandarizados, de manera más ágil y eficiente.
- Rediseñar los procesos o partes de procesos que presentan problemas, a través de un rediseño estructurado que incorpore apoyos informáticos para que el equipo sea más eficiente y efectivo.
- Evaluar el impacto de la reformulación de las actividades, con el fin de visualizar el beneficio obtenido por las mejoras.

#### <span id="page-20-1"></span>**1.4 Alcance del proyecto**

El proyecto de mejora va enfocado en el área de finanzas de la empresa, específicamente en los flujos de trabajos como el proceso de facturación donde se pretende hacer un rediseño del proceso, y elaboración de reportes, automatizando estos archivos por medio de alternativas tecnológicas.

#### <span id="page-20-2"></span>**1.5 Resultados tangibles esperados**

En base a las herramientas vistas en la carrera Ingeniería Civil Industrial, se propone entregar:

- Informe de diagnóstico inicial.
- Diagrama de procesos del área de finanzas.
- Diagrama de procesos con mejoras incluidas.
- Sistema de automatización en la elaboración de reportes y flujo de trabajo por medio de aplicaciones tecnológicas.

# <span id="page-21-0"></span>**CAPÍTULO 2: MARCO TEÓRICO Y METODOLOGÍA**

*En el siguiente capítulo se presenta el modo en el cual se aborda la problemática planteada, mencionando los elementos teóricos y técnicos a utilizar, junto con la metodología de solución.*

#### <span id="page-22-0"></span>**2.1 Marco teórico y metodología**

Para llevar a cabo el desarrollo del proyecto, se debe realizar una revisión de un conjunto de teorías existentes que permiten aplicar los conceptos y conocimientos relacionados con la temática del proyecto. El marco teórico tiene como finalidad situar y definir la forma para resolver la problemática, haciendo referencia a los conceptos y herramientas a utilizar, junto con la metodología a seguir.

#### <span id="page-22-1"></span>**2.1.1 Gestión y rediseño de procesos Juan Bravo**

La gestión de procesos da la posibilidad de tener una perspectiva general de las actividades que se desarrollan en una empresa. Esto se elaboran mediante modelos simples, visuales e interactivos, de los procesos internos que ocurren al interior de la entidad. Para desarrollar esta modelación es necesario seguir un procedimiento que cuenta con 5 prácticas que se señalan y definen a continuación.

- **Elaborar mapa de procesos:** el mapa de procesos permite reconocer la totalidad del hacer de la organización y ubicar en su contexto cualquier proceso específico. Es una mirada integral, amplia, a todo el hacer repetitivo, ya sea frecuente, tal como comprar y vender, o esporádico, tal como tramitar multas de la Inspección del Trabajo o elaborar el balance (Carrasco, 2015). Es decir, tiene como finalidad lograr un modelo donde se identifiquen todos los procesos de la organización.
- **Representar procesos:** para lograr conocer los procesos mediante modelos flujogramas de información simples e intuitivos, logrados en forma participativa, así se pueden gestionar y se capitaliza el conocimiento de la organización (Carrasco, 2015).
- **Perfeccionar el proceso:** en todo aspecto posible de lograr durante la modelación en forma simple. Se eliminan labores obsoletas, se agregan otras necesarias y se evitan contingencias, entre otras formas de perfeccionamiento (Carrasco, 2015).
- **Elaborar el procedimiento:** el objetivo de la práctica es escribir el procedimiento con el detalle de tareas, roles, planes de contingencia, tecnologías de apoyo, cumplimiento normativo y registros, entre otras convenido de acuerdo donde defina el nivel de profundidad y los componentes, aspectos que pueden variar según el grado de avance

en la descripción de procesos y el nivel de madurez de la organización en la gestión de sus procesos (Carrasco, 2015).

• **Implantar el procedimiento:** el objetivo es lograr que lo escrito en el procedimiento sea efectivamente lo que se hace en la organización (Carrasco, 2015).

Luego de conocer todo el conjunto de procesos de la empresa, el siguiente paso sería aplicar una serie de prácticas que se agrupan bajo el nombre de dirección de procesos y se presentan a continuación.

- **Priorizar**: esta práctica permite establecer una serie de categorías a los procesos según criterios de la organización, luego se deben decidir acciones como evaluar, gestionar los riesgos, forma de controlar, etc. (Carrasco, 2015).
- **Evaluar**: como segunda tarea se encuentra el evaluar los procesos para conocer la brecha entre la situación actual y la deseada, para establecer el camino adecuado para alcanzar las metas (Carrasco, 2015).
- **Rediseñar**: con el fin de reducir la brecha en las variables críticas es necesario rediseñar los procesos para superarlos (Carrasco, 2015).
- **Controlar**: para asegurar un rendimiento estable del proceso se necesita controlar. Esto se relaciona con la gestión de indicadores y con la mejora continua (Carrasco, 2015).
- **Mejorar**: durante la vida útil del proceso es necesario seguir en una mejora constante, en un compromiso total de la organización y la gestión de los procesos (Carrasco, 2015).

#### <span id="page-23-0"></span>**2.1.2 Rediseño de procesos Oscar Barros**

La Metodología consta de las siguientes etapas que se explicarán brevemente a continuación.

• **Definir el Proyecto:** esta actividad pretende estableces con precisión cuales son los procesos que deben ser rediseñados y los objetivos específicos que se tienen al enfrentar el cambio. Aquí, la idea fundamental es la de elegir y priorizar aquellos procesos que generen una mayor contribución al cumplimiento de los objetivos estratégicos de la organización (Barros, 2000). Por ello se subdivide en:

- **Establecer objeticos del rediseño:** que deriva la visión estratégica que se tiene en mente al realizar el rediseño de procesos y los objetivos específicos asociados a los procesos, a partir de la estrategia de negocios de la organización (Barros, 2000).
- **Definir ámbito de proceso a rediseñar:** que selecciona los procesos que deben ser rediseñados y asegura que constituyen una unidad lógica que debe ser enfrentada en forma integral, delimitando con esto el trabajo por realizar, para cumplir con los objeticos anteriores (Barros, 2000).
- **Establecer si hacer estudio situación actual:** que evalúa cuan lejanos están los procesos por rediseñar de los patrones existentes. Al haber gran diferencia se procede directamente a Rediseñar. En caso contrario se va a Entender situación actual (Barros, 2000).
- **Entender Situación actual:** aquí se quiere representar la situación actual de los procesos seleccionados anteriormente (Barros, 2000). Esto contempla:
	- **Modelar la situación actual:** donde utilizando los patrones de procesos se abstraen las características más importantes y relevantes de los procesos elegidos, para efectos del rediseño (Barros, 2000).
	- **Validar y medir:** etapa en la cual se realiza una verificación de que los modelos de los procesos representen fielmente lo que ocurre, con la participación de los operadores actuales de tales procesos y se mide el desempeño actual de ellos en el cumplimiento de los objetivos (Barros, 2000).
- **Rediseñar:** establecer los cambios que deberían efectuarse en la situación actual y detallar cómo se ejecutarán los nuevos procesos (Barros, 2000). Se subdivide en:
	- **Establecer direcciones de cambio:** que genera los cambios globales que conviene realizar tanto en la relación externa con clientes o proveedores, como internas y que, casi siempre, implicaran un replanteamiento de la estructura organizacional (Barros, 2000).
- **Seleccionar tecnologías habilitantes:** que consiste en buscar y evaluar las tecnologías que hacen factible el cambio definido anteriormente. Para buscar y seleccionar tecnología lo más relevante es el tipo y el nivel de problema que se está enfrentando. Uno de los énfasis de la tecnología es facilitar el flujo de documentos y las decisiones asociadas al mismo (Barros, 2000).
- **Modelar y evaluar rediseño**: que consiste en realizar una representación de los nuevos procesos que implementarán el cambio establecido anteriormente. Este modelo no es hecho al grado más bajo de detalle, ya que solo pretende poder visualizar y materializar en el papel los nuevos procesos, de tal manera de poder discutirlos, criticarlos, y en ultimo termino evaluar el impacto operacional y económico de los mismos, antes de proceder a un mayor detalle e implementación (Barros, 2000).
- **Detallar y probar rediseño:** implica diseñar y especificar en detalle los elementos de los nuevos procesos, a un nivel tal que permita su implementación. Para los componentes computacionales, esto necesita la especificación del hardware y software estándar que se empleará y el diseño y especificación del software que deberá construirse especialmente para el proyecto. Para los componentes ejecutados por personas, deben confeccionarse procedimientos o libretos que establezcan con precisión la actuación de ellas. También es conveniente realizar una prueba de estos diseños detallados, para asegurarse que ellos funcionarán adecuadamente en la práctica, lo cual requiere la posibilidad de simular los procesos o de tener algún prototipo de ellos (Barros, 2000).
- **Implementar:** donde se llevan a la práctica los procesos especificados anteriormente. Esto consiste en:
	- **Construir software:** se deben definir las características y atributos específicos del software que apoyará el rediseño propuesto (Barros, 2000).
	- **Implementar software:** que significa poner en marcha definitiva la solución computacional diseñada. En esta etapa deben adquirirse todos los elementos de hardware y software faltantes; instalarlos en forma definitiva, para llegar a una operación rutinaria; y verificar la correcta operación de todos los elementos

computacionales sobre los cuales correrá el software construido en la fase anterior (Barros, 2000).

 **Implementar procesos:** lo cual conlleva el entrenamiento o capacitación de los participantes en el proceso, una marcha blanca para eliminar problemas de último minuto y una verificación de que el conjunto opera de acuerdo con lo diseñado y produce los resultados esperados (Barros, 2000).

#### <span id="page-26-0"></span>**2.1.3 Diagrama BPMN**

El BPMN sirve para modelar procesos de negocios, representando el flujo de trabajo que se genera en el interior de las organizaciones, a través de una notación simple y estructurada, mostrando la interacción de los usuarios con el sistema, permitiendo el análisis de requerimientos desde el punto de vista del negocio y no de los participantes, además permite identificar especificaciones de los requerimientos (Torres & Molina, 2010).

Este tipo de diagrama es una evolución en el uso de íconos y símbolos estándar para determinar claramente y sin confusión, los flujos y procesos de negocio diseñados en un diagrama de procesos. Los símbolos describen en una imagen los pasos en un proceso de negocio, desde su comienzo hasta su fin. Estos símbolos se visualizan en [Ilustración 4](#page-26-1).

<span id="page-26-1"></span>

| Objetos de Flujo         | Objetos de<br>Conexión | Canales (Swinlanes)                    | <b>Artefactos</b>                    | Datos                                    |
|--------------------------|------------------------|----------------------------------------|--------------------------------------|------------------------------------------|
| Actividad<br>Actividades | Flujo de Secuencia     | Piscina<br>Nombre<br>«Pool»<br>Piscina | Contenido<br>anotación<br>Comentario | Objeto de<br>datos<br>Objeto de<br>datos |
| Eventos                  | Flujo de Mensaje       | Carril                                 |                                      |                                          |
| Compuertas               | Asociación             | Nombre<br>«Lane»<br>Carril             | Agrupación                           | Almacén de<br>datos                      |

**Ilustración 4: Simbología diagrama BPMN**

*Fuente: (Gómez, 2014)*

#### <span id="page-27-0"></span>**2.1.4 Aplicaciones y/o herramientas tecnológicas**

En este punto se describen algunas herramientas que dan soporte de apoyo a las acciones a realizar.

- **Power BI:** es una colección de servicios de software, aplicaciones y conectores que funcionan conjuntamente para convertir orígenes de datos sin relación entre sí en información coherente, interactiva y atractiva visualmente. Sus datos pueden ser una hoja de cálculo de Excel o una colección de almacenes de datos híbridos locales y basados en la nube. Power BI permite conectarse con facilidad a los orígenes de datos, visualizar y descubrir qué es importante y compartirlo con cualquiera o con todos los usuarios que desee (Microsoft, 2020). Esta plataforma también permite compartir la información entre varios usuarios de la misma empresa, distribuyendo la información en tiempo real a través de todos los departamentos.
- **Power Automate:** antes conocido como Microsoft Flow, es la herramienta de Microsoft que permite crear flujos de trabajo conectando dos o más aplicaciones, mediante conectores prediseñados, ahorrando tiempo en las tareas de una empresa. Estos flujos de trabajo se pueden crear para aplicaciones de Office 365 o de terceros, pudiendo elegir entre casi 300 aplicaciones, que aumentan la eficiencia en cualquier negocio. Los flujos de trabajo que se pueden crear son automatizados y escalables, y no requieren de conocimientos de programación (Bitec, s.f.).
- **Macros Excel:** las macros Excel es un conjunto de instrucciones programadas en la hoja de cálculo electrónica Excel, las cuales automatizan las operaciones que realiza la aplicación ofimática Excel con el objetivo de eliminar tareas repetitivas o realizar cálculos complejos en un corto espacio de tiempo y con una nula probabilidad de error (Que es Excel, s.f.). Esta herramienta utiliza el lenguaje Visual Basic for Applications (VBA), lo cual permite ejecutar de forma automática comandos rutinarios o incluso añadir funciones de cálculos. Lenguaje VBA
- **Lenguaje VBA**: es conocido como el lenguaje de programación utilizado para desarrollar macros, formando parte de Microsoft Office. Visual Basic for Applications o VBA permite la creación de aplicaciones que facilitan la automatización de acciones o tareas cotidianas, con la finalidad de ahorrar tiempo y esfuerzo (Excel Avanzado, s.f.)

• **SharePoint:** es una herramienta diseñada por Microsoft para la gestión documental y el trabajo en equipo. Está formada por una serie de productos y elementos de software que incluye funciones de colaboración, módulos de administración de procesos, módulos de búsqueda y una plataforma de administración de documentos (Universidad Politecnica de Madrid).

#### <span id="page-28-0"></span>**2.2 Herramientas de diagnóstico**

Ahora se definen las herramientas que apoyaran el desarrollo del diagnóstico para comenzar con la creación y diseño del proyecto de mejoramiento.

#### <span id="page-28-1"></span>**2.2.1 Entrevistas**

Una entrevista es un intercambio de ideas u opiniones mediante una conversación que se da entre dos o más personas. Todas las personas presentes en una entrevista dialogan sobre un tema determinado (Concepto, s.f.).

La clasificación más usual de las entrevistas de acuerdo con su planeación corresponde a tres tipos:

- **Entrevistas estructuradas o enfocadas:** las preguntas se fijan de antemano, con un determinado orden y contiene un conjunto de categorías u opciones para que el sujeto elija. Se aplica en forma rígida a todos los sujetos del estudio. Tiene la ventaja de la sistematización, la cual facilita la clasificación y análisis, asimismo, presenta una alta objetividad y confiabilidad. Su desventaja es la falta de flexibilidad que conlleva la falta de adaptación al sujeto que se entrevista y una menor profundidad en el análisis (Díaz, Torrunco, Martinez, & Varela, 2013).
- **Entrevistas semiestructuradas:** presentan un grado mayor de flexibilidad que las estructuradas, debido a que parten de preguntas planeadas, que pueden ajustarse a los entrevistados. Su ventaja es la posibilidad de adaptarse a los sujetos con enormes posibilidades para motivar al interlocutor, aclarar términos, identificar ambigüedades y reducir formalismos (Díaz, Torrunco, Martinez, & Varela, 2013).

• **Entrevistas no estructuradas:** son más informales, más flexibles y se planean de manera tal, que pueden adaptarse a los sujetos y a las condiciones. Los sujetos tienen la libertad de ir más allá de las preguntas y pueden desviarse del plan original. Su desventaja es que puede presentar lagunas de la información necesaria en la investigación (Díaz, Torrunco, Martinez, & Varela, 2013).

Se estima que las entrevistas semiestructuradas son las que dan un nivel de flexibilidad aceptable y es más probable que los entrevistados den sus puntos de vista, a la vez que mantienen la suficiente uniformidad para conseguir interpretaciones acordes con los fines del análisis.

#### <span id="page-29-0"></span>**2.2.2 Cinco ¿Por qué?**

Cinco Porqués es un método de análisis simple y al mismo tiempo poderoso, que ayuda a identificar la causa raíz de un problema. La aplicación de los Cinco Porqués es bastante simple: al identificar un problema, se pregunta "por qué" por cinco veces o más, hasta llegar a la causa del problema. La gran ventaja de este método es permitir ir más allá de lo que es obvio y llegar a las causas que inicialmente no están visibles. (BECHER, 2020)

#### <span id="page-29-1"></span>**2.2.3 Inmersión cognitiva**

La idea de esta técnica es situarse en el lugar del usuario pasando por todas las experiencias y situaciones vividas durante el transcurso del proceso, con el fin de entender la realidad que los rodea. La inmersión cognitiva es una de las técnicas más potentes que puedes utilizar en un proceso de Design Thinking. Se sitúa dentro de la fase de empatizar, la primera de todas. Y su potencial viene dado por cómo nos coloca en situaciones vividas por el usuario, para así comprenderlo mejor (Design Thinking España, s.f.).

#### <span id="page-29-2"></span>**2.3 Herramientas de selección**

Ahora se describen las herramientas que se utilizan para la selección de la metodología a utilizar para el desarrollo del proyecto.

#### <span id="page-30-0"></span>**2.3.1 Matriz multicriterio**

Una de las características principales de las metodologías multicriterio es la diversidad de factores que se logran integrar en el proceso de evaluación. La particularidad de cada metodología multicriterio está en la forma de transformar las mediciones y percepciones en una escala única, de modo de poder comparar los elementos y establecer ordenes de prioridad. (Arancibia, Contreras, & Mella, s.f.).

- **Paso 1:** en un comienzo es de vital importancia conocer las opciones que son parte de las alternativas de selección. Para esto anteriormente se debe contar con la información de cada una.
- **Paso 2:** en este punto se debe determinar los criterios de selección, ya que con estos criterios se determinará la mejor opción.
- **Paso 3:** determinar la importancia relativa de cada uno de los criterios de selección. Esta se obtiene usando puntuaciones de 1 a 10, donde 1 es poco importante y 10 es muy importante.
- **Paso 4:** luego se deben ubicar en filas los criterios de selección y en las columnas las alternativas. También, se debe agregar una columna con el peso relativo del paso anterior y las celdas centrales realizar el cálculo de puntaje dependiendo si se trata de un criterio directo o indirecto, según la [Ecuación 1](#page-30-1) y [Ecuación 2](#page-30-2) respectivamente.
- <span id="page-30-1"></span>• **Paso 5:** calcular puntajes totales de cada una de las alternativas. Aquella opción que tenga el puntaje más alto será la seleccionada.

**Ecuación 1: Cálculo de puntaje en caso directo** Puntaje equipo criterio $_i=$ Puntuación criterio<sub>i</sub> Puntuación máxima criterio<sub>i</sub>  $- \times 10$ *Fuente: (Chérrez Troya, Martínez Gómez, Peralta Zurita, & Llanes Cedeño, 2018)*

<span id="page-30-2"></span>**Ecuación 2: Cálculo de puntaje en caso indirecto** Puntaje equipo criterio,  $=$  $\frac{Puntuación mínima criterio_i}{Pustu, mifu, mifu, mifu} \times 10$  $Puntuación criterio<sub>i</sub>$ *Fuente: (Chérrez Troya, Martínez Gómez, Peralta Zurita, & Llanes Cedeño, 2018)*

#### <span id="page-31-0"></span>**2.4 Herramientas de evaluación**

Las herramientas de evaluación se desarrollan al final del proyecto para verificar su correcto desarrollo e impacto dentro de la organización.

#### <span id="page-31-1"></span>**2.4.1 Más/Mejor**

Esta herramienta es utilizada dentro de la metodología *design thinking* para obtener un *feedback*  constructivo. Esta consta de dejar que los usuarios interactúen con el prototipo, solicitando que cada uno de ellos mencione qué funcionalidades les encantan (por lo tanto, querrían más de eso), y si aspectos que mejorar, cómo podría hacerse mejor según su experiencia. De esta manera se obtendrá información sobre los puntos fuertes de la solución, junto con propuestas positivas para elaborarla aún mejor (Dinngo, s.f.)

#### <span id="page-31-2"></span>**2.4.2 Encuesta de satisfacción del cliente**

Es una herramienta de recogida de datos que nos ayuda a conocer la opinión e impresiones, cualitativas y cuantitativas, de nuestros clientes. También nos permite analizar otros aspectos como su experiencia de compra, sus impresiones y valoraciones de la marca y del servicio, etc. Con esta herramienta extraemos conclusiones y resultados para saber qué punto es el que más le agrada al cliente o determinar si se está haciendo lo correcto (Ceupe Magazine, s.f.).

#### <span id="page-31-3"></span>**2.4.3 Análisis costo - beneficio.**

El análisis costo-beneficio es una herramienta financiera que mide la relación que existe entre los costos y beneficios asociados a un proyecto de inversión, tal como la creación de una nueva empresa o el lanzamiento de un nuevo producto, con el fin de conocer su rentabilidad.

Lo que mide principalmente el análisis costo-beneficio es la relación costo-beneficio (B/C), también conocida como índice neto de rentabilidad, la cual es un cociente que se obtiene al dividir el Valor Actual de los Ingresos totales netos o beneficios netos (VAI) entre el Valor Actual de los Costos de inversión o costos totales (VAC) de un proyecto (K, 2019).

#### <span id="page-32-0"></span>**2.5 Elección de metodología base de solución**

Luego de conocer las alternativas señaladas en los apartados de [Gestión y rediseño de procesos](#page-22-1) [Juan Bravo](#page-22-1) y [Rediseño de procesos Oscar Barros,](#page-23-0) se debe seguir con los pasos de la matriz multicriterio. En este paso se deben conocer los criterios que se utilizarán para comparar las alternativas, estos se obtuvieron por medio de la información obtenida por ambas metodologías y por aquellos criterios que son relevantes para la empresa y el equipo de trabajo. A continuación, se señalan los criterios seleccionados, el detalle de estos y la importancia que tienen cada uno. Estos permitirán en conjunto con la empresa, seleccionar la metodología a ocupar.

- **Cercanía al equipo de trabajo:** el equipo de trabajo del área junto con el profesor guía y estudiante memorista investigan y analizan las alternativas para determinar cuál de ellas es más conveniente para el desarrollo del proyecto, siempre teniendo presente lo que en la empresa se realiza, lo que la metodología ofrece y lo que la memoria requiere. Será evaluado de forma directa, ya que entre más conveniente mejor será su calificación.
- **Tecnologías Habilitantes:** este criterio señala la capacidad que tiene la metodología a permitir ocupar alguna herramienta informática de apoyo para mejorar el proceso. Entre mayor sea la prioridad de la metodología al uso de tecnologías para el rediseño, mejor será la evaluación.
- **Amplitud o alcance de estructura de procesos**: se refiere a la posibilidad que la metodología entrega de visualizar todos los procesos de la organización, observando el área de una forma macro y luego poder seleccionar los procesos prioritarios. Este criterio será considerado de forma directa ya que si la alternativa señala información clara sobre este punto mejor será la evaluación.
- **Comunicación con los stakeholders:** este criterio se refiere a que debe existir una correcta comunicación de la metodología entre quien aplica la misma y los sujetos anexos al estudio para que estos puedan comprender e interiorizarse con el método de trabajo. Entre más accesible sea la metodología a una persona ajena al estudio, mejor será su calificación.

Ya con los criterios conocidos, se procede a seguir con el paso 3 siguiendo lo descrito en el punto de Matriz [multicriterio.](#page-30-0) En el [Anexo 1,](#page-84-1) se visualiza la importancia relativa de cada criterio. Posterior a esto en la [Tabla 1,](#page-33-0) se muestran las alternativas y las características de estas según los criterios. Y en la [Tabla 2,](#page-33-1) se muestran los respectivos puntajes a las características anteriormente señaladas.

<span id="page-33-0"></span>

| Tabla 1: Características de las metodologías |                   |                     |  |  |  |
|----------------------------------------------|-------------------|---------------------|--|--|--|
| <b>Criterios / Metodologías</b>              | <b>Juan Bravo</b> | <b>Oscar Barros</b> |  |  |  |
| Cercanía al equipo de trabajo                | Muy conveniente   | Conveniente         |  |  |  |
| <b>Tecnologías Habilitantes</b>              | Poco señalado     | Señalado            |  |  |  |
| Amplitud o alcance de estructura de          | Posibilidad Alta  | Posibilidad Media   |  |  |  |
| procesos                                     |                   |                     |  |  |  |
| Comunicación con los stakeholders            | Muy accesible     | Accesible           |  |  |  |

**Tabla 1: Características de las metodologías**

*Fuente: elaboración propia en base a (Carrasco, 2015) (Barros, 2000).*

<span id="page-33-1"></span>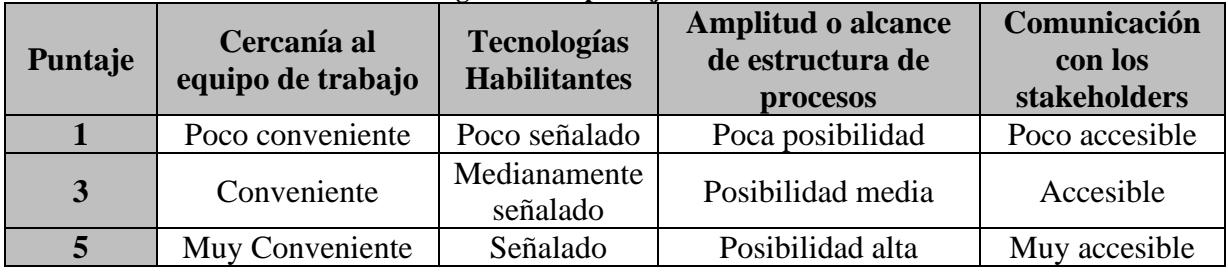

#### **Tabla 2: Asignación de puntaje a las características**

*Fuente: elaboración propia*

En el [Anexo 2,](#page-84-2) se observa la tabla ya con los respectivos puntajes entregados a las características, en el [Anexo 3](#page-84-3) se muestran los puntajes totales luego de ocupar la [Ecuación 1](#page-30-1) debido a que todos son de forma directa. Finalmente, después de terminado estos pasos, en la [Tabla 3](#page-33-2) se observan los resultados del método entregando a Juan Bravo como metodología a ocupar durante el transcurso del proyecto.

<span id="page-33-2"></span>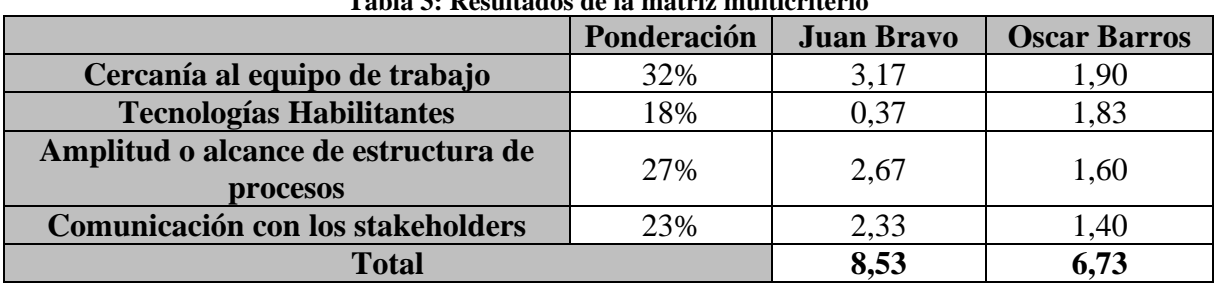

**Tabla 3: Resultados de la matriz multicriterio**

*Fuente: elaboración propia en base a (Carrasco, 2015) (Barros, 2000).*

Cabe destacar que, aunque no se ha elegido la metodología de Oscar Barros como base, esta presenta un punto de gran importancia dentro del criterio de "Tecnologías Habilitantes", por lo cual esto no será descartado del todo, y se incluirán las partes que se adecuen.

#### <span id="page-34-0"></span>**2.6 Metodología de solución**

Para desarrollar el proyecto de mejoramiento y poder dar una solución a la problemática, se planeó una metodología de solución. Esta se dividirá en diferentes etapas donde en cada una de ellas se ocuparán las herramientas mencionadas y la metodología escogida anteriormente entregando resultados tangibles.

#### <span id="page-34-1"></span>**2.6.1 Diagnóstico de la situación actual**

Esta primera etapa tiene como finalidad conocer el funcionamiento interno del área, entregando un diagnostico detallado de la situación actual. Para esto se utilizarán herramientas como la entrevista semiestructurada, diagrama de procesos y mapa de procesos.

#### <span id="page-34-2"></span>**2.6.2 Rediseño de los procesos**

Ya con la información obtenida en la etapa de diagnóstico, se procede a elaborar un rediseño en los procesos internos de la unidad, utilizando para el desarrollo la metodología seleccionada la [Gestión y rediseño de procesos](#page-22-1) Juan Bravo donde se señalan los pasos a seguir para conseguir un proceso mejorado.

#### <span id="page-34-3"></span>**2.6.3 Diseño y construcción de un flujo automatizado**

De manera paralela al rediseño de procesos, se desarrolla el diseño y construcción de un sistema de apoyo para el área, donde el objetivo principal es el de automatizar algunos procesos internos. Para realizar este procedimiento se debe definir las aplicaciones tecnológicas a ocupar vistas anteriormente, como Power Bi para el desarrollo de trabajo reportes, SharePoint para gestionar la información y documentos, Power Automate para diseñar un flujo de que se realiza de manera reiterativa y el lenguaje VBA con Macros para automatizar archivos de Excel.

#### <span id="page-35-0"></span>**2.6.4 Evaluación del proyecto**

Terminadas las etapas anteriores, se procede a evaluar los impactos que tendrá todo el trabajo realizado. Esta evaluación parte primeramente con la aceptación de los cambios por parte del equipo de la unidad, además de un análisis costo beneficio para examinar y valorar la mejora. Por último, se ocuparán posibles herramientas de apoyos señaladas en el apartado de [Herramientas de evaluación](#page-31-0) donde se obtendrá una retroalimentación de forma directa por parte de los usuarios del sistema de apoyo con el método Mas/Mejor y para corroborar la opinión del cliente, una encuesta de satisfacción para evaluar los cambios implementados.
# **CAPÍTULO 3: ANÁLISIS DE LA SITUACIÓN ACTUAL**

*En el presente capítulo se describe el contexto en el cual se desarrolla la empresa en general en el cual se llevará a cabo el proyecto y el diagnóstico de la situación actual con relación a como desarrollan sus actividades.*

# **3.1 Diagnóstico de la situación actual**

En esta etapa se requiere comprender en profundidad el funcionamiento, interno identificando los procesos centrales del área de finanzas a través de diagramas, para identificar cuáles son realmente las oportunidades de mejora aplicando las herramientas de diagnóstico vistas anteriormente.

## **3.1.1 Mapa de procesos**

En este punto se elabora el mapa de procesos del área de finanzas, buscando detallar la totalidad de procesos que tiene este departamento, para tener un punto de vista que permita tener un conocimiento visual del área, facilitando la toma de decisiones. Con la elaboración se puede apreciar procesos estratégicos, procesos operativos y procesos de apoyos.

En la [Ilustración 5,](#page-38-0) se visualizan todos los procesos internos del área de finanzas donde encontramos procesos estratégicos como la planificación estratégica del área, políticas empresariales por las cuales se rigen, gestión de comunicación, y compromisos de la empresa. También, están los procesos operativos del área, donde se encuentran el control financiero de proyectos, la contabilización de facturas, la elaboración de presupuesto, y reportes mensuales de carga horaria tanto de Tractebel como de Engie Impact. Por último, tenemos los procesos que sirven de apoyo para el correcto funcionamiento de los trabajos centrales del área, en este encontramos procesos como el registro y captura de información, planificación, soporte de equipos, contratos, servicios básicos, pago de remuneraciones y el mantenimiento de instalaciones.

La totalidad de estos procesos nos permiten apreciar el funcionamiento de forma detallada y profunda que tiene el área internamente, observando los procesos centrales que hay y como se relaciona con los procesos estratégicos y de apoyo. Con la finalidad de poder analizar la estructura y las funciones del proceso, orientando la toma de decisiones en búsqueda de reducir tiempos o mejorar la calidad. Estos procesos centrales se aprecian de manera detallada en el siguiente apartado por medio de diagramas.

<span id="page-38-0"></span>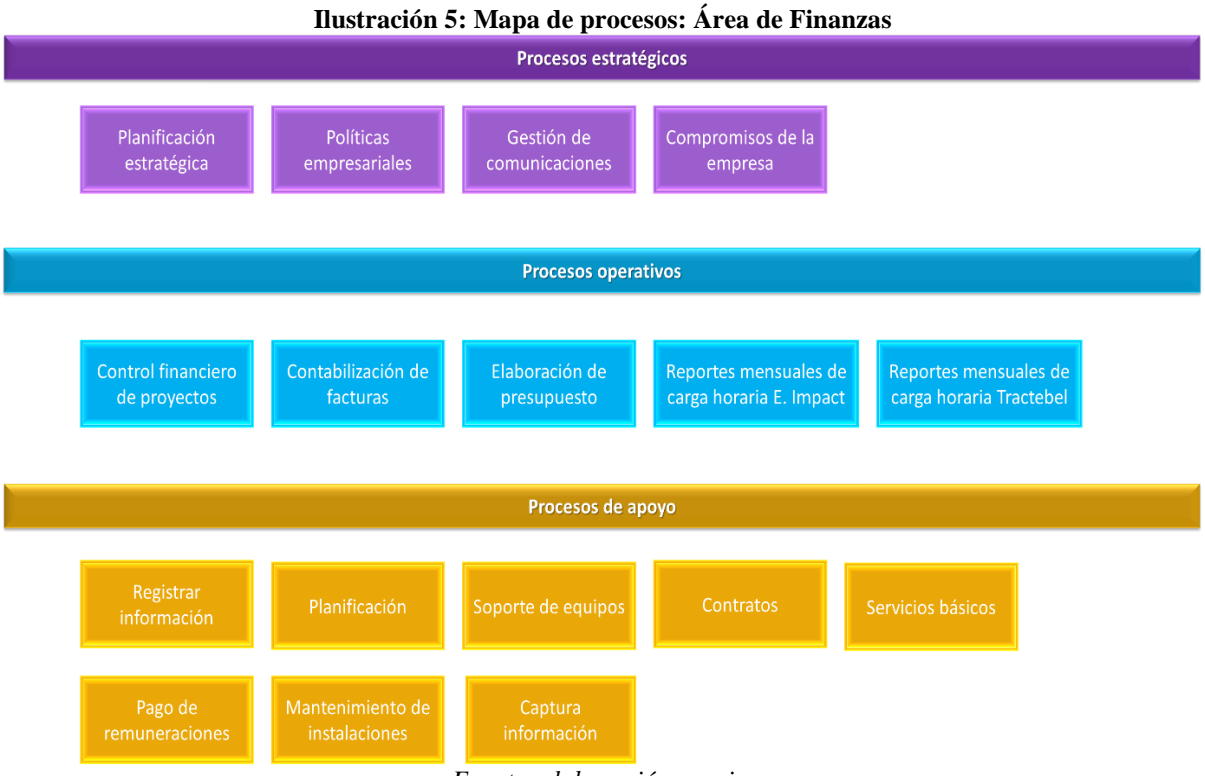

*Fuente: elaboración propia.*

## **3.1.2 Diagramas de procesos**

En el siguiente apartado se visualizan los diagramas de los procesos operativos que se presentan en la [Ilustración 5.](#page-38-0) Aquí se detallan de manera que se pueda apreciar los flujos de información que existe en el proceso. Los procesos por diagramar son:

• **Control financiero de proyectos:** donde se detallará el proceso de elaboración de un reporte donde se puede ver la información de los proyectos, observando su estado, su facturación y temas de costos. En la creación del reporte participan tanto el encargado de control financiero, como el Gerente de finanzas y en el flujo en general también es necesaria la participación de los gerentes de proyectos respectivos. El proceso comienza con la recopilación de la información, por parte del control financiero, la cual se descarga desde el sistema SAP que utiliza la empresa, luego hace un análisis de los datos y se genera un primer reporte de simulación, donde aquí el gerente de finanzas analiza los proyectos y se señalan las irregularidades que existen a los respectivos gerentes de proyectos. Posterior a esto y ya con el cierre del mes, el control de proyectos elabora el reporte final de los proyectos. Este se puede apreciar en el [Diagramas 1.](#page-46-0)

- **Contabilización de facturas:** el cual se encarga de generar la contabilización de las facturas y el posterior pago a los proveedores o subcontratos. En el flujo participan 4 responsables los cuales son el subcontrato, quien es el que genera el estado de pago, factura y documentos contractuales, el gerente de proyectos, quien es el encargado de supervisar y validar cada acción del subcontrato. El departamento contable quien es el encargado de recibir las facturas, revisarlas para finalmente contabilizarlas en el sistema y también participa el control financiero, quien se encarga de recibir y arreglar los posibles errores de que tuviese la factura y también de validarla. El flujo se puede apreciar en el [Diagramas 2.](#page-47-0)
- **Elaboración de presupuesto:** este proceso se realiza 3 veces en un año, el primer presupuesto que se tiene es el denominado "V1" donde este se arma para el año siguiente. Luego se realiza el "V2" donde se ve todo lo realizado entre enero y marzo del presente año y se compara con lo presupuestado en "V1". Finalmente se realiza el "V3" el cual es un presupuesto que contiene el cierre del año actual. En esta etapa participan principalmente el control financiero de proyectos, la gerencia donde se encuentra el Gerente de finanzas y el Gerente General, y administración. El proceso comienza generando 3 reportes, financiero de proyectos, de gastos administrativos, y de ventas. Posteriormente se juntan estos 3 reportes y por medio de análisis se elabora el reporte de presupuesto correspondiente. Cabe destacar que para la creación de los 3 presupuestos el procedimiento es el mismo y este se puede apreciar en el [Diagramas 3.](#page-48-0)
- **Reportes mensuales de carga horaria Tractebel:** En este proceso participan todos los empleados de la empresa, quienes son los encargados de subir las horas al sistema, también está presente los jefes de proyectos quienes son los responsables de aprobar estas cargas de horas, y por último se encuentra el responsable de la administración, quien se encarga de recopilar estos datos, documentarlos y realizar el respectivo reporte. Este proceso se puede visualizar en el [Diagramas 4.](#page-49-0)
- **Reportes mensuales de carga horaria Engie Impact:** aquí se aprecian los pasos para la generación del reporte, en el flujo participan 3 responsables, donde el personal y el

control financiero pertenecen a la empresa externa Engie Impact, los primeros son los encargados de subir sus horas al sistema, que en este caso se ocupa Microsoft Teams, y el segundo es el encargado de verificar esta carga y de comunicarse con el control financiero de Tractebel, quien a su vez recopila los datos de la plataforma, hace una nueva revisión y posteriormente elabora el reporte de las carga horarias. Este flujo se puede visualizar en el [Diagramas 5.](#page-50-0)

#### <span id="page-40-0"></span>**3.1.3 Análisis del proceso de control financiero de proyectos.**

En base a la técnica de inmersión cognitiva y la entrevista semiestructurada a él Business Controller, quien está a cargo del proceso, por lo cual entrega información confiable y relevante, a la vez que se establecieron las falencias y oportunidades de mejora. En el transcurso de la entrevista se menciona el problema de planillas no oportunamente actualizadas para la toma de decisiones en el proceso. Donde se señala que principalmente se debe a que los miembros encargados de estos archivos no cuentan con el tiempo necesario para actualizarlo o priorizan otras actividades. Además, se indica que esto genera recurrentes problemas al momento de requerir alguna información de estas planillas, ya que, al momento de querer ocupar estas planillas, y demanda tiempo no considerado para actualizarlas. Este tiempo es de aproximadamente 45 minutos.

En síntesis, la situación actual que se vive en la empresa es la necesidad de tener un reporte financiero de proyectos constantemente actualizado, el cual contenga los datos necesarios para poder determinar algunas acciones. Para este paso se posee una información, descargada del sistema de base de datos, que alimenta planillas Excel, la cuales son manipuladas y actualizadas por el encargado generando la información necesaria para el análisis requerido. Este análisis se realiza cada vez que es solicitado y la visualización de la información es entregada de forma personalizada según el encargado. Cabe destacar también que muchas veces la información necesaria para elaborar el reporte de análisis no estaba siempre en el mismo archivo por lo cual se debía actualizar otra planilla complementaria.

Este proceso se puede observar en el esquema de la [Ilustración 6,](#page-41-0) donde se observa que primero un usuario descarga la base de dato actualizando el archivo, luego comienza a realizar

una recopilación de datos necesarios para posteriormente elaborar el reporte de análisis, el cual es requerido para la toma de decisiones.

<span id="page-41-0"></span>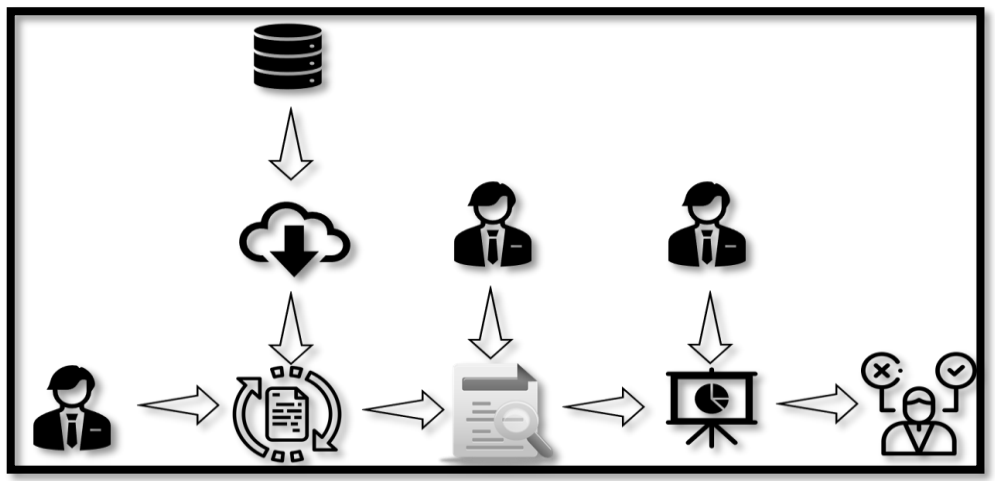

**Ilustración 6: Elaboración reporte control financiero de proyecto**

*Fuente: Elaboración propia*

## <span id="page-41-1"></span>**3.1.4 Proceso de contabilización de facturas**

En esta oportunidad se realizaron dos entrevistas en conjunto con la aplicación del método de inmersión cognitiva, la primera persona entrevistada es el Business Controller: Javier Ortiz y la segunda es el Treasury: Cesar Fuentes, quienes entregan información confiable del proceso y de los problemas que ocurren durante el flujo de trabajo. Ambos entrevistados mencionaron y enfatizaron en que el proceso de contabilización de facturas cuenta con problemas tales como: flujos de información repetitivos como el caso de encontrar una factura con algún error, donde el encargado del departamento contable, Cesar Fuentes, debe señalar este error al control financiero, Javier Ortiz, el cual a su vez debe revisar y notificar al gestor de proyecto, donde este puede darle solución por si solo o apoyándose en el subcontrato para que se haga cargo del problema. Cabe señalar que todo lo anterior se realiza por medio de correos electrónicos lo que también condiciona darle seguimiento al flujo.

También, se mencionó que dentro de los errores del proceso de contabilización de factura se encuentra comúnmente dos, el primero de ellos es cuando el subcontrato se salta el paso de envió del estado de pago al gerente de proyecto para que este lo apruebe y genera inmediatamente la factura, por lo que después se debe volver atrás y pedir la aprobación en

primera instancia del estado de pago. El segundo error es cuando el subcontrato no envía al gerente de proyecto la factura con los documentos para que este la valide, si no que envía directamente al departamento contable la factura, lo que genera muchas veces que al revisar la factura falten algunos documentos contractuales que deben ser pedidos al gerente de proyecto. Estas modificaciones al [Diagramas 2](#page-47-0) real se visualizan en el [Anexo 4](#page-85-0) y [Anexo 5](#page-86-0) respectivamente.

Otro flujo señalado es el de aprobación de facturas, ya que cada factura que llega al departamento contable debe ser enviada para ser validada por control financiero, para que este último reenvíe devuelta la factura aprobada para su posterior contabilización. Ambos mencionan este flujo como repetitivo, y con mucha pérdida de tiempo por los constantes envíos de correos.

• **Cinco ¿Por qué?:** para profundizar más aun en la situación de este proceso es que se desarrolla la herramienta de los 5 ¿Por qué? Junto a los personales entrevistados, a quienes se les consulto cual era el principal problema del proceso de contabilización de facturas y concordaron que era la pérdida de tiempo que existe en este flujo de trabajo. Y según esta respuesta es que se implementó el método de los cinco ¿Por qué? Que se observa en la [Tabla 4.](#page-42-0)

<span id="page-42-0"></span>

| Cinco :Por qué?                                   | <b>Respuesta</b>                                                      |  |  |
|---------------------------------------------------|-----------------------------------------------------------------------|--|--|
| ¿Por qué el proceso de factura                    | Porque muchos flujos del proceso se realizan de forma repetitiva.     |  |  |
| cuenta con pérdida de tiempo?                     |                                                                       |  |  |
| muchos<br>2.1 <sup>°</sup><br>qué<br>flujos<br>se | Porque por cada error y aprobación se debe enviar un correo al        |  |  |
| realizan de forma repetitiva?                     | respectivo encargado.                                                 |  |  |
| ¿Por qué se debe enviar un correo                 | Porque no existe otra plataforma donde unificar esta información.     |  |  |
| por cada error o aprobación?                      |                                                                       |  |  |
| ¿Por qué no existe una plataforma                 | Porque no existe el tiempo necesario para crear una nueva             |  |  |
| unificada de información?                         | plataforma.                                                           |  |  |
| ¿Por qué no existe el tiempo para                 | Porque los miembros que participan en el proceso cuentan con un       |  |  |
| crear la plataforma?                              | tiempo reducido para realizar esta acción priorizando otros trabajos. |  |  |

**Tabla 4: Cinco ¿Por qué? Contabilización de facturas**

*Fuente: elaboración propia con el respaldo del Business Controller.*

Debido a lo anterior, es que en conjunto con los encargados y participantes del proceso se define como requerimiento principal el poder realizar este flujo de trabajo de una manera eficiente, unificando toda la información que es compartida mediante correos, con la finalidad de que el personal quien es el encargado de contabilizar estas facturas no ocupe tiempo no asignado a cumplir con esa función. Para este proceso es el encargado de contabilizar las facturas quien debe dar inicio al flujo, ya sea solicitando alguna información o datos faltantes, o requiriendo la validación de la factura.

### <span id="page-43-0"></span>**3.1.5 Proceso de reportes mensuales de carga horaria Tractebel**

La aplicación del método de inmersión cognitiva y la entrevista para el diagnóstico de este proceso fue realizado a la encargada de administración: Tamara González, quien entrega información relevante y confiable del proceso para poder descubrir oportunidades de mejoras.

Durante el transcurso de la entrevista se menciona que el principal problema de este proceso es en la parte final del mismo, donde la entrevistada es la encargada de organizar y elaborar un reporte con la información de las horas cargadas. Este reporte se desarrolla por medio de planillas Excel, donde se debe incluir la nueva información, elaborando un análisis por medio de tablas dinámicas y clasificando la información según los requerimientos necesarios para una correcta presentación del reporte, demorando un tiempo aproximado de 45- 60 minutos.

Es por esto, que la empresa y la encargada del proceso señalan el requerimiento principal el cual consiste en poder elaborar y actualizar el reporte de carga horaria de Tractebel de una forma más rápida y eficiente, con la finalidad de no desperdiciar tiempo en el desarrollo de este. En este paso, es necesario primero obtener la información desde el sistema, posterior a esto la encargada toma esos datos y los adjunta a una planilla Excel donde se elaborará el reporte. Para el desarrollo de este, primero se realiza un análisis de la información por medio de un análisis manual y también con la utilización de tablas dinámicas. Luego se consolida esta información clasificándola según en que fueron ocupadas esas horas (Selling, General, Support, No Work), siendo este el reporte final que se visualizara para la toma de decisiones. En la [Ilustración 7,](#page-45-0) se puede observar el esquema del proceso de la elaboración del reporte de carga horarias, este es

muy similar al del proceso del control financiero de proyecto, solo cambia al momento del desarrollo del reporte ya que se realiza uno por cada mes y no hace una consolidación de los meses.

Además, en el [Anexo 6](#page-87-0) se observan unos extractos de la planilla actual en la cual se elabora el reporte, como se organiza la información y como es presentado.

• **Cinco ¿Por qué?:** para poder saber en detalle de donde se origina el problema es que se decide ocupar la herramienta de los cinco ¿Por qué? Donde el problema que dará el inicio será la pérdida de tiempo en la elaboración del reporte, según lo mencionado por la entrevistada. El desarrollo del método se puede apreciar en la [Tabla](#page-44-0) 5.

<span id="page-44-0"></span>

| Cinco ¿Por qué?                                                                                                   | <b>Respuesta</b>                                                                                                    |
|----------------------------------------------------------------------------------------------------|----------------------------------------------------------------------------------------------------|
| ¿Por qué hay pérdida de tiempo                                                                                    | Porque en la elaboración se realizan demasiados                                                                                                    |
| en la elaboración del reporte?                                                                                    | pasos y análisis manuales.                                                                                                    |
| realizan<br>$i$ Por<br>qué<br>se<br>demasiados análisis manuales?                                                 | Porque la información solo es procesada en<br>planillas Excel, y el análisis de los datos lo<br>desarrolla el encargado de este.                                                                                                    |
| ¿Por qué la información es solo                                                                                   | Porque no se ha implementado una nueva                                                                                                    |
| procesada en Excel?                                                                                               | herramienta o aplicación.                                                                                                    |
| $i$ Por<br>ha<br>qué<br>se<br>$\mathbf{n}\mathbf{o}$<br>implementado<br>una<br>nueva<br>herramienta o aplicación? | Porque no se ha asignado el tiempo para buscar<br>y estudiar una herramienta adecuada.                                                                                                    |
| ¿Por qué no se ha asignado el<br>tiempo para la búsqueda de<br>esta nueva herramienta?                            | Porque se cuenta con tiempo reducido y se<br>priorizan otras actividades más relevantes.<br>Además, al momento de solicitar el reporte, se<br>asigna ese tiempo a elaborar este mismo por el<br>método ya existente, y no para buscar uno |
|                                                                                                    | nuevo.                                                                                                    |

**Tabla 5: Cinco ¿Por qué? Reporte carga horaria Tractebel**

*Fuente: elaboración propia con el respaldo de la encargada de administración.*

<span id="page-45-0"></span>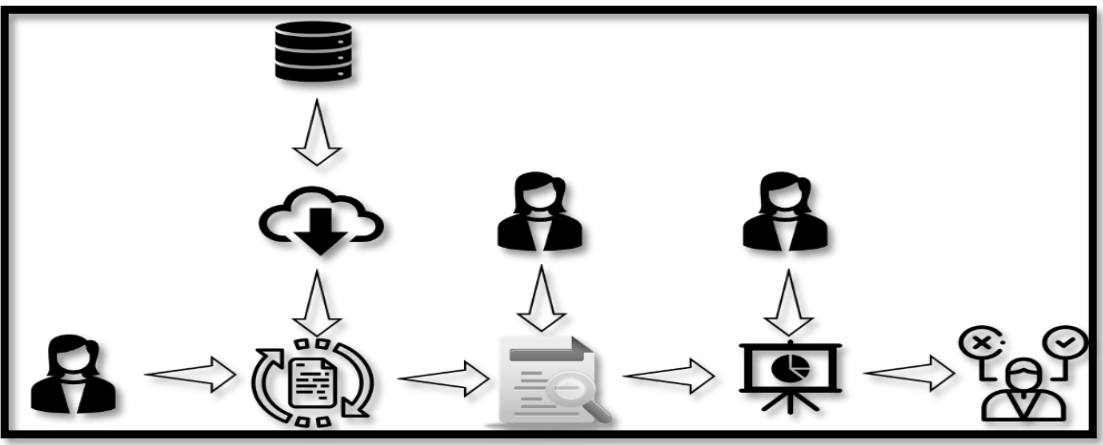

**Ilustración 7: Elaboración del reporte carga horaria Tractebel**

*Fuente: Elaboración propia*

## **3.1.6 Conclusión del diagnóstico**

Tras concluir con todos los pasos del diagnóstico del área de finanzas se identifican los problemas señalados en cada proceso. Por un lado, se puede sintetizar que, en el proceso de contabilización de factura, el principal problema es la ausencia de una plataforma unificada para el manejo de la información, para esto se estudiará y analizará el proceso con el fin de generar un apoyo por medio de aplicaciones y herramientas tecnológicas que permitan crear un sistema que integre todos los datos que participan en el flujo de trabajo. En segundo lugar, en el proceso de reporte de carga horaria para Tractebel, se destaca el problema de la pérdida de tiempo que existe al elaborar el dicho reporte, es por esto que se investigarán diferentes aplicaciones tecnológicas para encontrar la que permita automatizar este informe y así no fabricarlo manualmente. Finalmente, en el proceso de control financiero de proyecto, se desprende el problema de la falta de actualización y el manejo manual de los archivos, el cual se puede abordar automatizando dichos archivos por medio de herramientas tecnológicas, lo que permita actualizarlo más fácilmente.

Cabe señalar que los procesos de elaboración de presupuesto y de reporte de carga horaria de Engie Impact son definidos, estudiados y analizados. Concluyendo que estos no presentan una problemática específica. Sin embargo, como los demás procesos serán intervenidos, es necesario nivelar y alinear estos, para generar una coherencia en cada una de las etapas presentes en el área.

<span id="page-46-0"></span>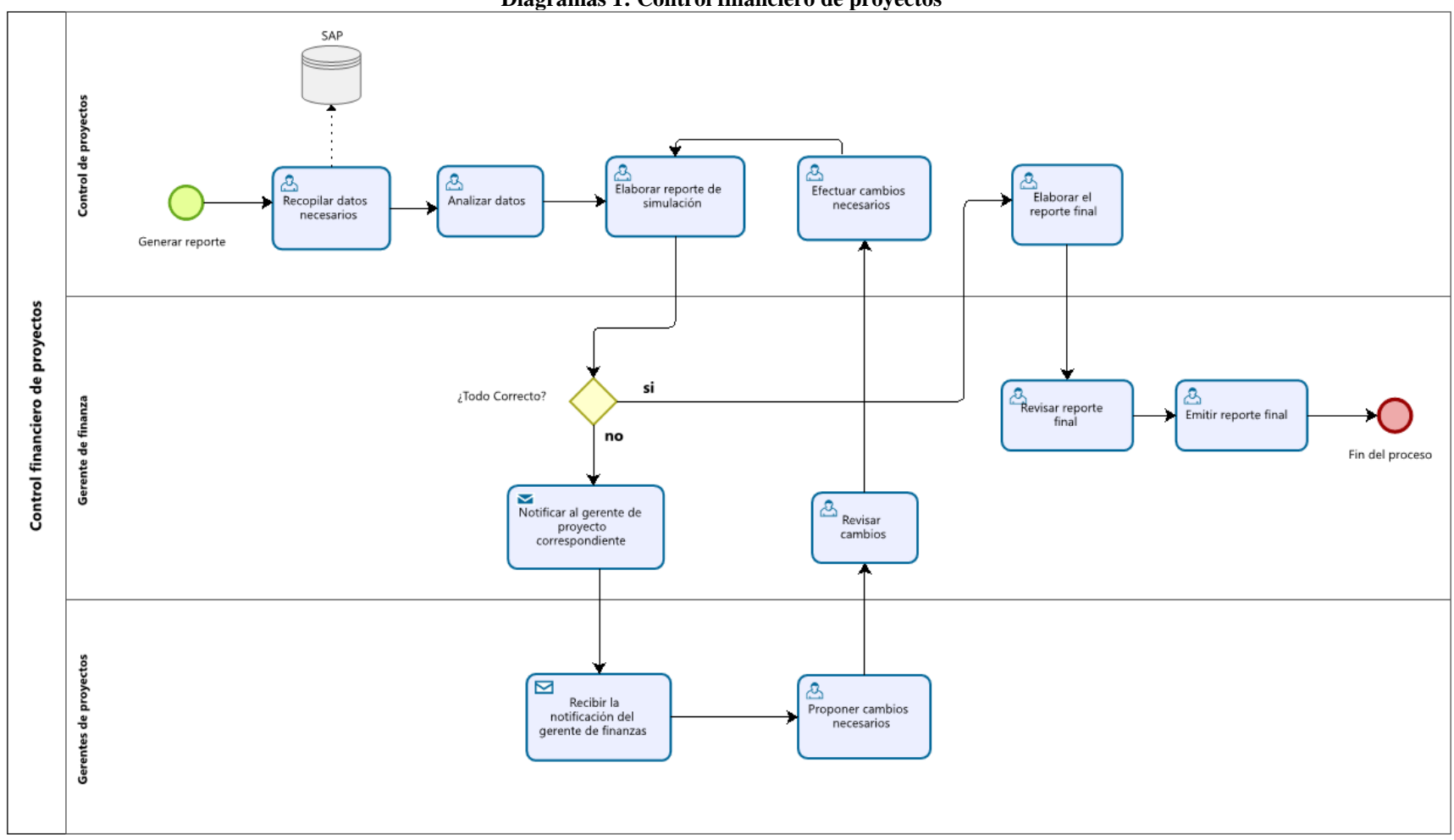

**Diagramas 1: Control financiero de proyectos**

*Fuente: elaboración propia con validación de Javier Ortiz.*

*Capítulo 3: Análisis de la situación Actual*

<span id="page-47-0"></span>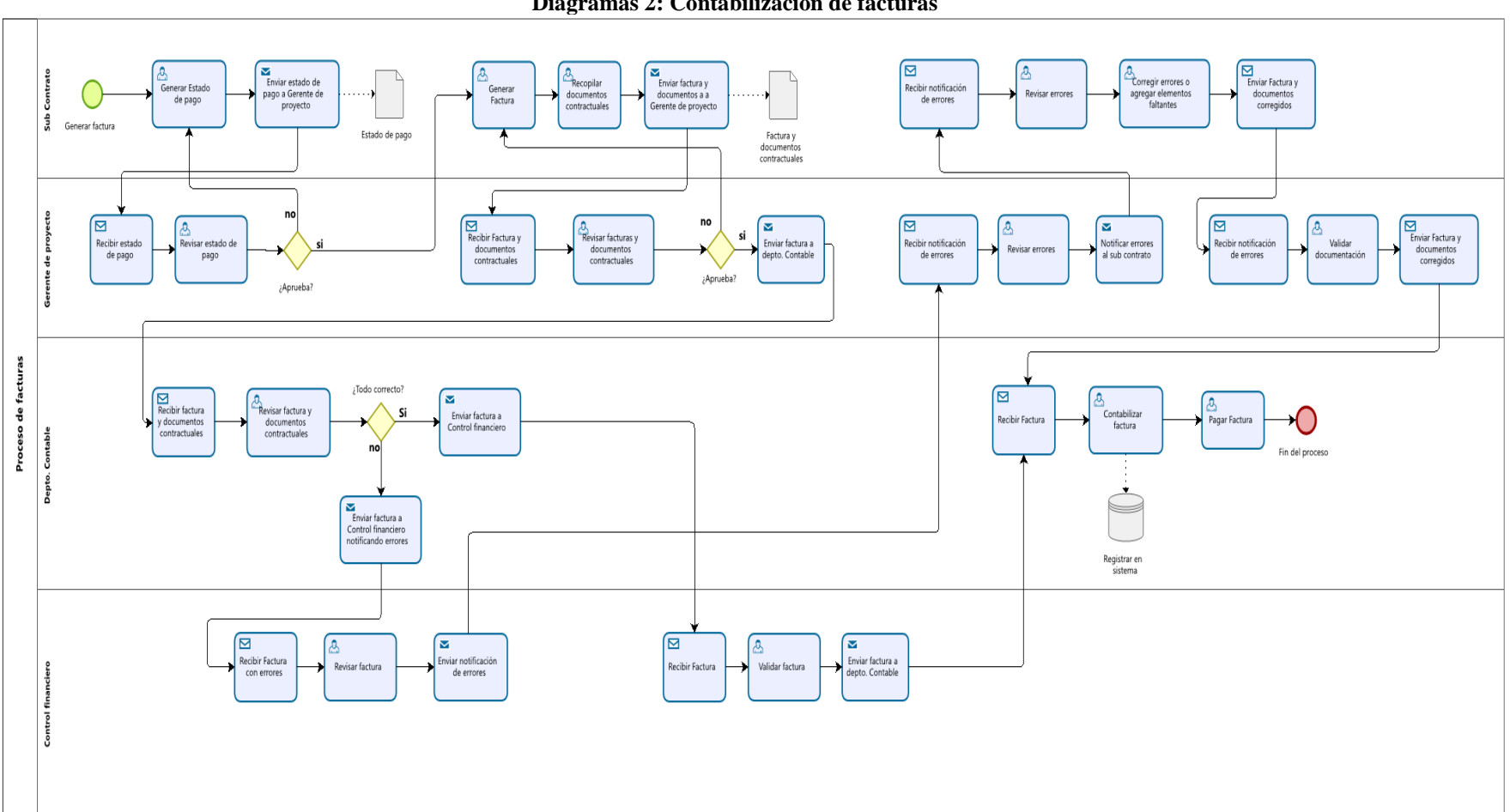

**Diagramas 2: Contabilización de facturas**

*Fuente: elaboración propia con validación de Javier Ortiz y Cesar Fuentes.*

<span id="page-48-0"></span>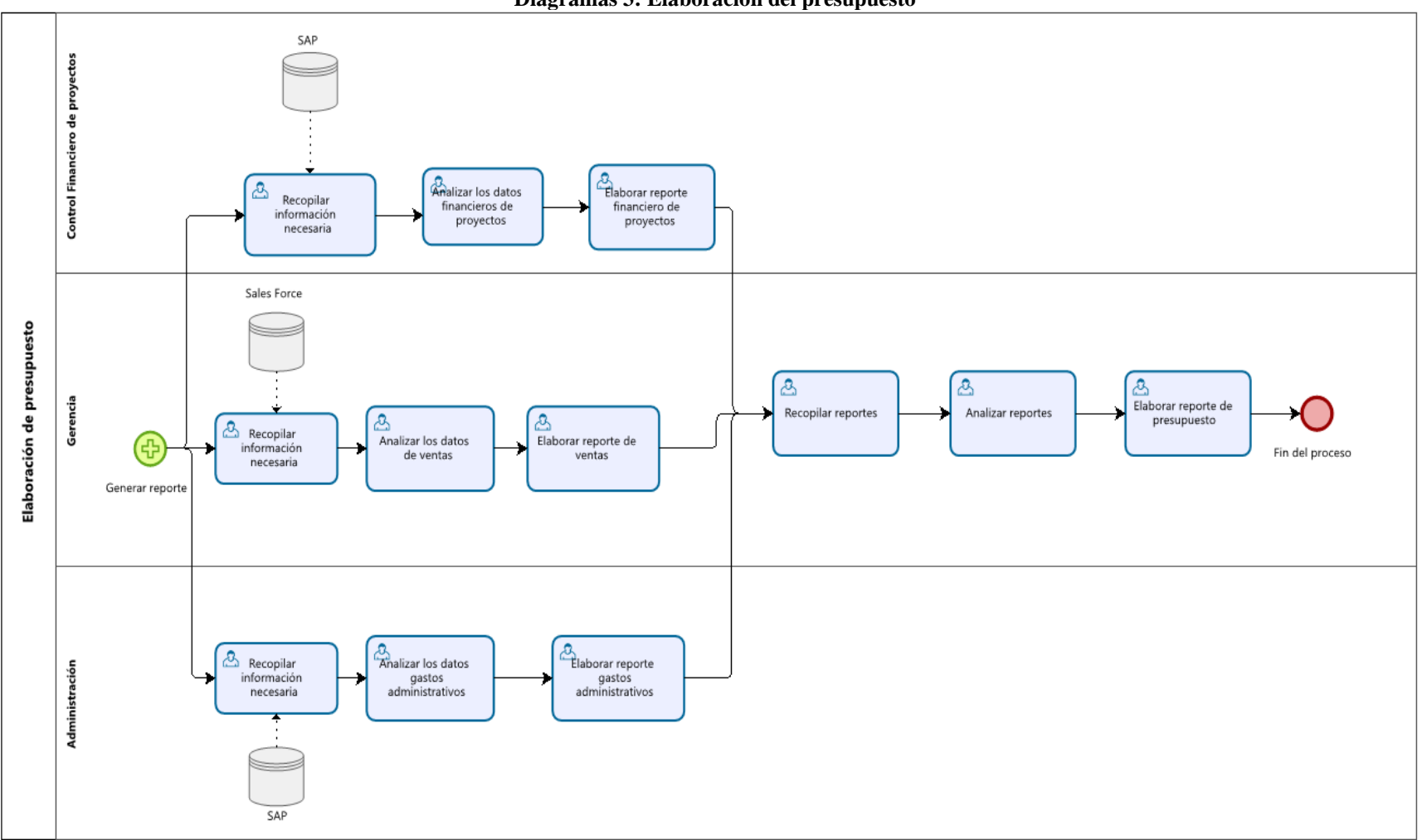

**Diagramas 3: Elaboración del presupuesto**

*Fuente: elaboración propia con validación de Javier Ortiz.*

<span id="page-49-0"></span>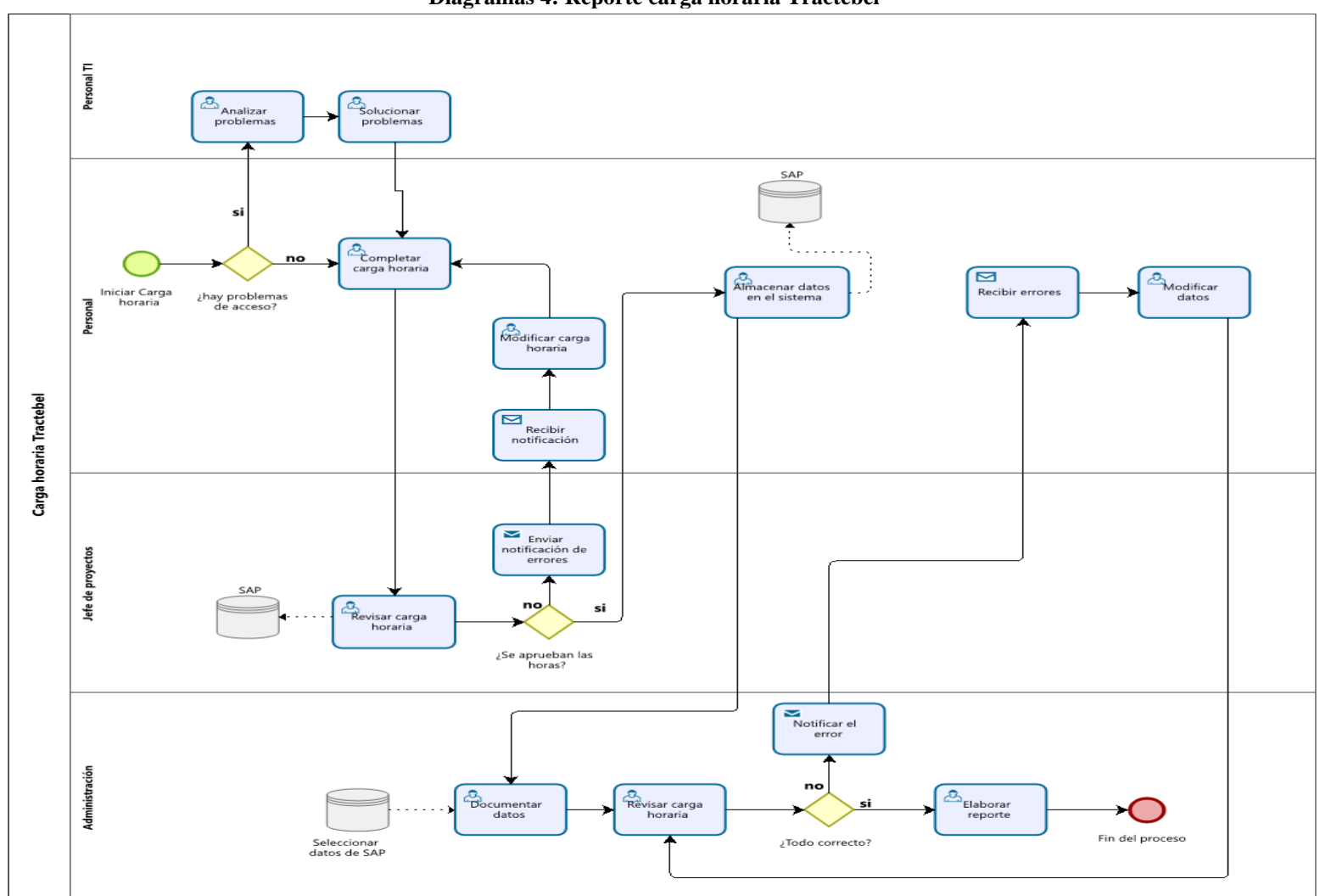

**Diagramas 4: Reporte carga horaria Tractebel**

*Fuente: elaboración propia con validación de Tamara González.*

<span id="page-50-0"></span>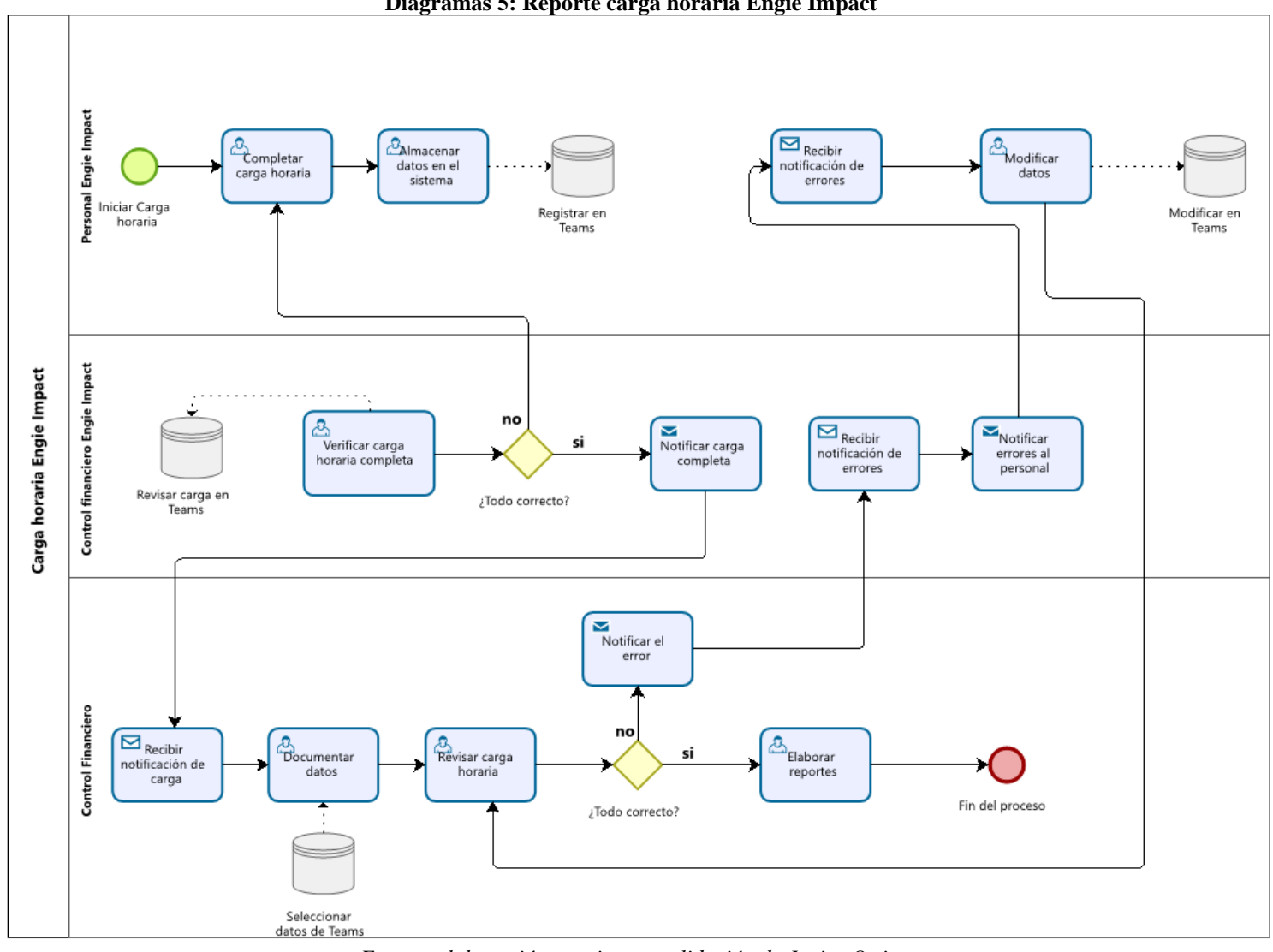

**Diagramas 5: Reporte carga horaria Engie Impact**

*Fuente: elaboración propia con validación de Javier Ortiz.*

# **CAPÍTULO 4: DESARROL LO DE LAS MEJORAS**

*El presente capitulo tiene como objetivo detallar las mejoras implementadas a los procesos, mediante la aplicación de diferentes herramientas tecnológicas.*

# **4.1 Mejoras del proceso**

Con el conjunto de procesos ya detallados y visualizados gracias a la modelación, se procede a seguir aplicando la secuencia de pasos que contiene la metodología utilizada. Hasta este punto ya se han desarrollado los puntos 1-2-3 del esquema visualizado en la [Ilustración 8.](#page-52-0) Ahora, se debe realizar un análisis a diferentes alternativas para darle solución a las problemáticas especificas anteriormente encontradas. Estas soluciones van enfocadas en mejorar los procesos a través de un sistema de automatización el cual ira orientado a una parte del proceso en específico o a un flujo de trabajo que se realice al interior de este.

<span id="page-52-0"></span>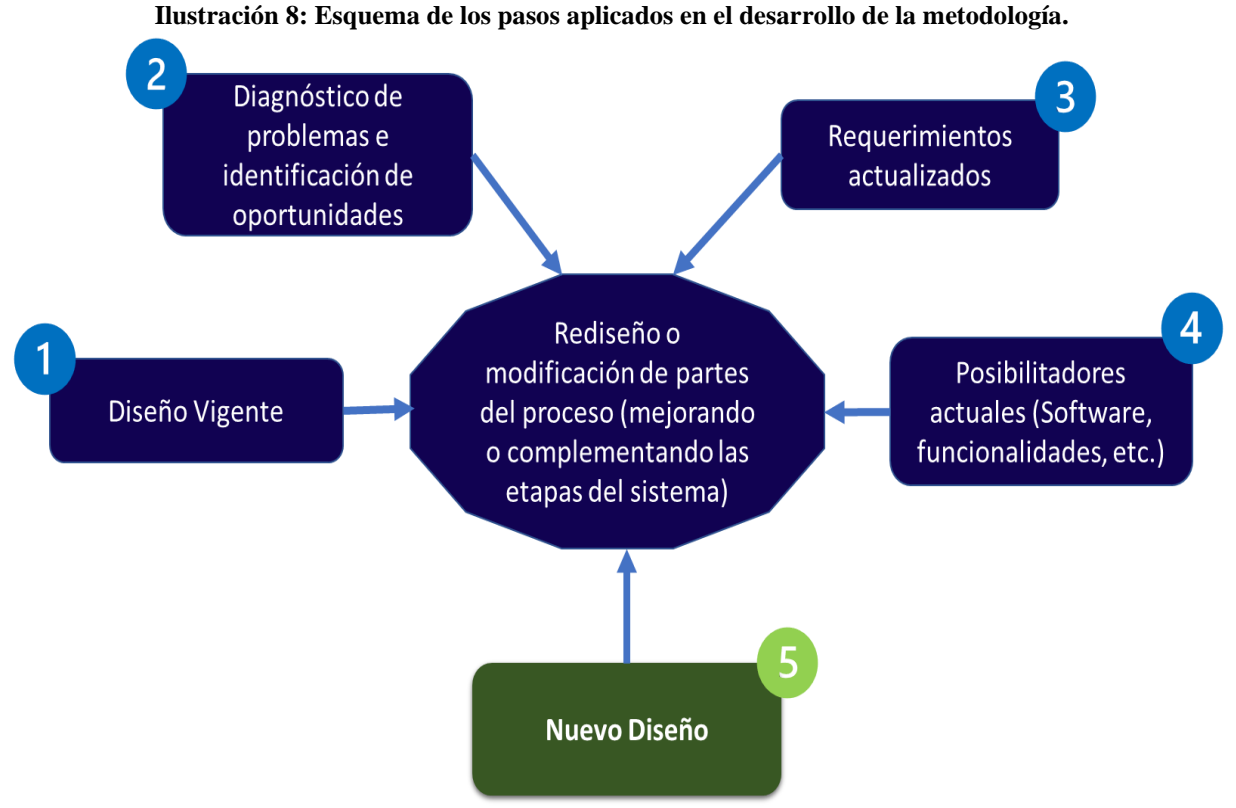

*Fuente: elaboración propia*

El diseño del sistema actual a mejorar esta representado en la [Ilustración 9,](#page-53-0) donde en azul oscuro se aprecian las acciones que se realizan en los procesos, y en azul claro se observa el flujo de información que ocurre en el sistema. Todos estos puntos están rodeados por las acciones verdes las cuales representan las mejoras integradas a uno o varios de los puntos actuales del sistema.

Cada una de estas mejoras serán enfocadas en la automatización, y se detallarán en los siguientes apartados.

<span id="page-53-0"></span>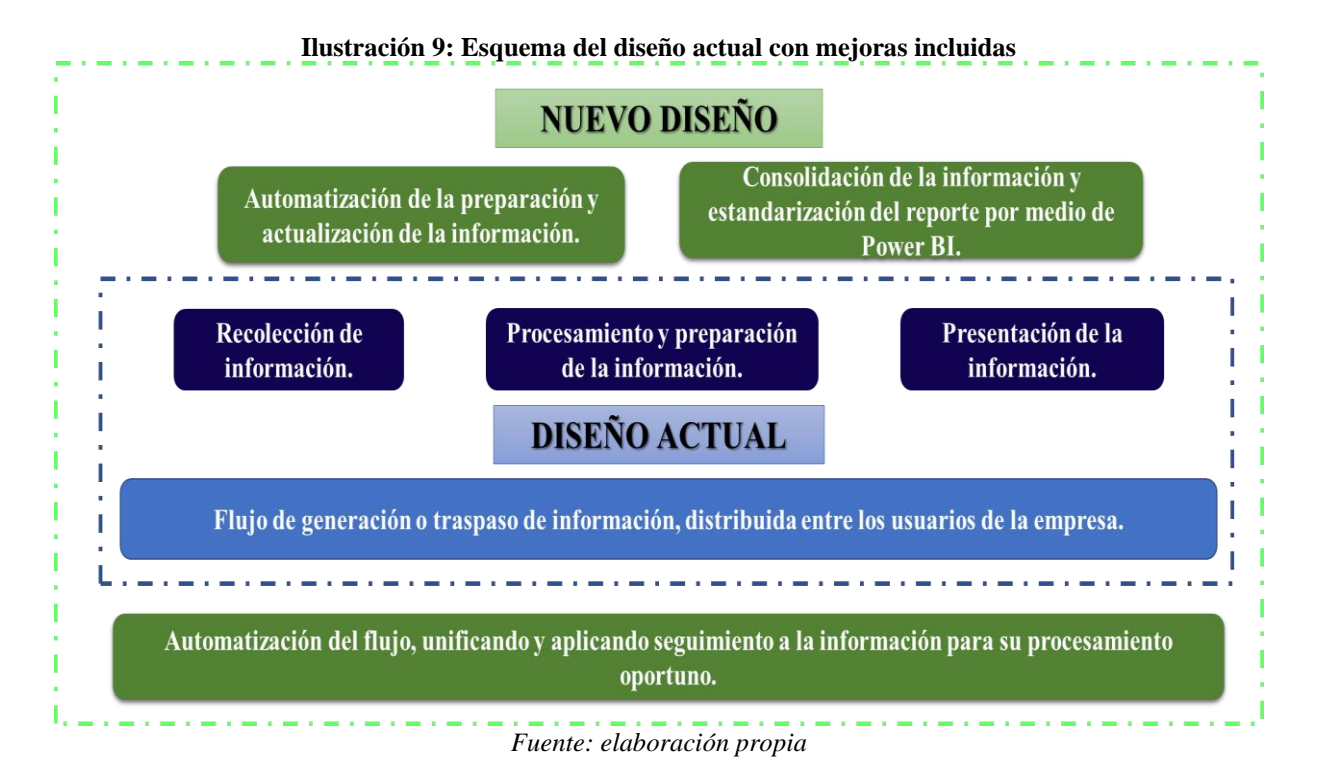

# **4.1.1 Automatización de archivos, proceso de control financiero de proyectos**

Ahora en este mismo punto y como ya se mencionó en el apartado [3.1.3,](#page-40-0) es donde en conjunto con la empresa se debe definir y decidir cuál es la situación deseada a la cual se debe llegar. El requerimiento principal es poder tener toda esta información de forma oportuna sin la necesidad de solicitar antes el reporte de análisis al encargado, si no que más bien este análisis sea constantemente actualizado para poder concretar la toma de decisiones en cualquier momento. Esta nueva situación se puede observar en el esquema de la [Ilustración 10,](#page-54-0) donde el inicio no cambia, debido a que un usuario debe ser quien se encargue de rescatar los datos y actualizar la planilla, pero luego se observa que el análisis y posterior reporte es realizado de manera automática y estandarizada, sin la ayuda de un usuario, permitiendo pasar directamente determinar las medidas a efectuar.

<span id="page-54-0"></span>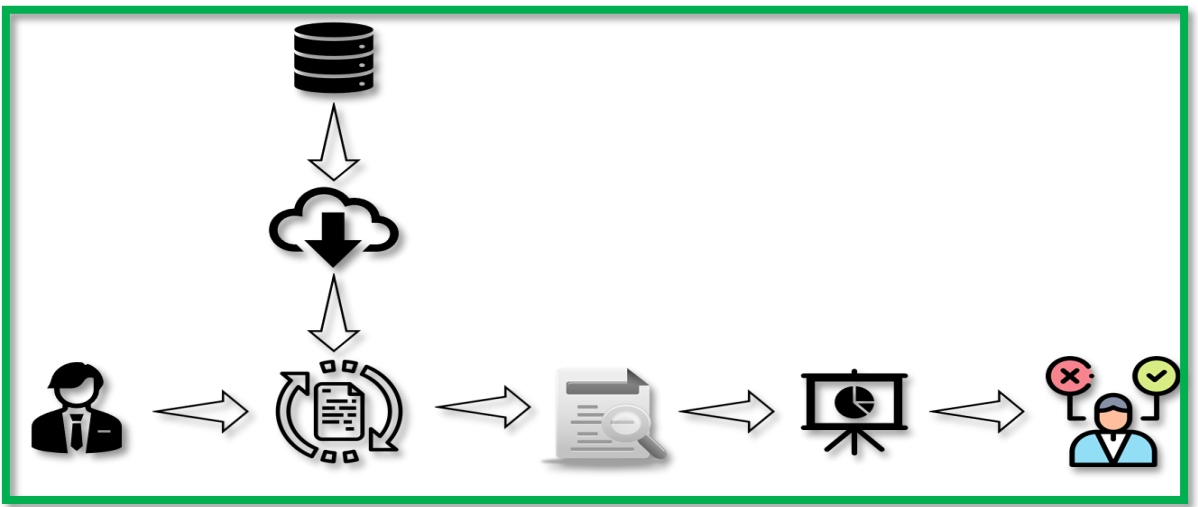

**Ilustración 10: Elaboración reporte control financiero de proyecto mejorado**

#### *Fuente: Elaboración propia*

Posteriormente, se debe organizar los pasos a seguir y definir las herramientas tecnológicas a utilizar con la finalidad de lograr satisfacer la necesidad de la empresa. Para modificar la parte del proceso actual señalado en el [Diagramas 6,](#page-55-0) se concluyó en conjunto con la empresa, en seguir ocupando Microsoft Excel como apoyo tecnológico para la elaboración del reporte, debido a que es una de las aplicaciones más ocupadas dentro de la empresa, ya que permite la flexibilidad de realizar múltiples funciones, además que el reporte esta realizado en esta aplicación. Por ello como primer paso se debe comprender en detalle el funcionamiento del archivo actual que se trabaja en la empresa, como se actualiza y como se elabora el respectivo análisis. Una vez entendido todo el procedimiento de desarrollo del reporte, se deben buscar las oportunidades de mejoras para modificar el archivo.

La primera mejora observada en la planilla se debe a que el archivo posee demasiados datos que son introducidos manualmente, mediante un copiado y pegado de la información, lo que puede conllevar a cometer errores al momento de cargar nuevos datos y trabajar con estos. Debido a lo anterior con el estudio en detalle realizado al archivo fue modificado y se logró la manera correcta de actualizar, donde ahora solamente se deben modificar algunas columnas de las planillas. El primer paso es referenciar las celdas por medio de fórmulas para que saque la información directamente desde la hoja de base de datos que se incluye en el archivo, con la finalidad de no ingresar ningún dato manualmente. Posterior a esto, se lleva a cabo una revisión,

junto con el encargado, del archivo eliminando toda la información que ya no es de importancia, esto se realiza para poder estandarizar la forma en que se visualizan los datos.

<span id="page-55-0"></span>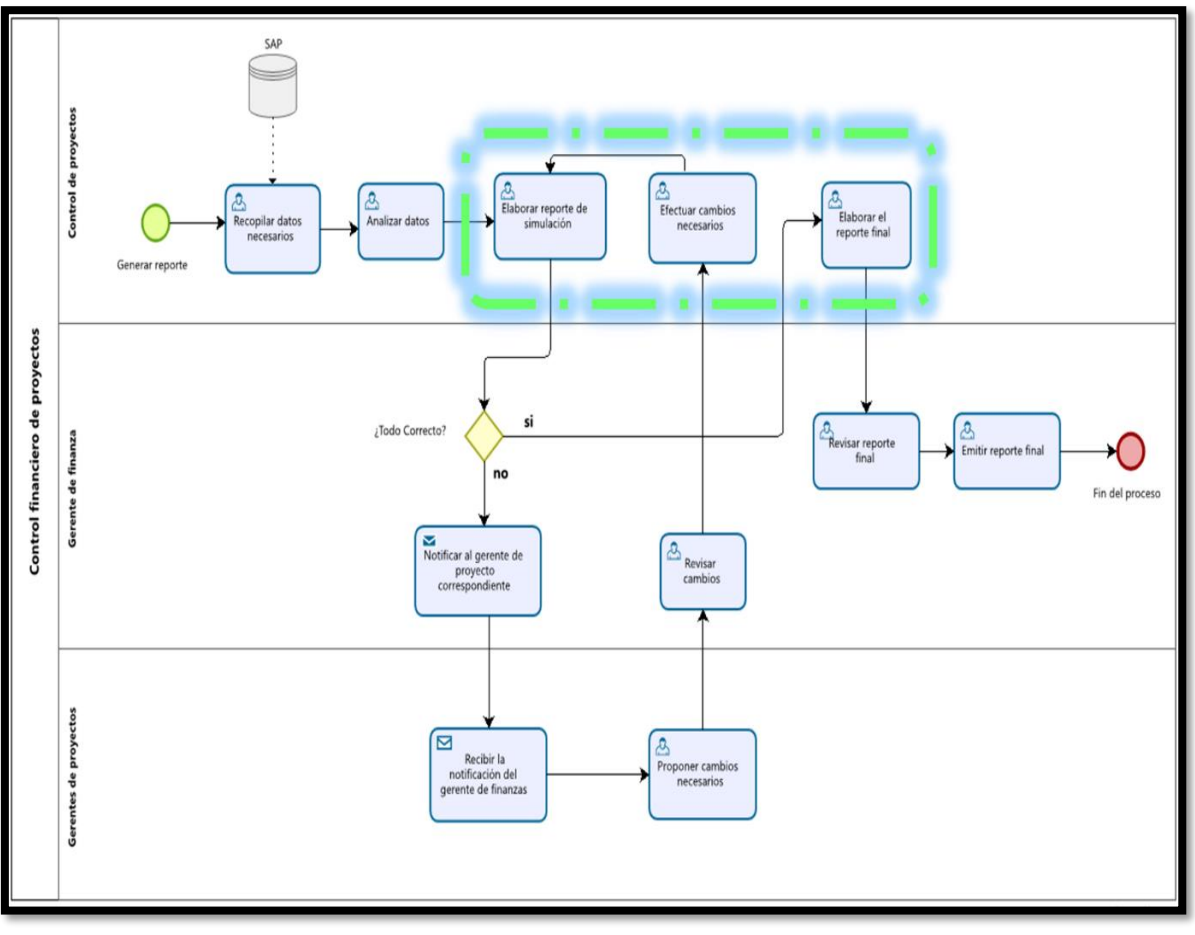

**Diagramas 6: Proceso de control financiero de proyecto con enfoque en la mejora**

*Fuente: Elaboración propia*

El paso manual que se debe realizar solamente es modificar algunas columnas de las planillas, cambiando el nombre de la hoja que se encuentra referenciada en la formula, por la nueva, esto se debe principalmente a fórmula "Filtrar" que ayuda a obtener todos los datos requeridos según uno o varios criterios. Además, esta fórmula solo es ingresada en una celda lo que posibilita un mejor manejo y actualización. En [Ilustración 11,](#page-56-0) se encuentra un ejemplo visual de lo que debería hacer en las columnas correspondientes, donde se toma la base de datos del mes de abril, y se desea agregar la de mayo.

<span id="page-56-0"></span>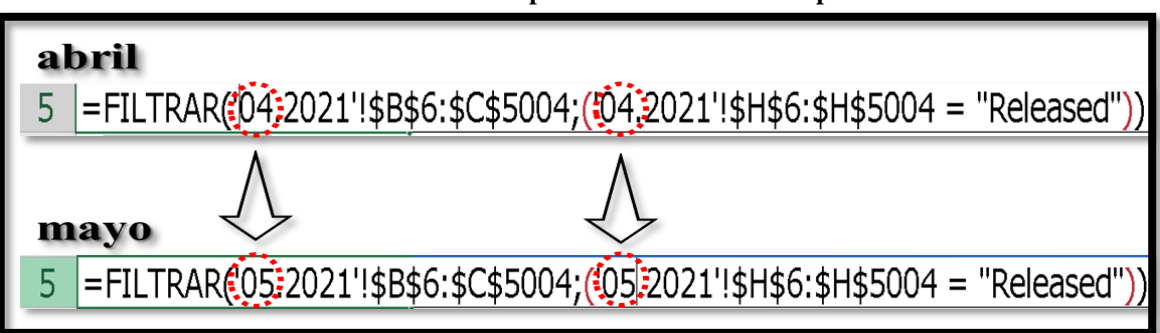

**Ilustración 11: Paso aplicado al actualizar el reporte.**

*Fuente: Elaboración propia*

Cabe señalar, que hay pasos mecanizados al momento de actualizar, debido a esto por medio de Macros y lenguaje VBA, se creó un código el cual realice estos pasos de manera automática, con tan solo apretar un botón que estará agregado a la hoja, simplificando aún más los pasos de la actualización de datos. Específicamente, estos pasos se ejecutan en las pestañas que toman la información de la base de datos, en las cuales se desarrolla un análisis para conocer los movimientos en los últimos 6 meses, es por esto por lo que, al momento de agregar la información del siguiente mes, estas columnas deben ser modificadas. Este paso lo ejecuta el código VBA con la Macros, ya que reemplaza los seis meses anteriores, por los seis meses anteriores correspondientes al mes actual, y corriendo esta fórmula a todas las filas requeridas. Solo quedando por actualizar la última columna de cada apartado cambiando manualmente el nombre de la hoja antigua por la actual. Esta Hoja se puede visualizar en la [Ilustración 12.](#page-56-1)

<span id="page-56-1"></span>

| 21                            | 22                            | 23                            | 24                                                        | 25                            | 26                                                    | <b>Actualizar MES</b> |
|-------------------------------|-------------------------------|-------------------------------|-----------------------------------------------------------|-------------------------------|-------------------------------------------------------|-----------------------|
| noviembre-20                  | diciembre-20                  | enero-21                      | febrero-21                                                | Marzo-21                      | Abril-21                                              |                       |
| <b>REVENUES BE</b><br>$(N-5)$ | <b>REVENUES BE</b><br>$(N-4)$ | <b>REVENUES BE</b><br>$(N-3)$ | <b>REVENUES BE</b><br>$(N-2)$<br>$\overline{\phantom{a}}$ | <b>REVENUES</b><br>BE $(N-1)$ | <b>REVENUES BE</b><br>(N)<br>$\overline{\phantom{a}}$ |                       |
|                               |                               |                               |                                                           |                               |                                                       |                       |
|                               |                               |                               |                                                           |                               |                                                       |                       |
|                               |                               |                               | $\sim$                                                    |                               |                                                       |                       |
|                               |                               |                               | ٠                                                         |                               |                                                       |                       |
|                               |                               |                               | ٠                                                         |                               |                                                       |                       |
|                               |                               |                               | ٠                                                         |                               | $-114.165$                                            |                       |
|                               |                               |                               | ٠                                                         |                               |                                                       |                       |
|                               |                               |                               | ٠                                                         |                               |                                                       |                       |
|                               |                               |                               | ۰                                                         |                               |                                                       |                       |
|                               |                               |                               | ٠                                                         |                               |                                                       |                       |
| 59.612.531                    |                               | $-140.831.149$                | $\sim$                                                    |                               |                                                       |                       |
|                               |                               |                               | ٠                                                         |                               |                                                       |                       |
|                               |                               |                               | ÷                                                         |                               |                                                       |                       |
|                               |                               |                               | ۰                                                         |                               | $-2.151.193$                                          |                       |

**Ilustración 12: Utilización de Lenguaje VBA y Macros**

*Fuente: Elaboración propia basado en información de la empresa*

Lo siguiente, fue comenzar a realizar el análisis que elaboraba el encargado cuando fuese solicitado, pero esta vez agregando una nueva hoja al archivo permaneciendo estandarizado y automatizado, para así cada vez que se agregue nueva información, este quede actualizado de forma inmediata, teniendo que solo modificar la columna de los comentarios del mes anterior. En la hoja se muestra la información clasificada por la línea de negocio y gracias a la misma fórmula anterior se puede filtrar permitiendo observar todos los datos necesarios para una correcta toma de decisión. En el [Anexo 7](#page-88-0) se puede observar un extracto de la pestaña de análisis.

Además de lo anterior, también se creó una nueva pestaña donde se puede apreciar una vista resumida de este análisis, logrando visualizar los datos de una manera más amigable. Esta planilla resumen, saca la información de la pestaña donde está el análisis y por medio de la formula "Filtrar", algunos parámetros y por listas despegables, muestra los datos claves del análisis completo. Esta pestaña está enfocada a personas externas al área o a los gerentes, ya que se puede visualizar toda la información importante de una manera más eficiente. En el [Anexo 8,](#page-89-0) se puede observar un extracto de la pestaña de resumen.

Por último, se llevó a cabo una revisión, en conjunto con el encargado, de archivos que pudiesen servir de apoyo y brinden información valiosa para el archivo actual, logrando identificar una planilla que se encontraba muy desactualizada, la cual contenía datos útiles y que permitían realizar un análisis complementario. Debido a esto, se investigó en detalle el archivo, logrando crear una nueva pestaña unificando ambos archivos y mostrando toda la información en solo un archivo, lo que también permite una actualización más fácil ya que se modifica solo un archivo en vez de dos. Esta nueva pestaña observada en el [Anexo 9,](#page-90-0) entrega información acerca de la proyección de las facturas, en la cual mediante la aplicación de una segmentación de los datos se pueden analizar dependiendo el Proyect Manager o la Business Line correspondiente.

Posteriormente, se realiza un control del reporte en conjunto con el encargado y el gerente de finanzas con la posibilidad de encontrar mejoras. Aquí se realizaron una serie de reuniones para ver el funcionamiento de la planilla, recibiendo las respectivas retroalimentaciones, corrigiendo o aplicando los cambios, hasta entregar el reporte definitivo a ocupar.

## **4.1.2 Automatización del reporte, proceso de carga horaria Tractebel.**

Tal como se menciona en el apartado [3.1.5,](#page-43-0) el requerimiento principal definido en conjunto con la encargada y la empresa es la correcta realización y actualización del reporte de carga horaria sin desperdiciar tiempo para poder disponerlo oportunamente. La situación requerida se aprecia en la [Ilustración 13](#page-58-0) donde en un comienzo la encargada deberá descargar la información desde la base de datos y solo actualizar el archivo Excel. Luego para la elaboración del reporte se pretende ocupar una aplicación que ayude a visualizar todo el análisis gráficamente, señalando los datos claves y permitiendo estandarizar el reporte con el fin de que su actualización se realice automáticamente. Finalmente, este reporte debe ser presentado para poder analizar los datos y tomar las decisiones correspondientes.

<span id="page-58-0"></span>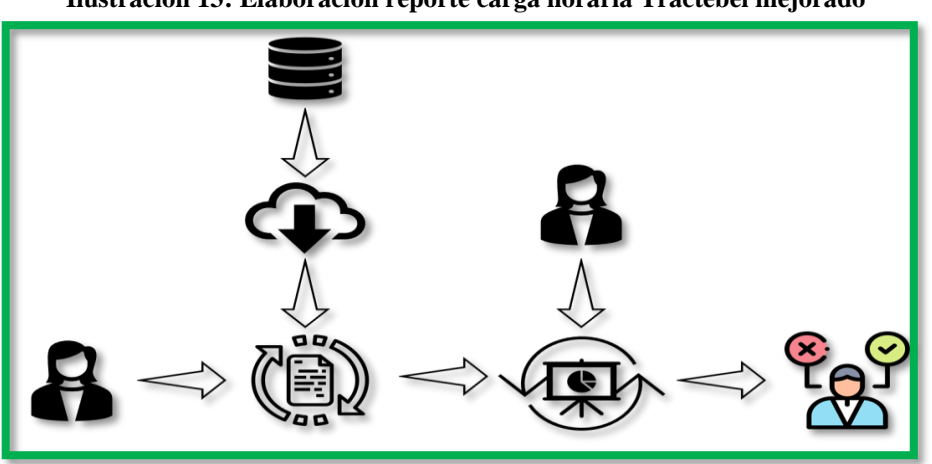

**Ilustración 13: Elaboración reporte carga horaria Tractebel mejorado**

*Fuente: Elaboración propia*

En los pasos siguientes se debe determinar cómo se aplicarán las modificaciones al proceso en la parte señalada en el [Diagramas 7,](#page-59-0) y definir la herramienta tecnológica a utilizar para lograr satisfacer las necesidades de la empresa. Como primer paso se tiene que entender el funcionamiento y analizar las posibles oportunidades de mejora del archivo actual ocupado para generar el reporte. Luego se decide en conjunto con la encargada y la empresa la aplicación a ocupar para la elaboración del reporte, que en este caso es Power BI Desktop, ya que permite utilizar una base de datos, mostrando la información de una manera coherente y atractiva al usuario.

Luego de haber analizado el archivo, la primera mejora implementada fue consolidar y actualizar toda la información en una sola planilla Excel con el fin de no crear un nuevo archivo cada vez que se desea elaborar el reporte y poder estandarizar el mismo. Este archivo es trabajado con la finalidad de poder obtener todos los datos claves necesarios para una correcta realización del reporte. En una hoja se deja la consolidación de toda la carga horaria de los empleados de la empresa Tractebel. En la siguiente hoja esta la información recopilada del presupuesto, con el cual se comparará la carga horaria actual y dará forma al reporte. Estas dos pestañas del archivo Excel se pueden observar en los [Anexo 10](#page-91-0) y [Anexo 11.](#page-91-1)

<span id="page-59-0"></span>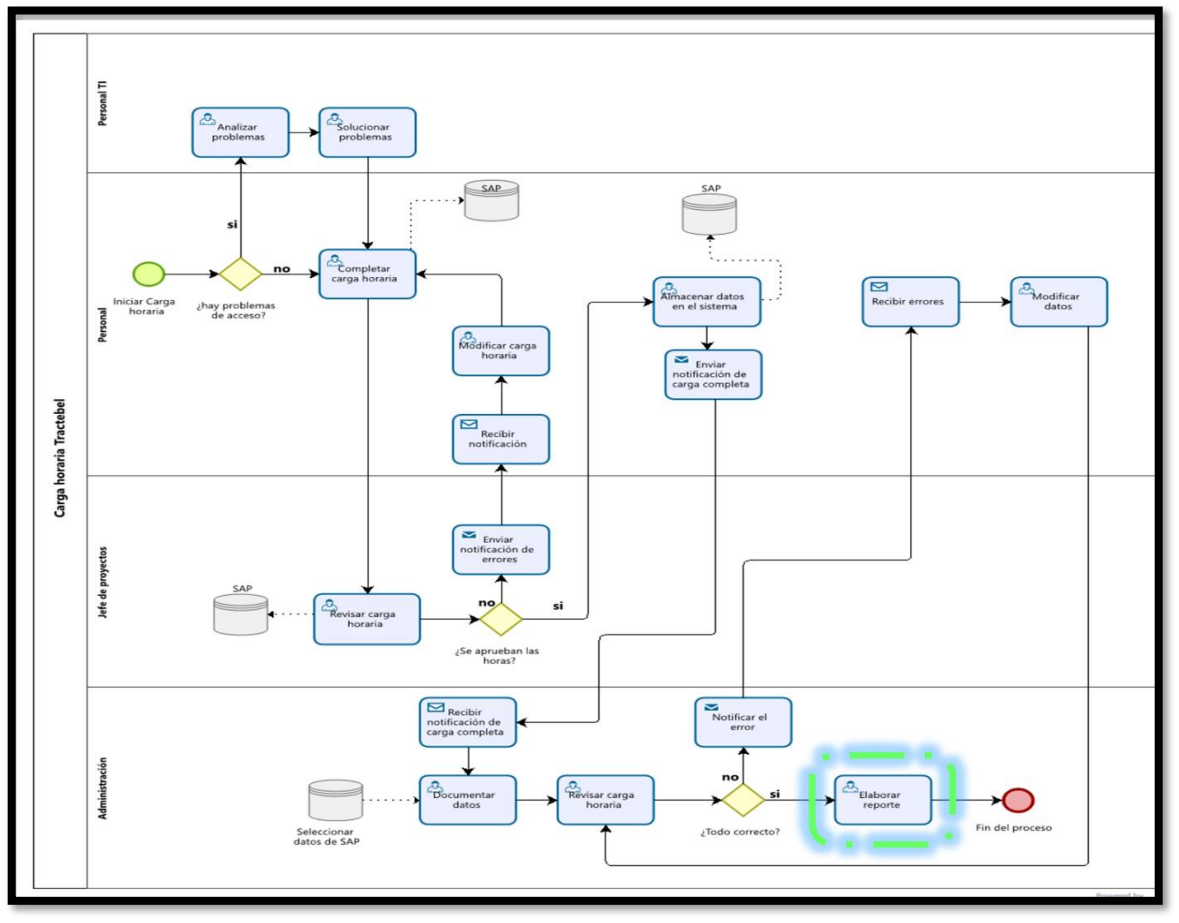

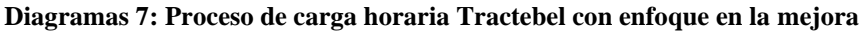

*Fuente: Elaboración propia*

Posteriormente, con el archivo ya completado y con toda la información necesaria contenida en el mismo, se procede a elaborar gráficamente el reporte en la aplicación Power BI Desktop. Para este punto fue necesario realizar reuniones periódicas con la encargada con el fin de poder

diseñar un correcto reporte. Los primeros bocetos del reporte fueron elaborados siguiendo el modelo anterior para así tener en cuenta todos los datos claves que serán necesarios visualizar, luego se fueron aplicando las modificaciones señaladas en las reuniones hasta finalmente obtener el reporte estandarizado y con toda la información necesaria. Para elaborar estos prototipos fue necesario conectar la aplicación Power BI al archivo Excel que contiene la base de dato a trabajar, después dentro de la aplicación se tuvo que relacionar, por medio de los empleados, las dos tablas cargadas, carga horaria actual y presupuesto, para poder así trabajar en conjunto los datos y poder compararlos, como se observa en la [Ilustración 14.](#page-60-0) Y por último se comienza a elaborar los gráficos ilustrativos y tablas.

<span id="page-60-0"></span>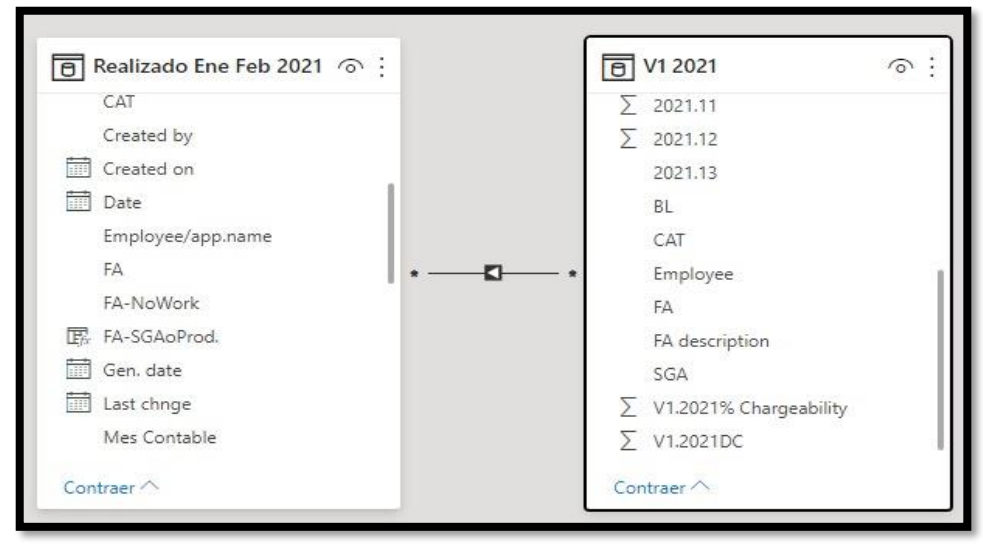

**Ilustración 14: Relación de las tablas**

*Fuente: Elaboración propia basado en información de la empresa*

El reporte final queda conformado con la primera hoja del informe donde se observan los datos de las hojas de tiempo cargadas por los empleados versus el presupuesto, todo esto clasificado por cada línea de negocio, además se observan algunos filtros y datos claves que sirven para realizar todo tipo de análisis. En la siguiente hoja se observa las horas, pero ahora por cada empleado, además de un filtro que permite visualizar los empleados según línea de negocio. Por último, se realiza un análisis de las horas clasificadas como "No Work" que son las horas no trabajadas por los empleados, en esta se observan las horas totales trabajadas y las horas "No Work" por cada empleado, además de la representación valorizada de estas mismas. Todo lo anterior se puede observar en las [Ilustración 15](#page-61-0) y [Ilustración 16.](#page-61-1)

<span id="page-61-0"></span>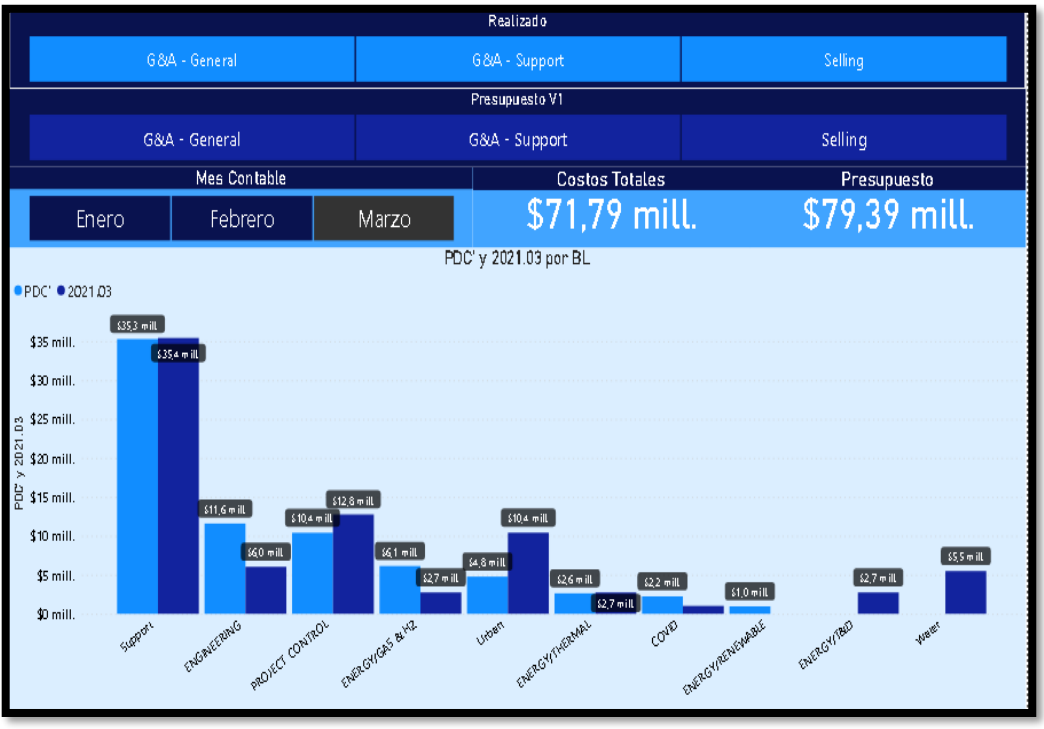

#### **Ilustración 15: Hoja 1, Reporte carga horaria Power Bi**

*Fuente: Elaboración propia basado en información de la empresa*

<span id="page-61-1"></span>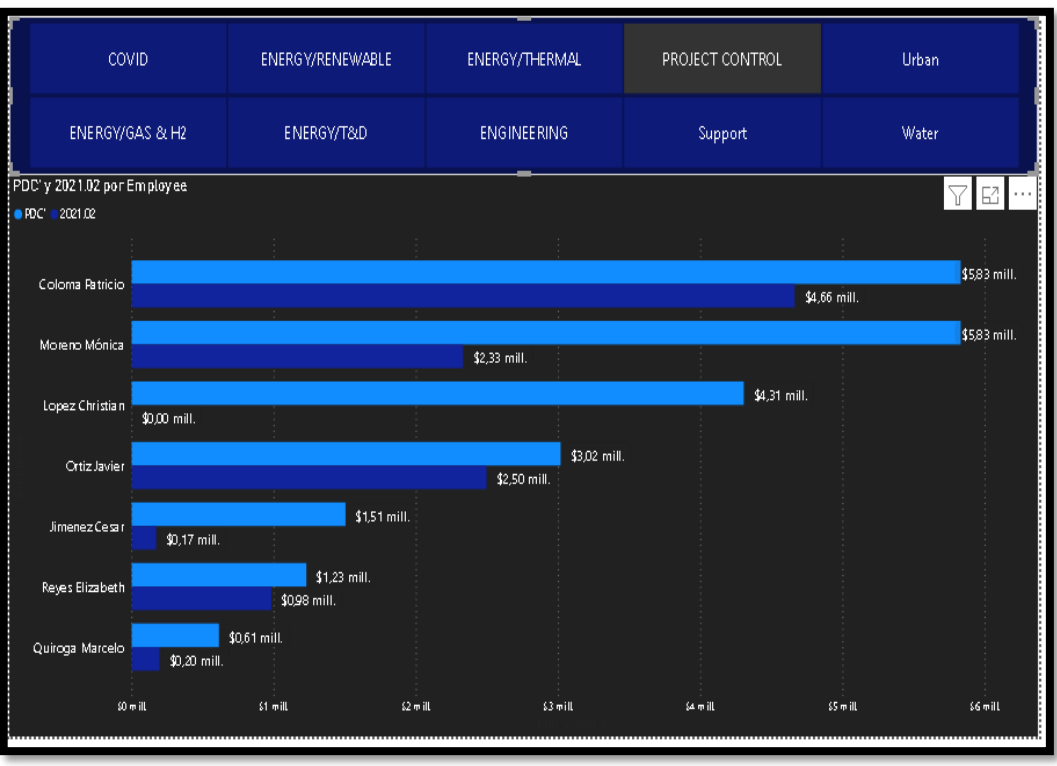

#### **Ilustración 16: Hoja 2, Reporte carga horaria Power Bi**

*Fuente: Elaboración propia basado en información de la empresa*

## **4.1.3 Automatización del flujo de trabajo, contabilización de facturas.**

Según lo ya señalado en el apartado [3.1.4,](#page-41-1) el requerimiento principal que desea la empresa es poder unificar la información y mejorar el flujo de trabajo efectuado al momento de recibir una factura. Esto debido a que actualmente este es realizado por medio de correos entre los responsables. Este flujo se encuentra marcado en el [Diagramas 8.](#page-62-0)

<span id="page-62-0"></span>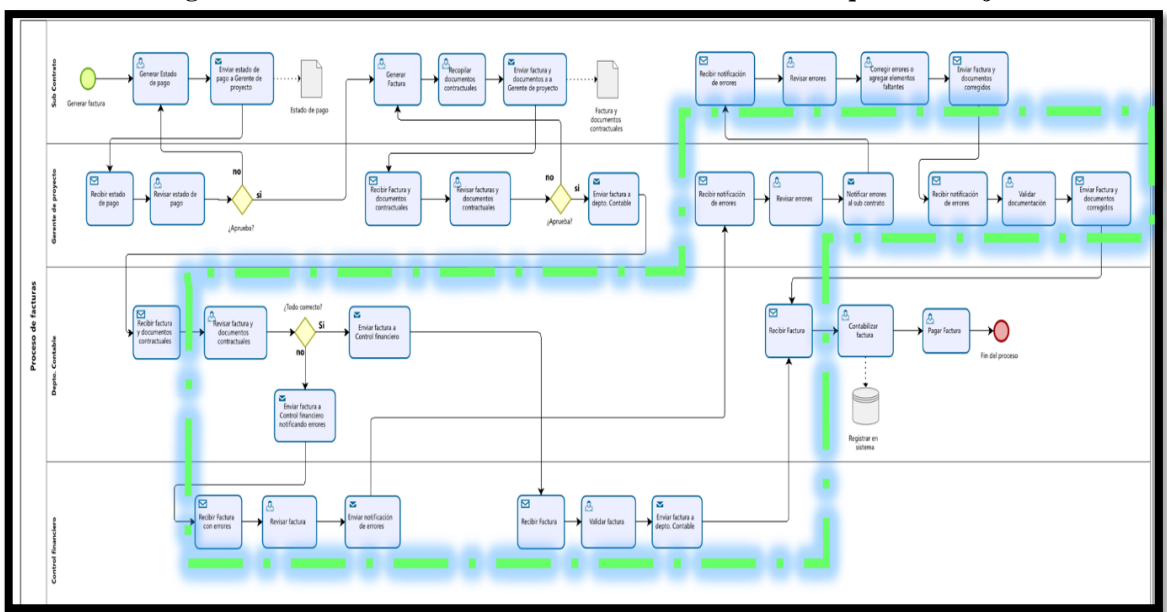

**Diagramas 8: Proceso de contabilización de facturas con enfoque en la mejora**

*Fuente: Elaboración propia*

Como primer paso se debe definir en conjunto con la empresa la herramienta a utilizar para lograr cumplir con el requerimiento solicitado. Para este punto fue de gran importancia conocer la información de que la empresa posee la suscripción al servicio ofrecido por Microsoft Office 365, por tanto, cuenta con innumerables aplicaciones que pueden ser de gran apoyo en la mejora del proceso por lo que se les da prioridad a estas herramientas. Luego de una investigación para conocer cómo funcionan y cuál de ellas puede cumplir con el objetivo propuesto, se llega a la plataforma SharePoint, la cual permitirá tener la información concentrada en un solo sitio y poder hacerle seguimiento, además funciona a través de Microsoft Teams herramienta que la empresa ocupa desde hace tiempo, por lo cual no será difícil adecuarse a este nuevo espacio. Otro punto importante, es que el sitio SharePoint, permite la conectividad con diferentes herramientas de Office 365, entre ellas se encuentra Power Automate la cual tiene como función

crear flujos de trabajos entre diferentes aplicaciones, automatizando las tareas que sean necesarias.

Posterior a esto, se procede a crear un equipo en Microsoft Teams que sea focalizado en este flujo, ya que cada equipo que es creado en Teams posee un sitio SharePoint asociado. Luego se comienza a diseñar el sitio, para esto se realizaron diversas reuniones con los encargados para conocer los requerimientos y necesidades que debe cumplir esta plataforma. Primero se crea una lista en el sitio SharePoint, la cual permite crear elementos que poseen columnas con diferentes metadatos como un título, descripción, o los que sean necesarios crear y además de poder contener archivos adjuntos. En la [Ilustración 17,](#page-63-0) se aprecia el diseño de la lista creada, donde observamos el título de esta, además de las diferentes columnas requeridas, las cuales pueden admitir entradas de texto, asignar miembros de la empresa, agregar opciones, como también están algunas que muestran datos como la fecha de creación, quien elaboró el elemento, entre otras.

<span id="page-63-0"></span>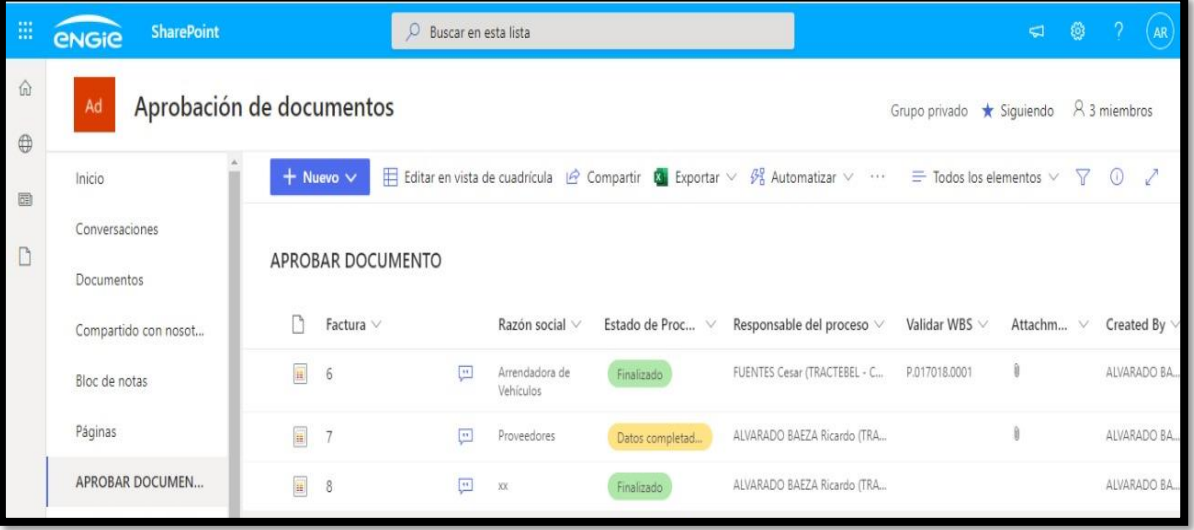

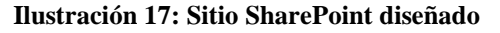

*Fuente: Elaboración propia basado en el sitio SharePoint*

Sera por medio de estos elementos donde los participantes del flujo puedan pedir información necesaria, aprobar las facturas o agregar nuevos archivos adjuntos consolidándolos en el mismo. Cabe destacar que el sitio permite tener distintas clasificaciones para el personal, que permiten efectuar diferentes acciones en la plataforma. Estarán los clasificados como "propietarios"

quienes serán los encargados de generar el elemento para iniciar el flujo, además de poseer el control total de toda la información del sitio. Por otro lado, están los "miembros", quienes solo podrán ver y editar los elementos que se les asigne. Y, por último, están los "visitantes" quienes solo pueden ver la información que se pueda compartir de manera global, sin poder editar ningún elemento.

A continuación, en conjunto con los encargados participantes del flujo, se definen que acciones se desean realizar de forma automatizada por medio de la aplicación Power Automate. Para esto se realizaron reuniones donde se analizaron los diferentes flujos o características que se necesitan, y se eligieron las más influyentes. La primera de ellas es entregar una notificación por medio de correo electrónico mediante la aplicación Outlook, donde cada vez que se cree un elemento se enviará un correo como notificación al responsable asignado el cual incluirá el detalle del elemento y de la acción solicitada, además de un enlace para acceder al elemento a editar este. También, se solicitó que, al momento de modificar la columna del responsable del elemento, también se envíe una nueva notificación al asignado mediante un correo que incluya las mismas características del flujo pasado, debido a que en ciertas ocasiones se debe continuar con este, pasando por más personas. La última acción solicitada, fue que, al momento de terminar con el flujo, el elemento que quede clasificado como "finalizado", no pueda ser editado por los miembros que participaron y solo pueda manejarlo el o los propietarios del sitio. Esto para que no puedan editar la información luego de finalizado, obteniendo más seguridad y confidencialidad en los elementos. Los flujos fueron creados en la aplicación Power Automate como se observa en la [Ilustración 18.](#page-65-0)

Estos flujos fueron elaborados por medio de los conectores predefinidos que entrega la aplicación los cuales son capaces de desarrollar diversas acciones. En la [Ilustración 19,](#page-65-1) se observa cómo está estructurado por dentro los flujos, donde en un comienzo se tiene un desencadenador el cual hace correr este modelo, donde este inicia cuando un elemento es modificado. Luego se observa un conector que genera la acción de recopilar todo el detalle y propiedades que posee el elemento. También, se observa una condición la cual genera una decisión dentro del flujo, y por último se visualiza una acción la cual es enviar un email. Es de esta forma como se estructuran los demás flujos creados.

<span id="page-65-0"></span>

| ⋒                      | Home         |        | Flows       |                                                           |          | Install $\vee$ |
|------------------------|--------------|--------|-------------|-----------------------------------------------------------|----------|----------------|
| ı<br>Ů                 | Action items | v      | Cloud flows | Desktop flows<br>Business process flows<br>Shared with me |          |                |
| $\int_0^1 \omega'^2$   | My flows     |        |             |                                                           |          |                |
| m                      | Create       |        | $n^{d}$     | Name                                                      | Modified | Type           |
| ₫                      | Templates    |        | ø           | Enviar correo al responsable al CREAR un elemento         | 12 h ago | Automated      |
| ı<br>$\alpha^{\alpha}$ | Connectors   |        |             |                                                           |          |                |
| ı<br>O                 | Data         | V      | O.          | Enviar correo al MODIFICAR responsable                    | 19 h ago | Automated      |
| $\Lambda$              | Monitor      | $\vee$ |             | Permisos solo Lectura                                     |          |                |
| ି                      | Al Builder   | $\vee$ |             |                                                           | 1 wk ago | Automated      |

**Ilustración 18: Flujos creados en Power Automate**

*Fuente: Elaboración propia basada en la información de Power Automate*

<span id="page-65-1"></span>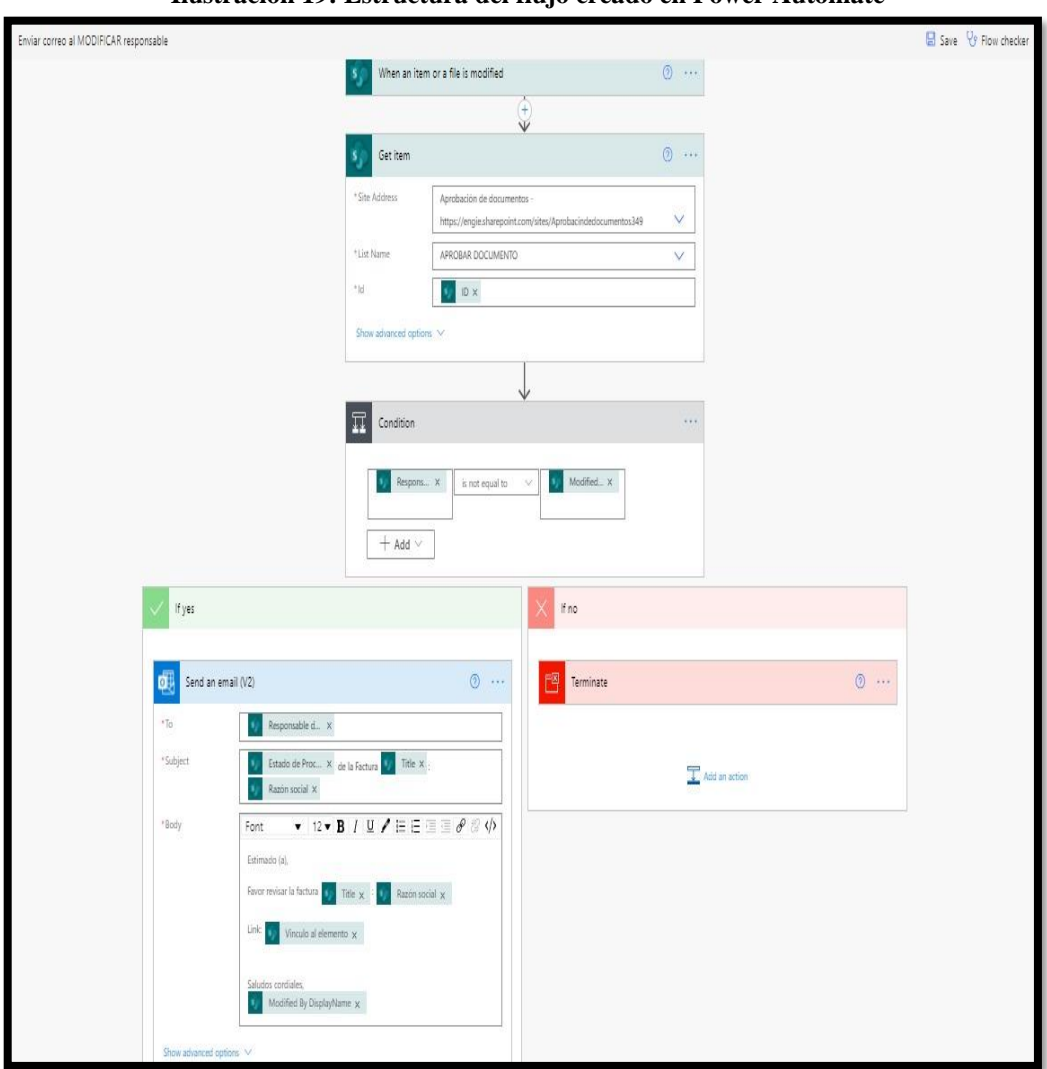

**Ilustración 19: Estructura del flujo creado en Power Automate**

*Fuente: Elaboración propia basada en la información de Power Automate*

Para completar cada una de estas acciones, son necesarios los contenidos dinámicos los cuales muestran algún dato o valor del elemento o de las columnas que conforman este. Un ejemplo de esto se puede apreciar en la [Ilustración 20,](#page-66-0) donde se visualiza la estructura de elaboración de la acción que permite enviar un email, comparándola con el correo electrónico recibido por la persona asignada. Donde se puede observar como el contenido dinámico es cambiado por los valores que posee el elemento en sus distintas columnas.

<span id="page-66-0"></span>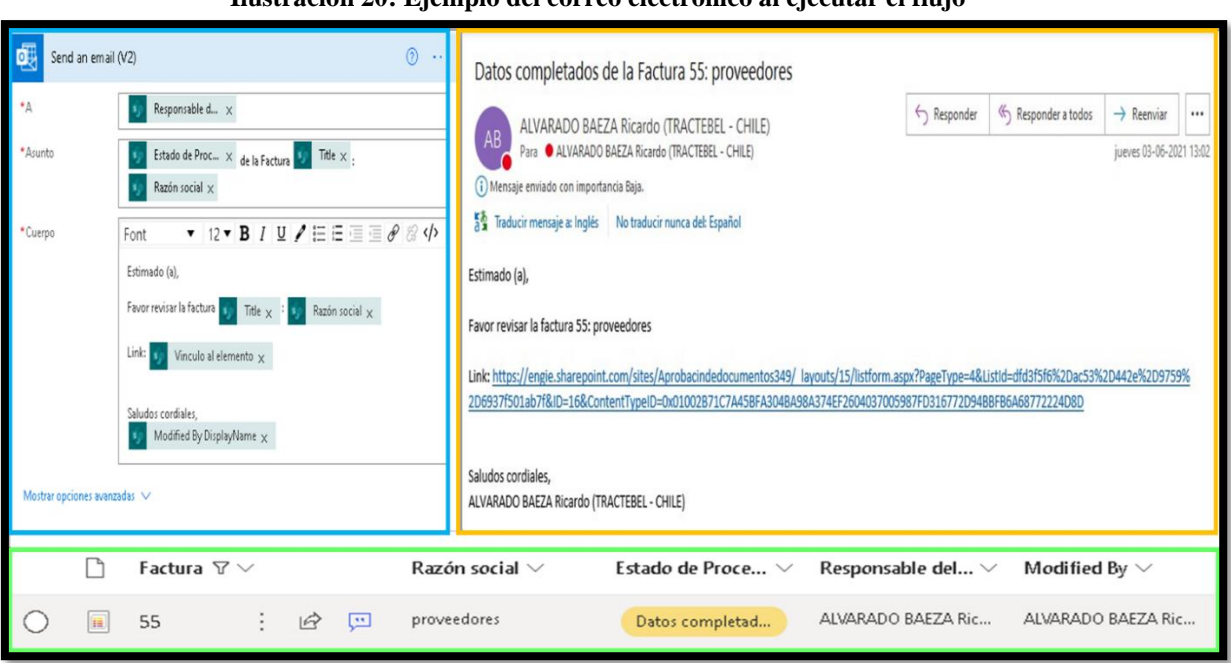

#### **Ilustración 20: Ejemplo del correo electrónico al ejecutar el flujo**

*Fuente: Elaboración propia basada en la información de Power Automate y Outlook*

En el caso del flujo que debía permitir solo la lectura al momento de clasificar como "Finalizado" el elemento, se tuvieron que investigar dos códigos aparte, debido a que ninguno de los conectores predefinidos que entrega la aplicación Power Automate podía realizar esta acción. Es por esto que existe un conector que permite implementar una codificación la cual realice determinadas labores dentro del flujo. Estos códigos se pueden observar en la [Ilustración](#page-67-0)  [21,](#page-67-0) donde el primero de ellos permite borrar todas las personas que tienen permiso para editar ese elemento. Y el segundo código le asigna un nuevo permiso a esta unidad, dejándolo visible para el resto de los miembros y que solamente los propietarios puedan, si es que se da el caso, editar algún documento o dato del elemento.

<span id="page-67-0"></span>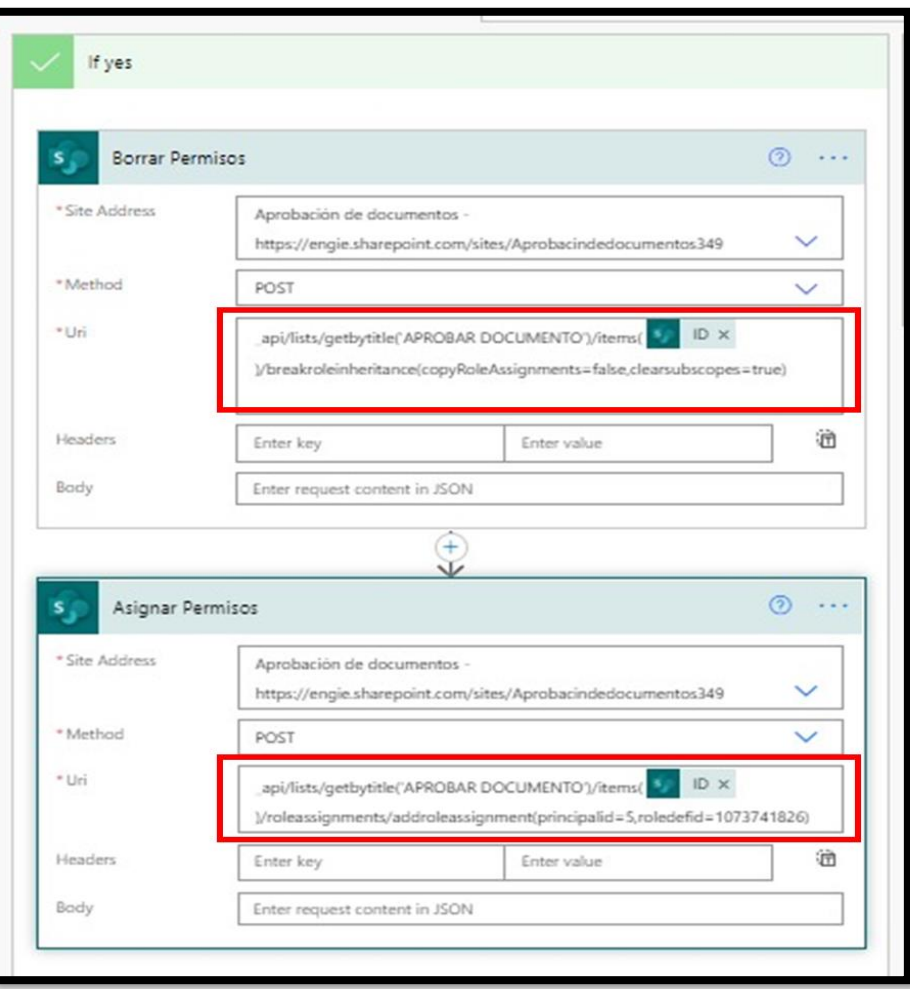

**Ilustración 21: Utilización de códigos en un conector**

*Fuente: Elaboración propia basada en la información de Power Automate*

Ya con el flujo completado, se comienza con un periodo de prueba para detectar posibles mejoras hasta finalmente integrarlo completamente en el proceso. En el [Diagramas 9,](#page-69-0) se observa la nueva estructura y las etapas agregadas o modificadas con la inclusión del flujo de trabajo automatizado generado. Se puede apreciar de manera clara que ahora la documentación esta unificada en un solo sitio, donde en este es trabajada, editando o agregando nuevos archivos. Además, este sitio puede funcionar como base de datos, donde se pueden responder consultas referentes a un detalle de la factura, como también tomar medidas ya sea acelerar un proceso o determinar la importancia de un elemento. Esto genera una herramienta de gestión adicional sobre las prioridades, fechas, entre otras, que puede ser ocupada por los supervisores o personas adicionales enriqueciendo la toma de decisiones.

*Capítulo 4: Desarrollo de las mejoras*

<span id="page-69-0"></span>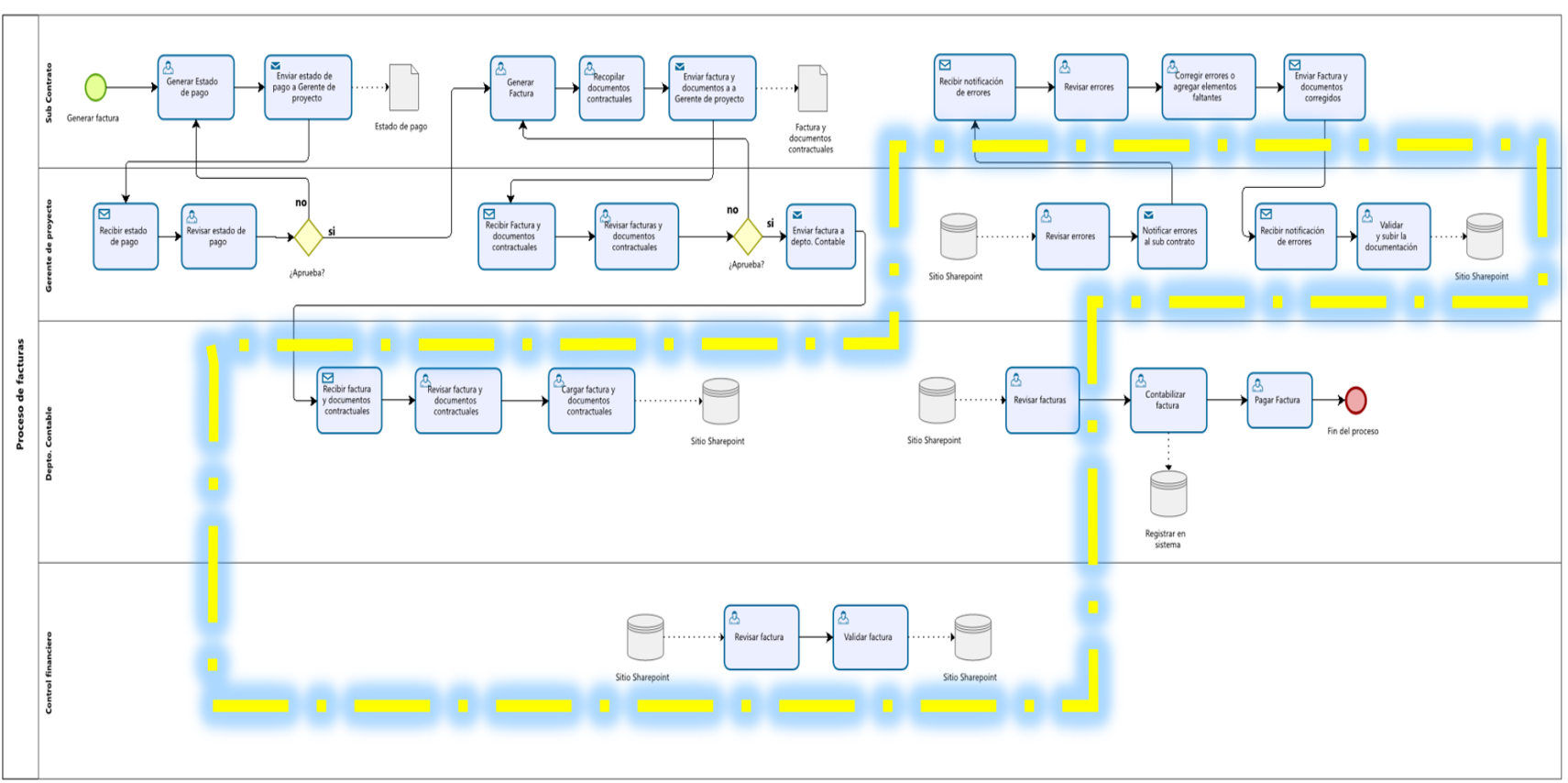

**Diagramas 9: Proceso de contabilización de facturas con mejora incluida**

*Fuente: Elaboración propia*

# **CAPÍTULO 5: EVALUACI ÓN DE IMPACTO**

*El presente capítulo tiene por objetivo evaluar el impacto que podría tener las mejoras integradas en el área de finanzas de la empresa.*

# **5.1 Impactos de la implementación de mejoras**

La problemática definida tiene relación con la realización de ciertas actividades y en la disponibilidad y seguimiento de la información, debido a esto el análisis de los impactos se realiza a través de las mejoras obtenidas entorno a la productividad y los beneficios operacionales que traería consigo la implementación del sistema de automatización.

# **5.1.1 Mejoras obtenidas entorno a la productividad reporte financiero de proyectos**

Para las mejoras relacionadas a la productividad del proceso reporte financiero de proyecto, se puede señalar el beneficio del ahorro de tiempo en elaborar el reporte y la cantidad de archivos actualizados. El esquema de la elaboración del reporte se visualiza en la [Ilustración 6,](#page-41-0) el cual tiene un tiempo aproximado de 45 minutos, y en donde se debían actualizar principalmente dos archivos. Luego con la incorporación de las mejoras visualizadas en la [Ilustración 10,](#page-54-0) se obtiene un nuevo tiempo aproximadamente de 15 minutos, y solamente se debe actualizar un archivo. La comparación de estos datos donde se señalan los dos casos con y sin mejora, se encuentra representados en la [Tabla 6.](#page-71-0)

Luego de conocer los datos de ambas situaciones, se procede a evaluar el porcentaje de beneficio que entrega la implementación, para calcular y llegar a este resultado se debe ocupar la **¡Error! No se encuentra el origen de la referencia.** lo que nos entregará los porcentajes de mejora para la cantidad de tiempo y archivos. Los resultados se pueden visualizar en la [Tabla](#page-73-0)  [9.](#page-73-0)

<span id="page-71-0"></span>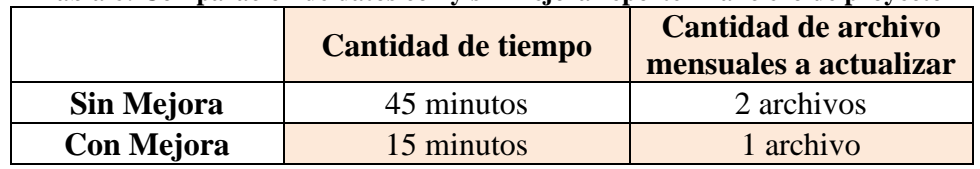

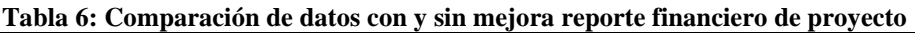

*Fuente: Elaboración propia basado en la información del Business Controller.*

Equación 3: Porcentaje de mejor

\n% de mejor a

\n
$$
\frac{|Valor nuevo - Valor anterior|}{|Valor anterior|} \times 100\%
$$
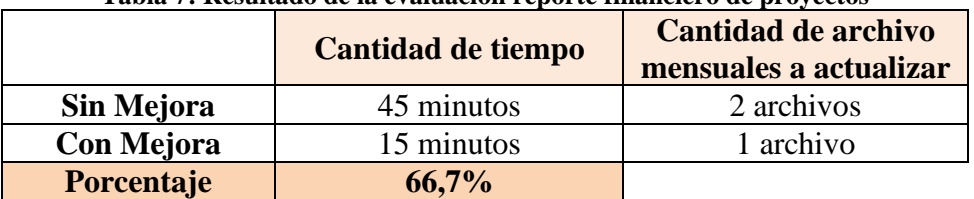

*Fuente: (Porcentaje de diferencia, 2020)*

**Tabla 7: Resultado de la evaluación reporte financiero de proyectos**

*Fuente: Elaboración propia basado en la información del Business Controller.*

Ya con los resultados entregados se puede concluir que se obtuvo un porcentaje de mejora en la cantidad de tiempo ocupado en desarrollar el reporte igual a 66,7% proporcionando un gran ahorro de tiempo, lo que, junto con la disminución en términos de cantidad de archivos, se traduce en una elaboración y actualización más oportuna del reporte permitiendo tener la información de una manera rápida para la toma de decisiones.

# **5.1.2 Mejoras obtenidas entorno a la productividad reporte carga horaria Tractebel**

Para las mejoras relacionadas a la productividad del proceso, podemos señalar el beneficio del ahorro de tiempo y la cantidad de archivos ocupados que existe en ciertas etapas, ya que en el proceso de reporte de carga horaria de Tractebel en la actividad que se encuentra representado en el esquema de la [Ilustración 7](#page-45-0) donde se desarrolla el reporte final, tiene un tiempo de desarrollo de 45 a 60 minutos y crea un archivo nuevo por cada reporte mensual elaborado. Lo que con la incorporación de las mejoras que se visualizan en el esquema de la [Ilustración 13,](#page-58-0) el nuevo tiempo equivale a 25 minutos aproximadamente, y todo se desarrolla en un solo archivo. La comparación de estos datos se puede observar en la [Tabla 8,](#page-72-0) para el tiempo sin mejora se usarán 53 minutos que es un tiempo cercano al promedio y para la cantidad de archivo se utilizarán 12 debido a que se realiza todos los meses del año.

**Tabla 8: Comparación de datos con y sin mejora reporte carga horaria**

<span id="page-72-0"></span>

|            | <b>Cantidad de tiempo</b> | Cantidad de archivo anuales |  |  |  |  |
|------------|---------------------------|-----------------------------|--|--|--|--|
| Sin Mejora | 53 minutos                | 12 archivos                 |  |  |  |  |
| Con Mejora | 25 minutos                | 1 archivo                   |  |  |  |  |

*Fuente: Elaboración propia basado en la información de la encargada de administración.*

Luego de conocer los datos de ambas situaciones, se procede a evaluar el porcentaje de beneficio que entrega la implementación, para calcular se debe ocupar la **¡Error! No se encuentra el origen de la referencia.** lo que nos entregará los porcentajes de mejora para la cantidad de tiempo y archivos. Los resultados se pueden visualizar en la [Tabla 9.](#page-73-0)

<span id="page-73-0"></span>

|                   | <b>Cantidad de tiempo</b> | Cantidad de archivo<br>anuales |  |  |  |
|-------------------|---------------------------|--------------------------------|--|--|--|
| <b>Sin Mejora</b> | 53 minutos                | 12 archivos                    |  |  |  |
| <b>Con Mejora</b> | 25 minutos                | 1 archivo                      |  |  |  |
| <b>Porcentaje</b> | 52,8%                     |                                |  |  |  |

**Tabla 9: Resultado de la evaluación reporte carga horaria**

*Fuente: Elaboración propia basado en la información de la encargada de administración.*

Con la formula y los datos anteriores se obtuvieron los siguientes resultados, para la cantidad de tiempo hubo un porcentaje de mejora igual a 52,8% lo que significa un gran ahorro de tiempo en el desarrollo del reporte. Por otro lado, la cantidad de archivos hubo una mejora ya que se redujo bastante la cantidad de estos, debido a que se pasó de generar un nuevo archivo cada mes, a solo tener un archivo con el registro de todo el año.

### **5.1.3 Inversión**

Cabe destacar que existe una inversión destinada a la elaboración de las implementaciones a incorporar con el fin de mejorar los procesos el cual es el pago que se realiza al memorista, el cual se considera como un costo único que se incurrirá en el momento del desarrollo del proyecto, este tiene un valor igual a \$350.000 pesos mensuales.

## **5.1.4 Costo – Beneficio**

Para el siguiente análisis solamente se tomarán los datos rescatados anteriormente para poder observar el beneficio obtenido luego de las mejoras, debido a que de estas mejoras se posee la información adecuada para la evaluación. En este apartado se debe tener la información del salario del personal que desarrolla la actividad con la finalidad de poder así observar la diferencia entre los casos y visualizar el beneficio obtenido. Cabe mencionar que, los costos de las aplicaciones ocupadas en el desarrollo del proyecto no serán considerados debido a que la empresa ya constaba con el servicio de estas herramientas por lo que no representan un costo

extra. En l[a Tabla 10,](#page-74-0) se visualiza un resumen de la información de los salarios de cada personal y de este mismo en costo por hora. Estos datos fueron sacados de un mes referencial donde hubo 203,25 horas trabajadas.

<span id="page-74-0"></span>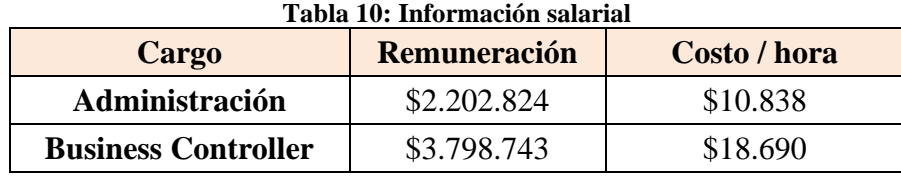

*Fuente: Elaboración propia basado en información de la empresa*

Para conocer el beneficio obtenido con la implementación de la mejora se debe sacar el valor de realizar las actividades sin mejora, y después con mejora incluida. Por lo que se debe pasar en primer lugar de minutos a horas para así posteriormente sacar el respectivo costo. En l[a Tabla](#page-74-1)  [11](#page-74-1) se observa esta diferencia, mostrando el beneficio en términos económicos luego de aplicar la mejora a los procesos.

<span id="page-74-1"></span>

| <b>Situación</b> | Cargo                                        | Costo /<br>Remuneración<br>hora |          | <b>Tiempo de</b><br>desarrollo<br>(horas) | <b>Costo por</b><br>desarrollo | <b>Diferencia</b> |  |
|------------------|----------------------------------------------|---------------------------------|----------|-------------------------------------------|--------------------------------|-------------------|--|
| Actual           | Administración                               | \$2.202.824                     | \$10.838 | 0,88                                      | \$9.537                        | $$-4.985$         |  |
| <b>Nueva</b>     | Administración                               | \$2.202.824                     | \$10.838 | 0.42                                      | \$4.552                        |                   |  |
| Actual           | <b>Business</b><br>\$3.798.743<br>Controller |                                 | \$18.690 | 0.75                                      | \$14.018                       | $$ -9.345$        |  |
| <b>Nueva</b>     | <b>Business</b><br>Controller                | \$3.798.743                     | \$18.690 | 0,25                                      | \$4.673                        |                   |  |

**Tabla 11: Diferencia entre las situaciones**

*Fuente: Elaboración propia basado en información de la empresa*

Ya con los datos anteriores se puede observar que el beneficio obtenido en cada una de las mejoras en términos económico no es representativo, ya que si bien se ve una reducción del costo en desarrollar la mejora este no es significativo para la empresa, debido a que esta busca mucho más que solo reducir costos con estas implementaciones.

### **5.1.5 Beneficios operacionales**

Por la naturaleza de las mejoras implementadas, se hace complejo poder cuantificar los beneficios en términos económicos, si bien el poder realizar y mejorar el control de gestión, además de tener la información de forma inmediata, puede otorgar ciertos beneficios, es difícil poder realizar una estimación realista de estos. Debido a lo anterior es que el análisis de estos beneficios se realizara de una manera cualitativa, describiendo los impactos que la implementación de la propuesta trae consigo.

En primer lugar, se automatizo la forma de elaborar y actualizar el reporte financiero de proyectos lo que se traduce en la posibilidad de tener este archivo disponible oportunamente. Anteriormente esta información era solicitada a pedidos, donde muchas veces se actualizaban solamente las hojas necesarias y ahora con el buen uso de este archivo permite poder obtener la información adecuada de manera rápida, ya que ahora se encontraran estos datos siempre disponibles. Lo anterior entrega la posibilidad de realizar una buena toma de decisiones, y poder ejecutar las modificaciones pertinentes de una manera anticipada, logrando una buena gestión de la información.

En segundo lugar, en la automatización del reporte de carga horaria de Tractebel se mejora de manera considerable la forma en que se visualizan los datos, entregando un diseño más gráfico y moderno, mejorando la información entregada y con ello posibilita tener un mejor entendimiento de esta. Todo esto proporciona un reporte más ágil con menor tiempo de elaboración y actualización, además de entregar una mayor disponibilidad de la información y la posibilidad de poder realizar este reporte con la frecuencia que sea necesaria.

Por otro lado, se ha elaborado una herramienta que permite controlar la gestión de los documentos compartidos en el flujo de las facturas. El constante y buen uso de esta implementación puede apoyar y ayudar a que en el departamento o incluso área, se tenga un desarrollo eficiente y efectivo, como también, dar más potencial a la toma de decisiones. Además, puede permitir darles un constante seguimiento a los documentos donde personas externas, como las gerencias, estén interesadas en saber la situación de estos documentos, y puedan obtener la información necesaria para hacer un correcto análisis, observando el progreso de las facturas, y realizar una buena gestión de los documentos lo que puede traducirse en un cobro oportuno, agilizando el proceso.

# **5.1.6 Realización de Encuesta de satisfacción y Método Más/Mejor.**

Para complementar las evaluaciones anteriores, se diseña y desarrolla una encuesta de satisfacción y experiencia al usuario. Para esto se ocupó un formulario de Google con 11 preguntas para así poder enviarla a los encargados Javier Ortiz, Cesar Fuentes y Tamara González. Estas preguntas tendrán una clasificación desde "Muy desacuerdo" a "Muy satisfecho" para así conocer la opinión sobre la implementación. Las preguntas y el grafico de las respuestas entregadas se pueden observar en los [Anexo 12](#page-92-0) y [Anexo 13.](#page-93-0)

Los resultados obtenidos de la encuesta de satisfacción y experiencia al usuario, nos revela que la mayoría de las respuestas fueron catalogadas como "Satisfecha" o "Muy Satisfecho" lo que se traduce en una buena implementación de las mejoras, dentro de las características importantes rescatadas de la encuesta están la facilidad de utilización de las herramientas, el diseño y la manera en que se entrega la información, la posibilidad de poder incorporar la herramienta en otras áreas o departamentos y el desarrollo del trabajo de una forma eficiente y a menor tiempo.

Otro punto que se puede obtener gracias a las respuestas anteriores es la correcta implementación del método Más/Mejor, debido a que a lo largo del proyecto se realizaron diversas reuniones donde las mejoras se fueron construyendo en conjunto con el usuario siempre recibiendo una retroalimentación que aporte a la implementación final.

# **CONCLUSIONES**

Al iniciar el proyecto de título en la empresa Tractebel Engineering específicamente en el área de finanzas, se observan claras intenciones de modificar ciertas actividades con el fin de poder optimizarlas, generando así un proceso más ágil y eficiente.

Para esto se comenzó a realizar un estudio y descripción de la empresa dando a conocer su función y estructura organizacional, para así conocer los miembros que participaran a lo largo del proyecto. Posteriormente, se analizó la situación actual de la empresa con la finalidad de conocer el funcionamiento del área utilizando un mapa de procesos, y luego se desarrollaron los flujos de los procesos internos elaborados por medio de diagramas BPMN. También se aplicaron entrevistas a los encargados de los procesos y el método de los Cinco ¿Por qué? Para entender en profundidad cada una de las actividades y también para poder detectar y definir las posibles oportunidades de mejora. De esta forma, se completa todo lo requerido en el primer objetivo específico y el paso inicial de la metodología.

Las problemáticas observadas se resumen en archivos actualizados manualmente, pérdida de tiempo en la elaboración de ciertos reportes y a flujos reiterativos con poca coordinación entre los miembros. Es por esta necesidad que se procede a diseñar una propuesta de mejora integral en las diversas actividades, todas enfocadas en un sistema de automatización.

La primera solución se centra en realizar una automatización de archivos en el proceso de control financiero de proyectos, donde anteriormente se realizaba una actualización manual de los archivos de reporte y muchas veces eran dejado de lado debido a que los miembros no contaban con el tiempo para desarrollar esta actividad. Para solucionar esto, se realizaron diversas modificaciones al archivo Excel, por medio de distintas fórmulas que permiten referenciar los datos, como también mediante la aplicación de las herramientas Visual Basic y Macros para lograr ejecutar tareas mecanizadas en menor tiempo.

En segunda instancia, la solución se centraliza en la automatización del reporte del proceso de carga horaria Tractebel. Anteriormente se elaboraba un nuevo archivo cada mes, además se realizaba un análisis manual por medio de tablas dinámicas para diseñar el reporte final lo que tomaba un tiempo extra. Con el objetivo de darle solución a estos problemas, se elaboró un nuevo archivo Excel el cual consolidará todos los datos mensuales, lo que permitirá tener un solo archivo al año en vez de uno por mes. También, se diseña un reporte estandarizado por medio de la aplicación Power BI el cual permite visualizar los datos de una manera gráfica y atractiva al usuario. Todo lo anterior posibilita la actualización más rápida del reporte debido a que ahora no es necesario realizar un análisis o un procedimiento previo a los datos para elaborar el informe, si no que solamente es necesario actualizar el archivo que consolida la información y automáticamente se observara el reporte estandarizado en la aplicación Power BI.

Como última solución, se tiene la automatización del flujo de trabajo en el proceso de contabilización de facturas, este flujo anteriormente constaba con reiterativos envíos de documentos por medios de correos electrónicos y poca coordinación entre los miembros que participaban en este. Todo esto generaba una perdida en el seguimiento de los documentos. Para darle solución a esto, se implementa una plataforma donde unificar todos los elementos, esta es creada por medio de la aplicación SharePoint, este sitio da la posibilidad de poder controlar, gestionar y hacer un seguimiento de todos los documentos que interactúen en el flujo. Además, por medio de la aplicación Power Automate, permite automatizar ciertas etapas y notificar a los responsables para hacer más ágil el desarrollo del flujo.

Ya con la implementación de todas las mejoras en cada uno de los procesos se logra completar el segundo y tercer objetivo específico, y también el segundo y tercer paso de la metodología.

Respecto a la evaluación productiva se puede destacar la disminución en el tiempo de desarrollo que se obtuvo en los procesos de control financiero de proyecto y carga horaria de Tractebel, donde hubo un porcentaje de mejora en el tiempo igual a 66,7% y 52,8% respectivamente. Por otra parte, en términos de beneficios económicos en los mismos procesos esta disminución de tiempo corresponde a una reducción del costo igual \$9.345 y \$4.985 pesos respectivamente lo cual no es muy significativo dentro del análisis. Por último, gracias al desarrollo de una encuesta de satisfacción y de experiencia al usuario se logró apreciar que los usuarios reaccionaron muy positivamente a las mejoras implementadas. Y es así como se completa el último objetivo específico y la última etapa de la metodología.

Es por esta razón, que se puede concluir que las soluciones implementadas en las diversas actividades del área de finanzas cumplen con todos los objetivos propuestos mejorando los tiempos de ejecución, la gestión y seguimiento de la información, la visualización de los datos, y por sobre todo mejorando la correcta toma de decisiones.

Como recomendaciones futuras para la empresa Tractebel Engineering se consideraron las siguientes:

- Realizar una reunión cada determinado tiempo con los encargados de los procesos donde se incorporaron mejoras, con la finalidad de tener una retroalimentación y desarrollar una mejora continua a las soluciones propuestas.
- Se recomienda realizar una capacitación al equipo de trabajo del área de finanzas con la finalidad de que todos sepan ocupar las aplicaciones incorporadas.
- Solicitar apoyo al personal TI para poder implementar algunas mejoras como la plataforma de unificación de documentos o la aplicación Power BI, en otros departamentos o áreas de la empresa.

# **BIBLIOGRAFÍA**

- Arancibia, S., Contreras, E., & Mella, S. (s.f.). *METODOLOGÍAS MULTICRITERIO: UNA INTRODUCCIÓN*. Obtenido de Evaluación Multicriterio: aplicación para la formulación de proyectos de infraestructura deportiva : http://www.dii.uchile.cl/~ceges/publicaciones/ceges48.pdf
- Barros, O. (2000). *Rediseño de procesos mediante el uso de patrones.* University of Chile.
- BECHER, M. (30 de 11 de 2020). *5 Porqués: Qué es y cómo aplicar*. Obtenido de Excellence Blog: https://blog.softexpert.com/es/5-porques/
- Bitec. (s.f.). *¿Qué es Power Automate?* Obtenido de Microsoft Flow ahora es Power Automate: https://www.bitec.es/soluciones-colaboracion/microsoft-flow-cambia-a-powerautomate/
- Carrasco, J. B. (2015). *Gestión de procesos (en rol facilitador).* Santiago: Evolucion.
- Carrasco, J. B. (2015). *Gestión de Procesos (en Rol Facilitador)* (Sexta edición ed.). Santiago de Chile: Evolución S.A.
- Ceupe Magazine. (s.f.). *¿Qué es una encuesta de satisfacción?* Obtenido de Ceupe Magazine: https://www.ceupe.com/blog/que-es-una-encuesta-de-satisfaccion.html
- Chérrez Troya, M., Martínez Gómez, J., Peralta Zurita, D., & Llanes Cedeño, E. A. (2018). Métodos Multicriterio aplicados en la selección de un material para discos de freno. *Ingenius*.
- Concepto. (s.f.). *Concepto de entrevista*. Obtenido de concepto: https://concepto.de/entrevista/
- Conexión Essan. (2020). *Brainstorming: Ventajas de hacer una lluvia de ideas en la empresa*. Obtenido de Conexión Essan: https://www.esan.edu.pe/apuntes-

empresariales/2020/06/brainstorming-ventajas-de-hacer-una-lluvia-de-ideas-en-laempresa/

- Design Thinking España. (s.f.). *La inmersión cognitiva*. Obtenido de Design Thinking España: https://designthinkingespaña.com/la-inmersion-cognitivaempatizar#:~:text=La%20inmersión%20cognitiva%20es%20una,usuario%2C%20para %20así%20comprenderlo%20mejor.
- Díaz, L., Torrunco, U., Martinez, M., & Varela, M. (13 de 05 de 2013). *Tipos de entrevista*. Obtenido de La entrevista, recurso flexible y dinámico: http://riem.facmed.unam.mx/node/47
- Dinngo. (s.f.). *Mas/Mejor*. Obtenido de Dinngo: https://www.designthinking.es/inicio/herramienta.php?id=110&fase=testea
- Excel Avanzado. (s.f.). *VBA en Excel*. Obtenido de Excel Avanzado: https://www.excelavanzado.com/vba-excel
- Gómez, J. (08 de 04 de 2014). *Análisis de BPMN como herramienta integral para el modelado de procesos de negocio*. Obtenido de Análisis de BPMN como herramienta integral para el modelado de procesos de negocio: https://docplayer.es/17946261-Analisis-de-bpmncomo-herramienta-integral-para-el-modelado-de-procesos-de-negocio-1.html
- Google Maps. (2021). Obtenido de Google Maps: https://www.google.cl/maps/place/Tractebel+Engineering/@-33.4031516,- 70.5780799,16.81z/data=!4m5!3m4!1s0x9662ced8917a100f:0x68341f09f69d9971!8 m2!3d-33.4028004!4d-70.5772685
- Hernandez, A. (s.f.). *LOS SISTEMAS DE INFORMACIÓN: EVOLUCIÓN Y DESARROLLO.* Zaragoza: Departamento de Economía y Dirección de Empresas Universidad de Zaragoza.
- INTIVE. (2018). *Las 5 etapas del Design Thinking y sus técnicas*. Obtenido de INTIVE: https://blog.intive-fdv.com.ar/las-5-etapas-del-design-thinking-y-sus-tecnicas/
- K, A. (09 de 2019). *¿Qué es el análisis costo-beneficio?* Obtenido de CreceNegocio: https://www.crecenegocios.com/analisis-costobeneficio/#:~:text=El%20análisis%20costobeneficio%20es,fin%20de%20conocer%20su%20rentabilidad.
- Microsoft. (23 de 09 de 2020). *¿Qué es Power BI?* Obtenido de Documentación: https://docs.microsoft.com/es-es/power-bi/fundamentals/power-bi-overview
- Porcentaje de diferencia. (2020). *Porcentaje de diferencia*. Obtenido de Disfruta de las matemáticas: https://www.disfrutalasmatematicas.com/numeros/porcentajediferencia.html
- Pressman, R. (2010). *Ingeniería del Software, un enfoque práctico Séptima edición .* Santa Fe: The McGraw-Hill Companies, Inc.
- Que es Excel. (s.f.). *Macros de Excel*. Obtenido de Que es Excel: https://www.queesexcel.net/macros-deexcel/#:~:text=Las%20macros%20Excel%20es%20un,con%20una%20nula%20proba bilidad%20de
- Softeng. (s.f.). *Metodología Scrum*. Obtenido de Softeng: https://www.softeng.es/eses/empresa/metodologias-de-trabajo/metodologia-scrum.html
- Torres, J. C., & Molina, M. (2010). *Análisis de requerimientos usando BPMN.* REVISTA COLOMBIANA DE COMPUTACIÓN.
- Tractebel Chile. (s.f.). *Perfil de la empresa*. Obtenido de Tractebel Engie: https://tractebelengie.cl/es/perfil-empresa
- TRACTEBEL ENGIE Chile. (2019). *ORGANIZATION CHART TRACTEBEL CHILE.* Santiago: TRACTEBEL Chile.
- Tractebel Engie. (s.f.). *Folleto corporativo: Diseñando un futuro de carbono neutral.* Obtenido de Tractebel Engie: https://tractebel-

engie.com/files/attachments/.3408/Folleto\_Corporativo.pdf?\_ga=2.201106152.732786 299.1615812665-2019746941.1615812665

```
Universidad Politecnica de Madrid. (s.f.). ¿Qué es SharePoint? Obtenido de GUÍA BÁSICA 
SHAREPOINT:
```
https://www.upm.es/sfs/Rectorado/Vicerrectorado%20de%20Tecnologias%20de%20l a%20Informacion%20y%20Servicios%20en%20Red/Gabinete%20de%20Tele-Educacion/Perfil%20PDI/guia\_basica\_SharePoint.pdf

# **ANEXOS**

#### **Anexo 1: Importancia relativa de los criterios**

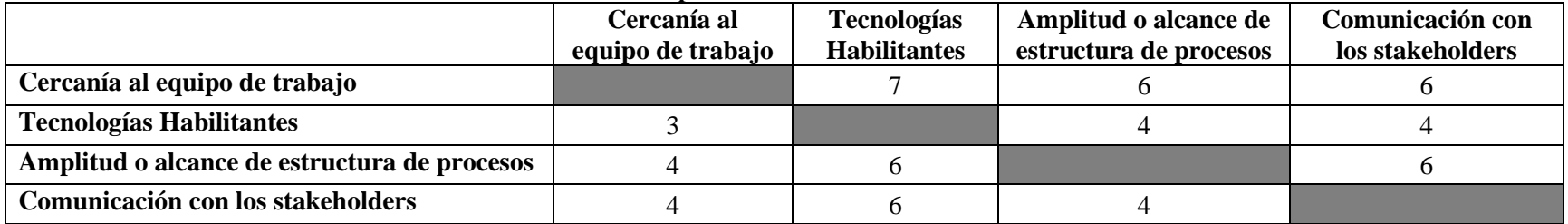

*Fuente: elaboración propia*

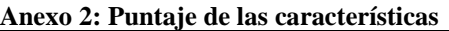

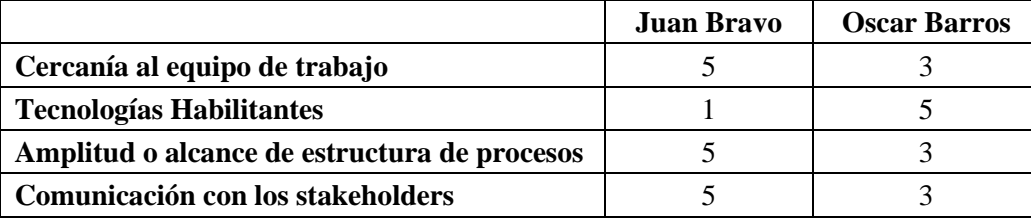

*Fuente: elaboración propia*

#### **Anexo 3: Cálculo de puntaje directo**

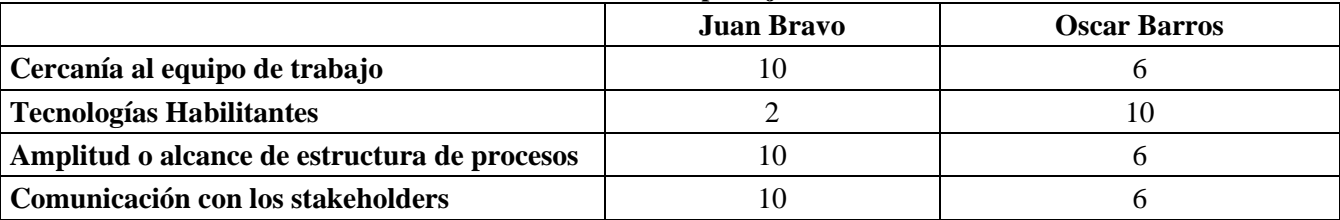

*Fuente: elaboración propia*

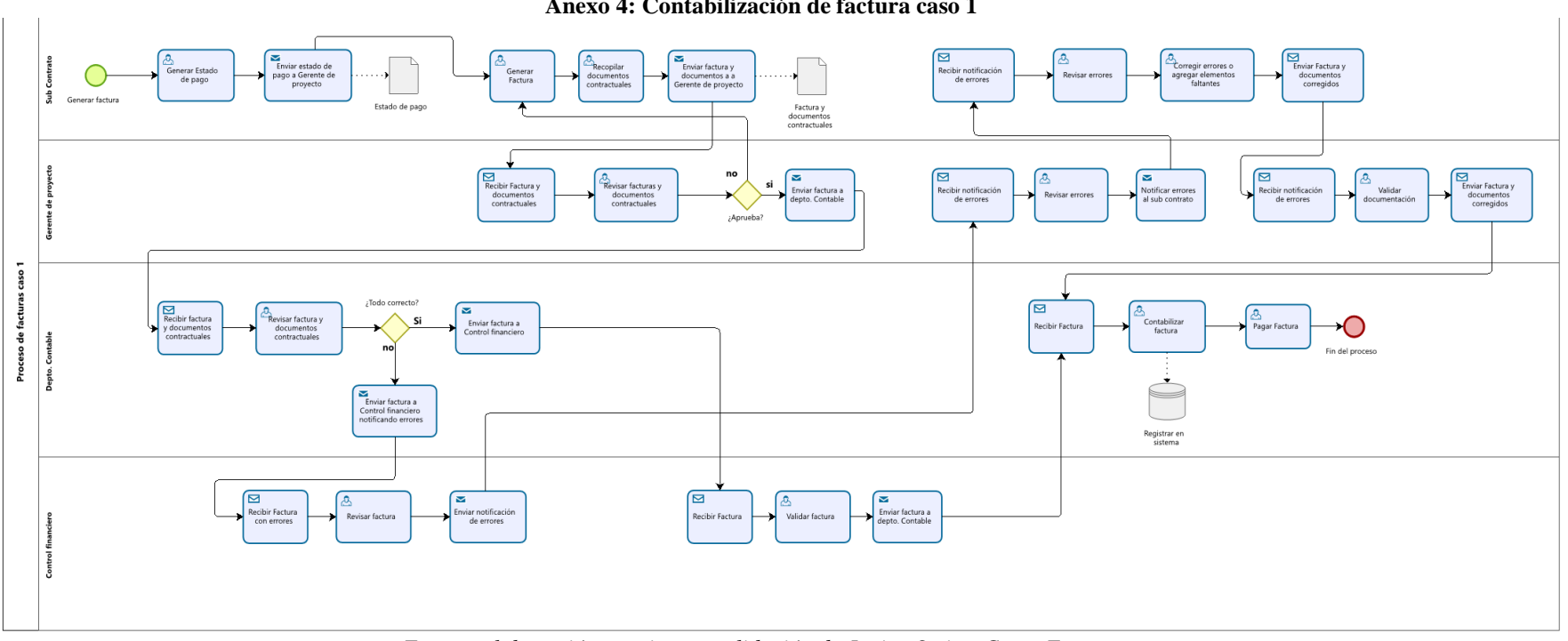

**Anexo 4: Contabilización de factura caso 1**

*Fuente: elaboración propia con validación de Javier Ortiz y Cesar Fuentes*

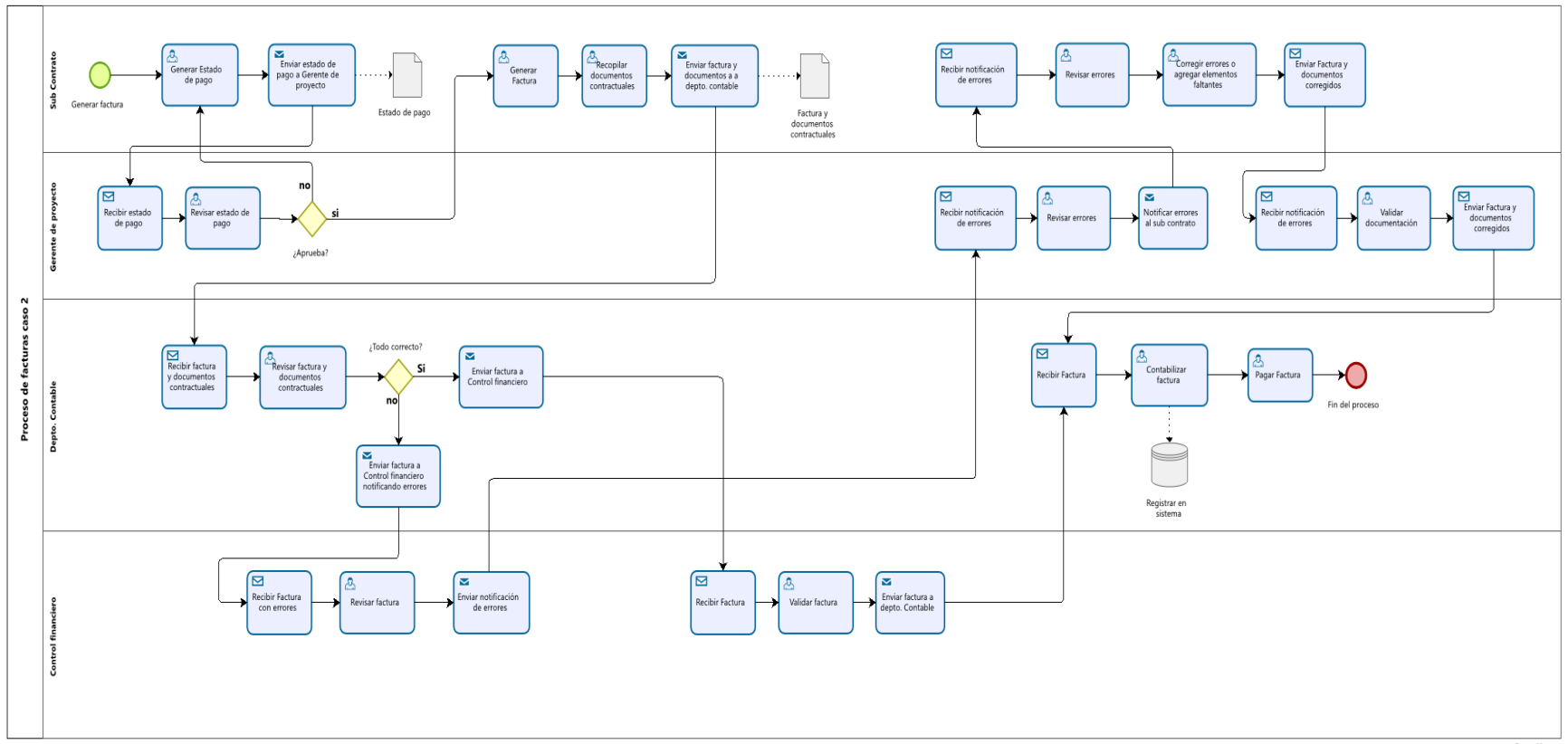

**Anexo 5: Contabilización de facturas caso 2**

*Fuente: elaboración propia con validación de Javier Ortiz y Cesar Fuentes*

**Anexo 6: Reporte carga horaria antiguo**

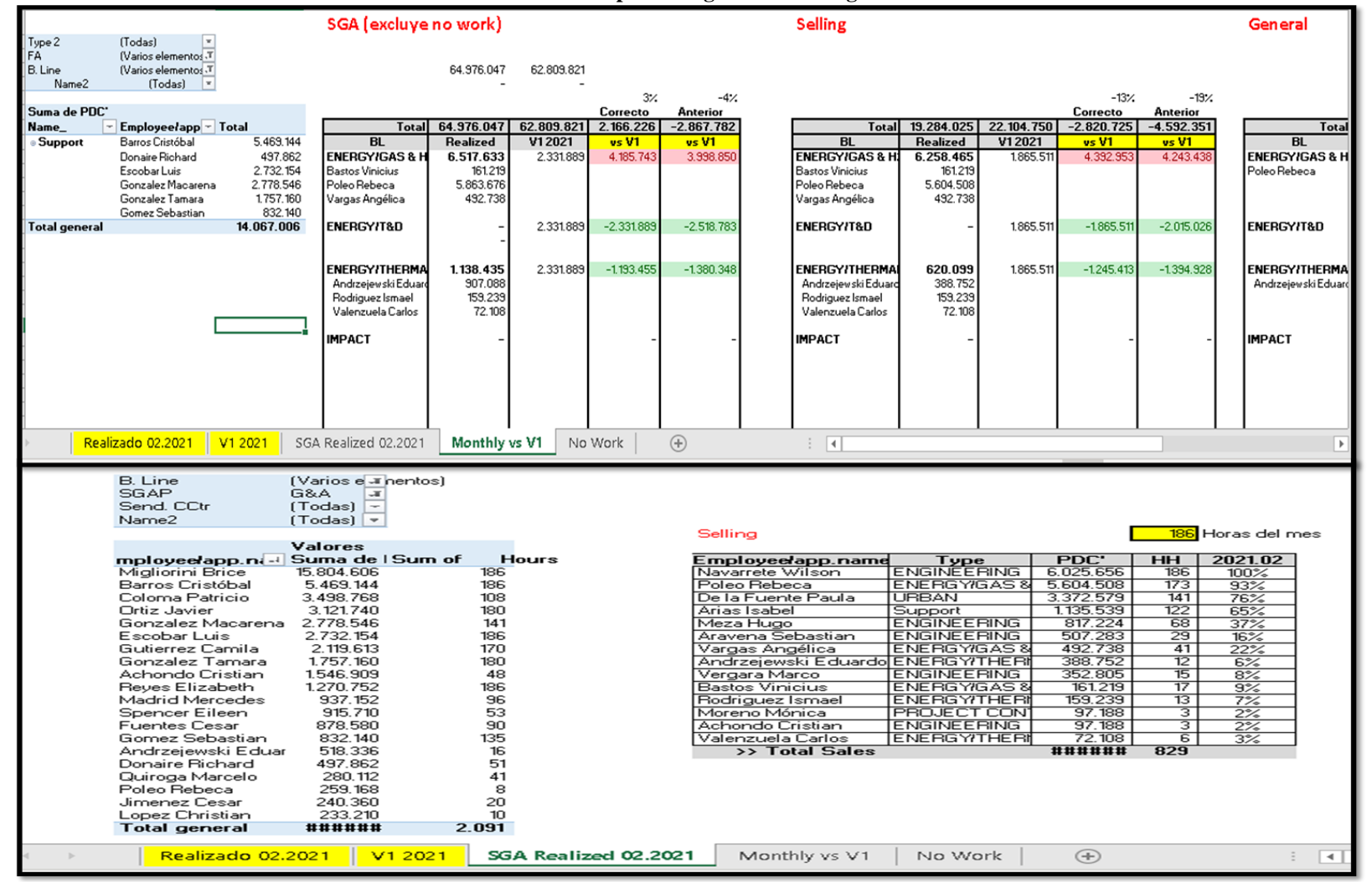

| <b>Released</b> |                                                         | <b>Gas &amp; H2</b> |                          |                               |                                         |                                                   |                                                |                                                   |                             |                                                                        |                                              | Solo actualizar los comentarios          |                                             |                                             |                                                  |                                                                                           |
|-----------------|---------------------------------------------------------|---------------------|--------------------------|-------------------------------|-----------------------------------------|---------------------------------------------------|------------------------------------------------|---------------------------------------------------|-----------------------------|------------------------------------------------------------------------|----------------------------------------------|------------------------------------------|---------------------------------------------|---------------------------------------------|--------------------------------------------------|-------------------------------------------------------------------------------------------|
| <b>VBS</b>      | Project<br><b>Name</b>                                  | Fecha<br>inicio     | e de<br><b>Proyec</b>    | Gerent POC X<br>Actual        | <b>Expenses</b><br>Forecast<br>Abril-21 | <b>Expenses</b><br><b>Best</b><br><b>Estimate</b> | <b>Revenues</b><br><b>Forecast</b><br>Abril-21 | <b>Revenues</b><br><b>Best</b><br><b>Estimate</b> | <b>Vip Activos</b>          | <b>Costos Últ. 3</b><br>meses?                                         | <sup>F</sup> acturació<br>n Últ. 3<br>meses? | <b>Costos</b><br><b>Últ. 6</b><br>meses? | Facturació<br>n Últ. 6<br>meses?            | <b>Último</b><br>movimiento<br><b>COSTO</b> | <b>Último</b><br>movimiento<br><b>FACTURACIÓ</b> | <b>Comentarios</b>                                                                        |
|                 | P.016018 ENGIE - TE - Hy 06.2020   De la Fue 100,00%    |                     |                          |                               |                                         | 1.639.026                                         |                                                | 7.753.889                                         |                             | <b>REVISAR</b>                                                         | <b>REVISAR</b>                               | <b>REVISAR</b>                           | <b>REVISAR</b>                              |                                             |                                                  | Todo Facturado y realizado sin mov últimos 6                                              |
|                 | P.014100   ANGIE - RE-IM/ 08.2019   Aravena   100,00%   |                     |                          |                               |                                         | 102.702.129                                       |                                                | 95.610.000                                        |                             | $\overline{\phantom{a}}$ ok                                            | <b>REVISAR</b>                               | OK                                       | <b>REVISAR</b>                              | Abril-21                                    |                                                  | Todo Facturado y realizado.                                                               |
|                 | P.014195 ENGIE - CACHI 06.2019 Poleo Re 98.91%          |                     |                          |                               | 734.431                                 | 67.163.256                                        | 19.406.642                                     | 99.330.668                                        | 18.320.460 <b>FIEVISAR</b>  |                                                                        | <b>REVISAR</b>                               | <b>REVISAR</b>                           | <b>REVISAR</b>                              |                                             |                                                  | Queda por facturar y realizar.                                                            |
|                 | P.016494 GIZ - Estudio de 09.2020 Poleo Re 98,06%       |                     |                          |                               | 446.600                                 | 22.985.818                                        |                                                | 28.365.883                                        | $-551131$ OK                |                                                                        | <b>REVISAR</b>                               | OK                                       | OK                                          | febrero-21                                  | diciembre-20                                     | Todo facturado, queda costo por realizar                                                  |
|                 | P.016891 ENGIE - CONSI 11.2020 Poleo Re                 |                     |                          | 79.02                         | 233.750                                 | 1.114.069                                         |                                                | 2.327.128                                         | -488.270 REVISAR            |                                                                        | REVISAR                                      | OK                                       | OK                                          | diciembre-20                                |                                                  | diciembre-20   Todo facturado, queda costo por realizar                                   |
|                 | P.016491 ENGIE - Transp 09.2020 Poleo Re                |                     |                          | 78,14%                        | 4.021.943                               | 18,400.168                                        |                                                | 22.593.186                                        | -4.938.461 REVISAR          |                                                                        | <b>REVISAR</b>                               | <b>OK</b>                                | OK                                          | diciembre-20                                |                                                  | diciembre-20   Todo facturado, queda costo por realizar                                   |
|                 | P.016431 PRIME ENERGI 09.2020 Poleo Re                  |                     |                          | 77,44%                        | 6.029.958                               | 26, 729, 451                                      | 16,550,584                                     | 37.497.838                                        | 8.091.361 OK                |                                                                        | <b>REVISAR</b>                               | OK                                       | <b>OK</b>                                   | Abril-21                                    | diciembre-20                                     |                                                                                           |
|                 | P.015725 BHP - Estudio d 04.2020 Poleo Re 69.03%        |                     |                          |                               | 9.101.707                               | 29.389.788                                        |                                                | 44.000.000                                        | -13.626.335 <b>FIEVISAR</b> |                                                                        | <b>REVISAR</b>                               | OK                                       | <b>REVISAR</b>                              | enero-21                                    |                                                  |                                                                                           |
|                 | P.014099 ENGIE - EMILY 05.2019 Villarroel               |                     |                          | 59,61%                        | 40.348.703                              | 99.908.398                                        |                                                | 113, 781, 735                                     | -45.951.547 REVISAR         |                                                                        | <b>REVISAR</b>                               | <b>REVISAR</b>                           | <b>REVISAR</b>                              |                                             |                                                  |                                                                                           |
|                 | P.014575   AA - EPC H2 -   10.2019   Aravena            |                     |                          | 51.55%                        | 296.521.197                             | 611.995.516                                       |                                                | 94.262.401 645.255.299                            | -218.373.670 OK             |                                                                        | $\overline{OK}$                              | OK                                       | OK                                          | Abril-21                                    | Abril-21                                         |                                                                                           |
|                 | P.017495 ENGIE-Servicid 03.2021 Poleo Re                |                     |                          | 39,13%                        | 1.218.650                               | 2.002.040                                         | 3.377.228                                      | 3.377.228                                         |                             | 1.321.495 Inicio < 3 meses Inicio < 3 meshicio < 6 mesenicio < 6 meses |                                              |                                          |                                             | marzo-21                                    |                                                  |                                                                                           |
|                 | P.015874   AA - (TE) Deep   05.2020   Andrzeje   35.84% |                     |                          |                               | 13.379.436                              | 20.853.372                                        | 31738.329                                      | 31738.329                                         | 11.375.150 OK               |                                                                        | <b>REVISAR</b>                               | ПK                                       | <b>REVISAR</b>                              | febrero-21                                  |                                                  |                                                                                           |
|                 | P.017393 ABASTIBLE - IN 02.2021 Poleo Re                |                     |                          | 18,23%                        | 19.054.335                              | 23.302.114                                        | 29 899 796                                     | 29.899.796                                        | 4.247.779 OK                |                                                                        | <b>REVISAR</b>                               |                                          | nicio < 6 mesemicio < 6 meses               | Abril-21                                    |                                                  |                                                                                           |
|                 | P.017684 ABASTIBLE - IN 04.2021 Poleo Re                |                     |                          | 14,67%                        | 5.113.418                               | 5.992.724                                         | 8.457.406                                      | 8.457.406                                         |                             | 879.306 Inicio < 3 meses                                               |                                              |                                          | Inicio < 3 meshicio < 6 mesenicio < 6 meses | Abril-21                                    |                                                  |                                                                                           |
|                 | P.015604 ENGIE - CACHII 03.2020   Poleo Re              |                     |                          | 10.15%                        | 46.044.396                              | 51,248,279                                        | 52.074.117                                     | 65.217.498                                        | -7.939.498 REVISAR          |                                                                        | <b>REVISAR</b>                               | OK                                       | OK                                          | noviembre-20 noviembre-20                   |                                                  |                                                                                           |
|                 |                                                         |                     |                          |                               |                                         |                                                   |                                                |                                                   |                             |                                                                        |                                              |                                          |                                             |                                             |                                                  |                                                                                           |
|                 |                                                         |                     |                          |                               |                                         |                                                   |                                                |                                                   |                             |                                                                        |                                              |                                          |                                             |                                             |                                                  |                                                                                           |
|                 |                                                         |                     |                          |                               |                                         |                                                   |                                                |                                                   |                             |                                                                        |                                              |                                          |                                             |                                             |                                                  |                                                                                           |
|                 |                                                         |                     |                          |                               |                                         |                                                   |                                                |                                                   |                             |                                                                        |                                              |                                          |                                             |                                             |                                                  |                                                                                           |
|                 |                                                         |                     |                          |                               |                                         |                                                   |                                                |                                                   |                             |                                                                        |                                              |                                          |                                             |                                             |                                                  |                                                                                           |
|                 |                                                         |                     |                          |                               | Correcto                                | Correcto                                          | Correcto                                       | Correcto                                          |                             |                                                                        |                                              |                                          |                                             |                                             |                                                  |                                                                                           |
|                 |                                                         |                     |                          |                               |                                         |                                                   |                                                |                                                   |                             |                                                                        |                                              |                                          |                                             |                                             |                                                  |                                                                                           |
|                 |                                                         |                     |                          |                               |                                         |                                                   |                                                |                                                   |                             |                                                                        |                                              |                                          |                                             |                                             |                                                  |                                                                                           |
|                 |                                                         |                     |                          |                               | <b>RENEWABLE</b>                        |                                                   |                                                |                                                   |                             |                                                                        |                                              |                                          |                                             |                                             |                                                  |                                                                                           |
|                 |                                                         |                     |                          |                               |                                         |                                                   |                                                |                                                   |                             |                                                                        |                                              |                                          |                                             |                                             |                                                  |                                                                                           |
| <b>VBS</b>      | <b>Project</b><br><b>Name</b>                           | Fecha<br>inicio     | e de<br><b>Proyec</b>    | Gerent POC %<br><b>Actual</b> | <b>Expenses</b><br>Forecast<br>Abril-21 | <b>Expenses</b><br><b>Best</b><br><b>Estimate</b> | <b>Revenues</b><br><b>Forecast</b><br>Abril-21 | <b>Revenues</b><br><b>Best</b><br><b>Estimate</b> | <b>Wip Activos</b>          | Costos Últ. 3<br>meses?                                                | <b>Facturació</b><br>n Últ. 3<br>meses?      | Costos<br><b>Olt.</b> 6<br>meses?        | Facturació<br>n Últ. 6<br>meses?            | Último<br>movimiento<br><b>COSTO</b>        | Último<br>movimiento<br><b>FACTURACIÓ</b>        | <b>Comentarios</b>                                                                        |
|                 | P.016568 CM - Comm su                                   |                     | 10.2020 Andrzeie 100.00% |                               |                                         | 26.844.318                                        |                                                | 29.563.145                                        |                             | <b>OK</b>                                                              | OK                                           | OK                                       | OK                                          | febrero-21                                  | Abril-21                                         | Todo Facturado y realizado.                                                               |
|                 | P.016569 ENGIE - Wind S 10.2020 Campos   100.00%        |                     |                          |                               |                                         | 12.227.912                                        | 15.737.327                                     | 15.737.327                                        | 15.737.327 OK               |                                                                        | <b>REVISAR</b>                               | OK                                       | <b>REVISAR</b>                              | marzo-21                                    |                                                  | Todo realizado ult mov de costo hace 3.<br>meses, Falta por facturar, sin mov ult 6 meses |
|                 | <b>Análisis</b>                                         |                     | <b>Action Plan</b>       |                               | <b>TPC Historico</b>                    |                                                   | <b>Facturación Histórica</b>                   |                                                   | Reconocimiento GMxPeriodo   |                                                                        | $\circledast$<br>$\cdots$                    | $\mathcal{A}$                            |                                             |                                             |                                                  |                                                                                           |

**Anexo 7: Hoja "Análisis" del reporte mejorado**

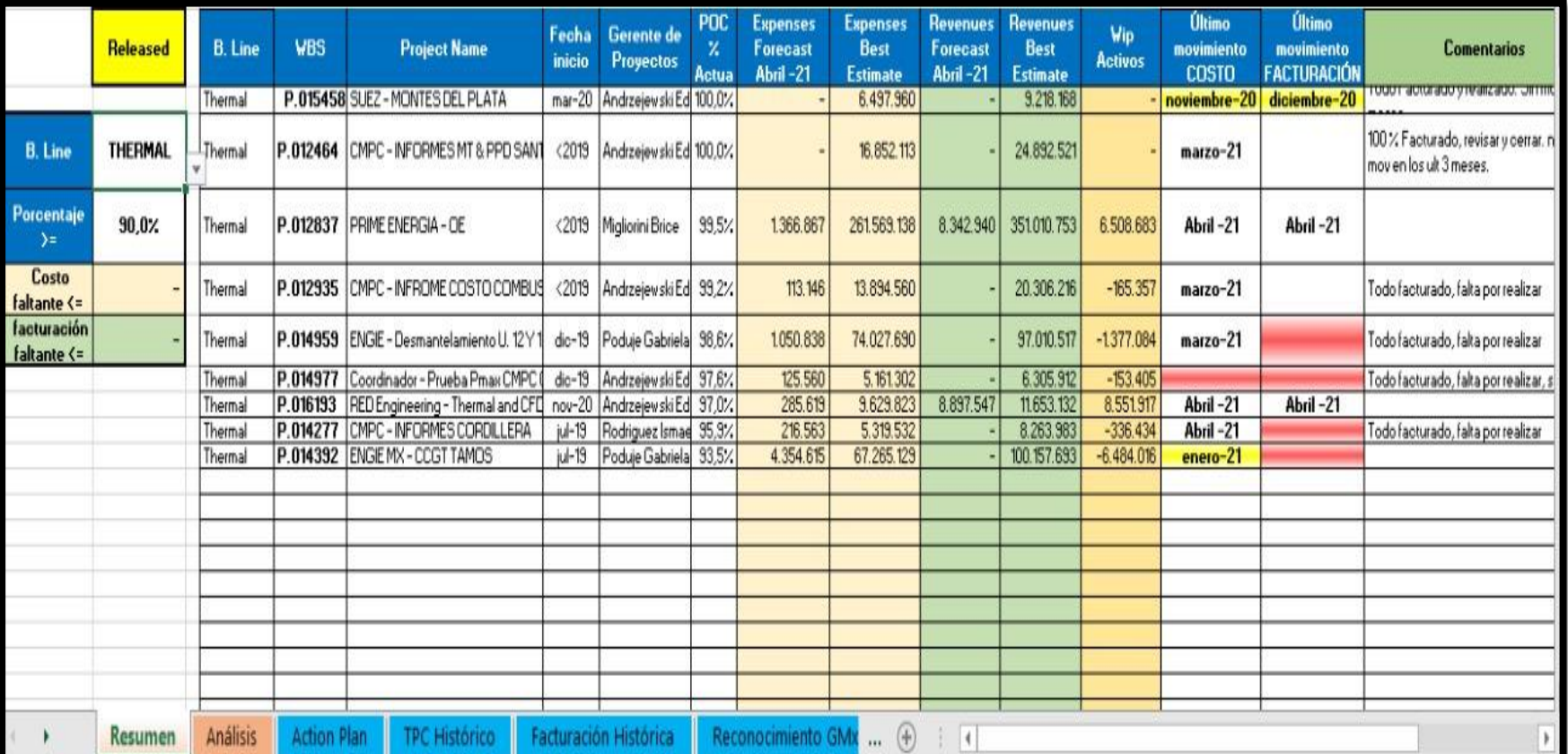

#### **Anexo 8: Hoja "Resumen" del reporte mejorado**

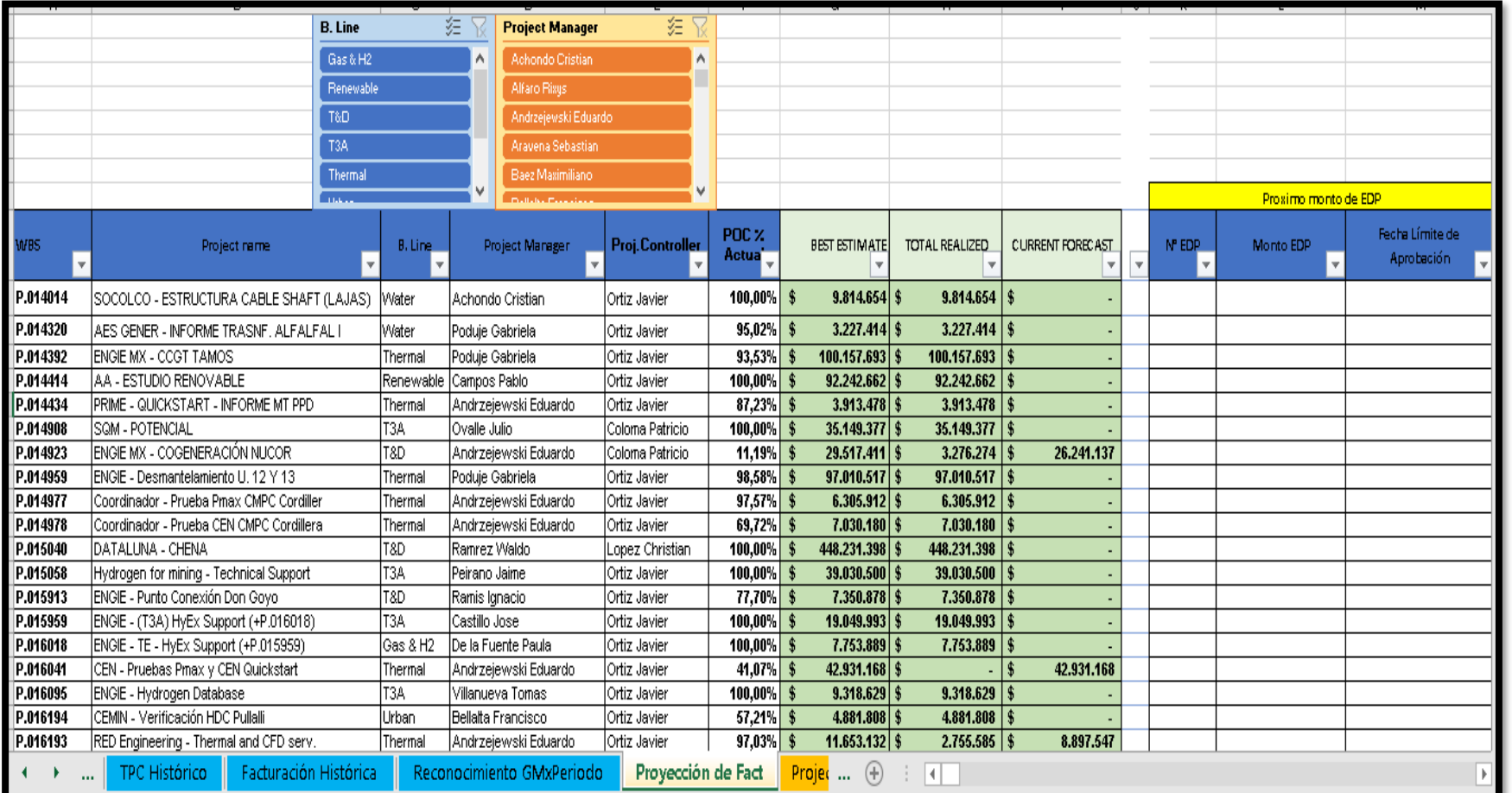

#### **Anexo 9: Hoja incorporada " Proyección de Facturas"**

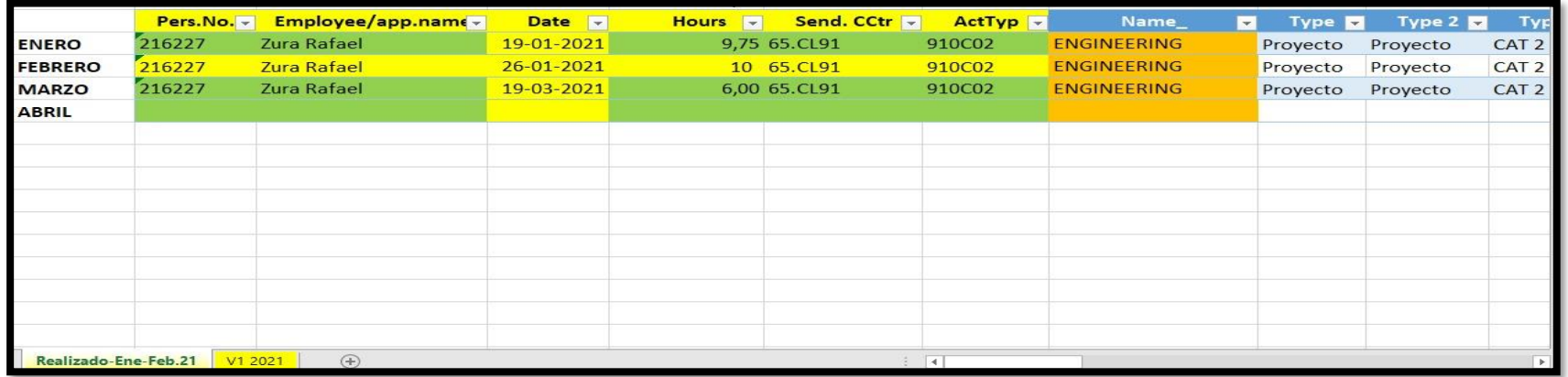

#### **Anexo 10: Extracto del archivo de consolidación base de datos**

*Fuente Elaboración propia basado en información de la empresa*

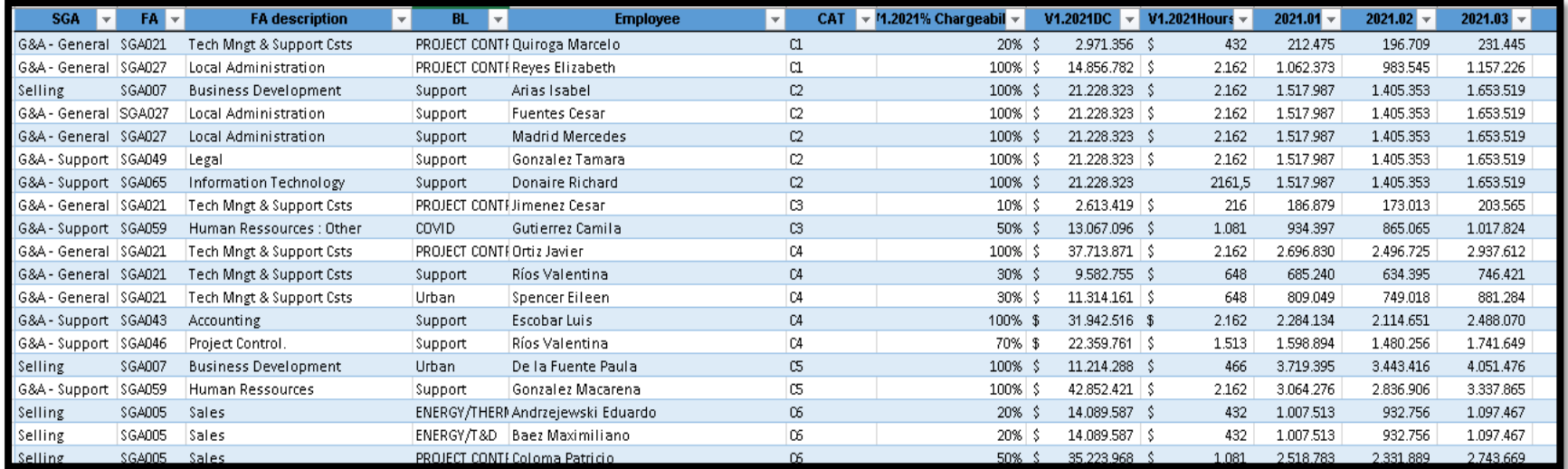

#### **Anexo 11: Extracto del archivo de consolidación tabla de presupuesto**

<span id="page-92-0"></span>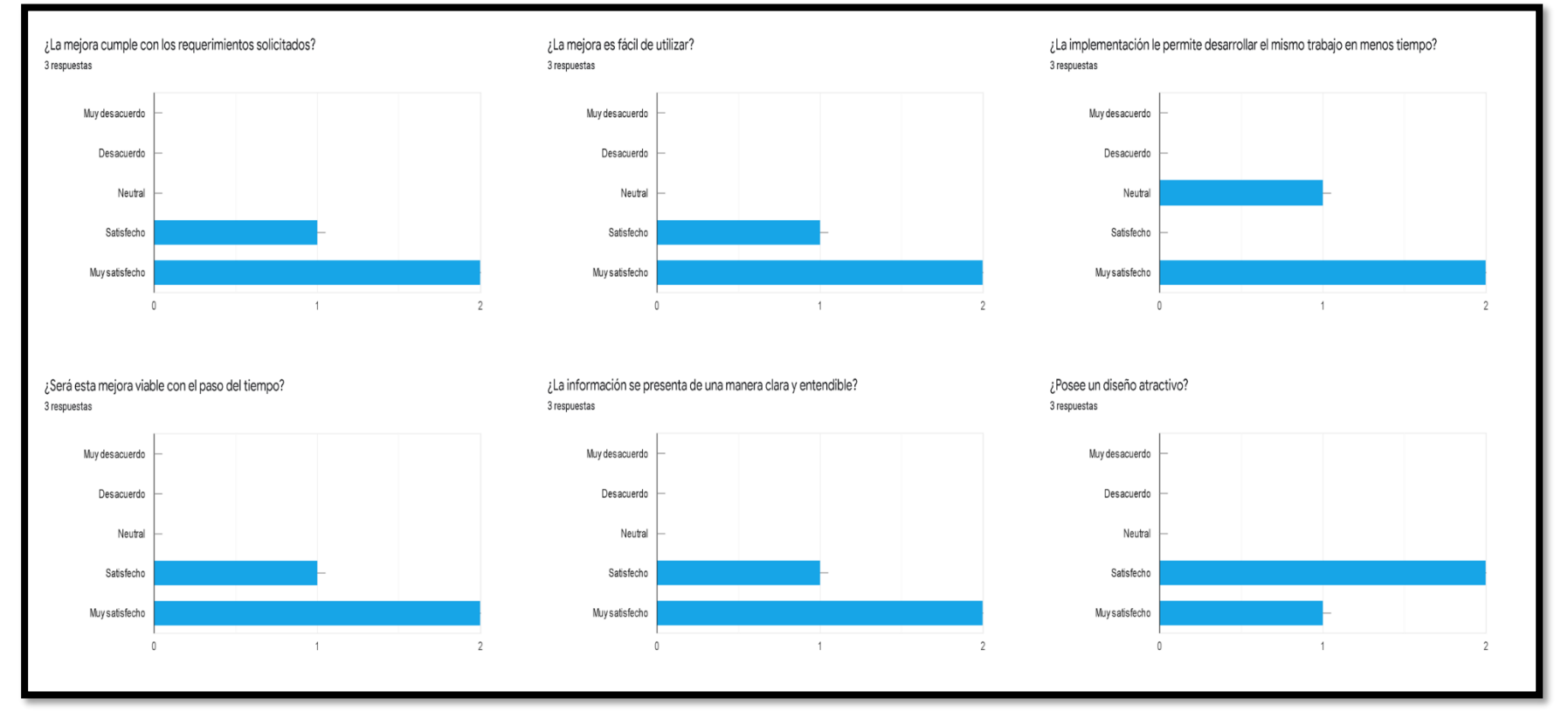

**Anexo 12: Primer extracto de la encuesta**

*Fuente Elaboración propia basado en información de los formularios de Google.*

<span id="page-93-0"></span>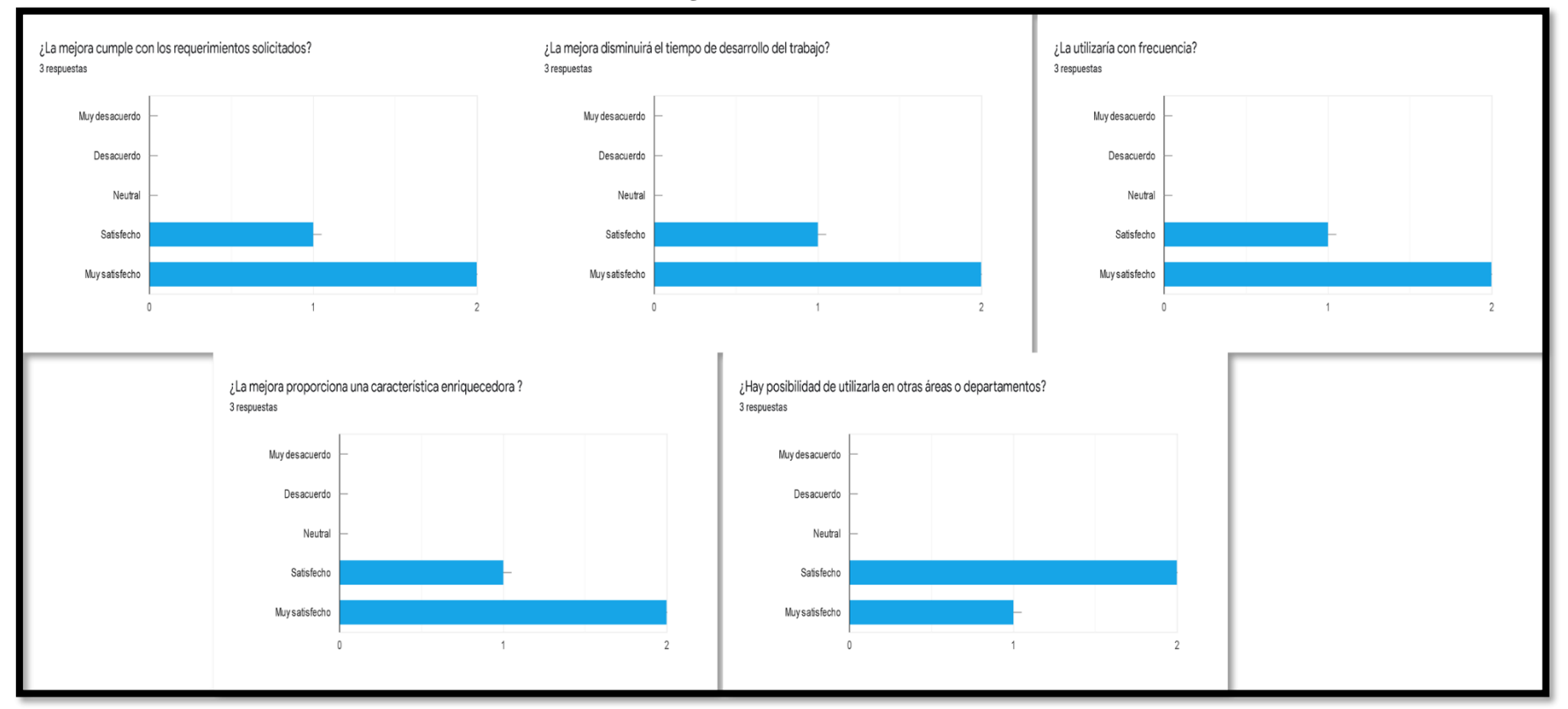

#### **Anexo 13: Segundo extracto de la encuesta**

*Fuente Elaboración propia basado en información de los formularios de Google.*